# POLITECNICO DI TORINO

Corso di Laurea Magistrale in Ingegneria Meccanica

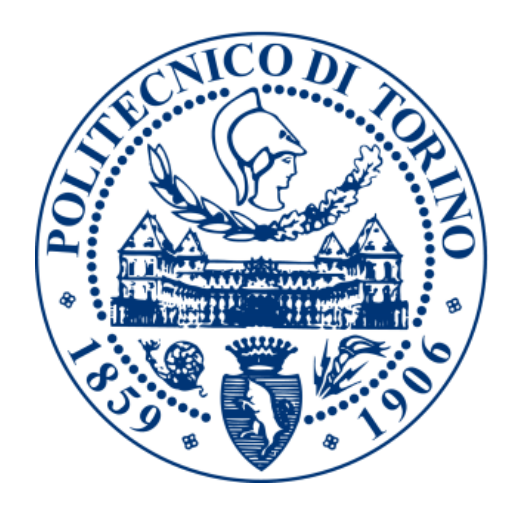

# Studio del comportamento meccanico di materiali a base carbonio

Candidato:

Andrea Firpo

Matricola 243078

Relatori: Prof. Lorenzo Peroni

Prof.ssa Martina Scapin

# Sommario

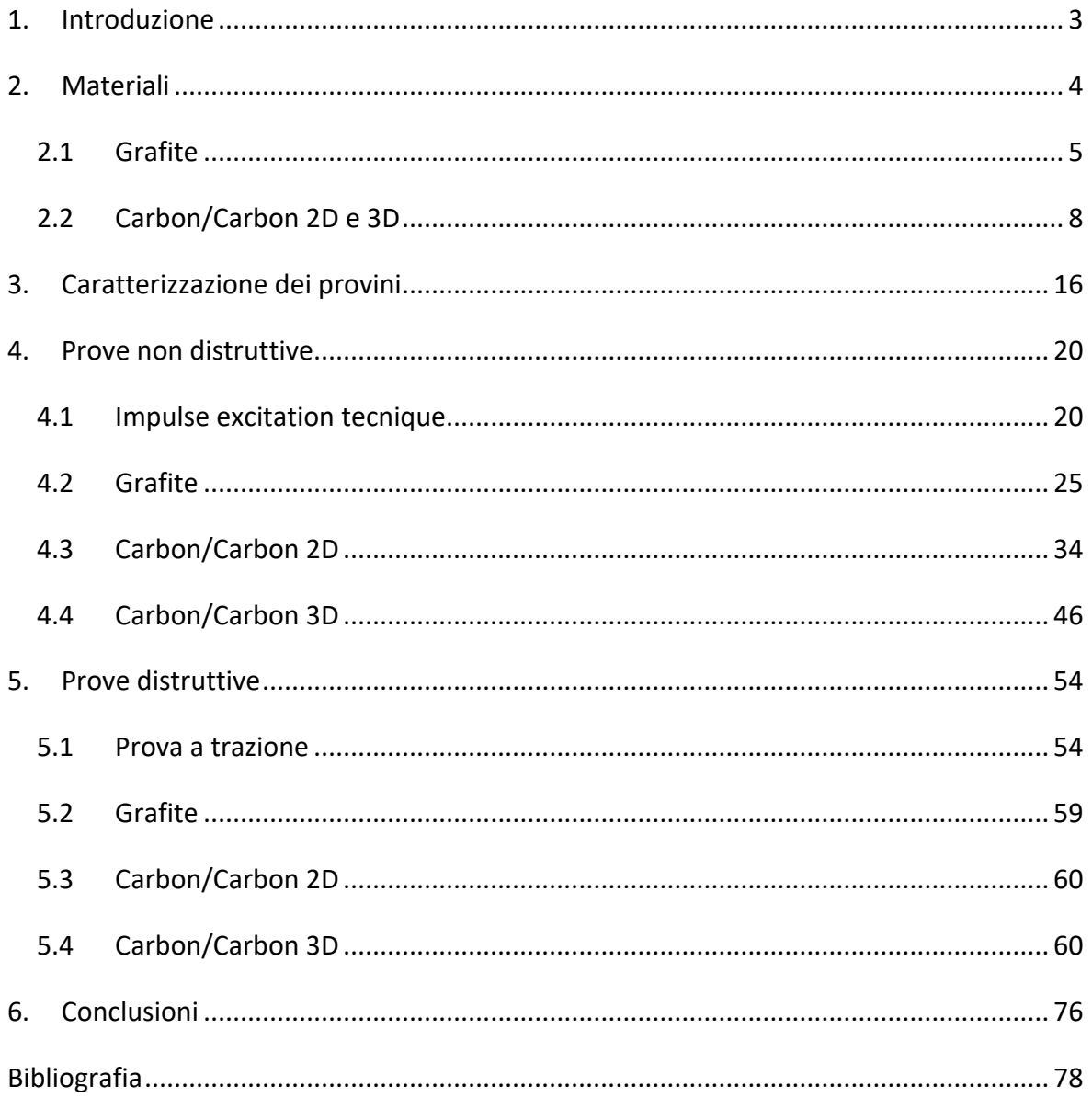

# <span id="page-2-0"></span>1. Introduzione

Il seguente studio è stato svolto con lo scopo di determinare quelle che sono le principali caratteristiche meccaniche dei materiali a base di carbonio attraverso diverse tecniche, che includono prove sperimentali condotte in laboratorio e simulazioni numeriche.

In un primo momento la concentrazione è stata rivolta alla ricerca di testi e articoli scientifici per inquadrare quelli che sono i materiali di interesse, ovvero: grafite, carbon/carbon 2D e carbon/carbon 3D. La ricerca si è inoltre concentrata sulle caratteristiche termodinamiche, in quanto i materiali a base carbonio sono usati soprattutto nei casi in cui si venga a contatto con temperature particolarmente elevate, come verrà descritto nei capitoli successivi. Il primo passo concreto dello studio è stato nel momento in cui si è venuti a contatto con i provini che sarebbero stati successivamente oggetti delle varie prove poi approfondite con maggiore cura. Si è infatti svolta una dettagliata documentazione di ciascuno di essi, prendendo le principali dimensioni e misure in modo da caratterizzarli il più possibile. Successivamente, dopo aver determinato e aver inquadrato solo alcune caratteristiche di essi, sono state svolte prove di tipo non distruttivo con le quali, sovrapponendole ad analisi FEM svolte con l'utilizzo di un calcolatore, si sono determinati quelli che sono i parametri principali in grado di descrivere il comportamento meccanico di un determinato materiale, come modulo elastico e modulo di taglio. Si è quindi deciso di avere una conferma, o comunque un confronto, dei valori ottenuti eseguendo prove distruttive con la classica prova a trazione. Anche in questo caso, il tutto è stato accompagnato da un'analisi numerica FEM che ha permesso di ottimizzare i dati acquisiti.

Lo studio condotto è solo un primo passo dell'analisi di questi particolari materiali, in quanto, una volta compresi e acquisiti i dati qui riportati, essi saranno di base per uno studio del comportamento ad alte temperature e alle reazioni che essi hanno in tali condizioni.

# <span id="page-3-0"></span>2. Materiali

I materiali a base carbonio hanno da sempre giocato un ruolo importante nella storia dell'uomo essendo impiegati in numerose e diverse occasioni, dal carbone come fonte e mezzo di riscaldamento in epoca preistorica e dall'uso nell'ambito della scrittura come mina per le matite, fino ad arrivare a tempi più recenti, in cui vengono sfruttate alcune sue particolari caratteristiche, per esempio il caso dell'uso della grafite come elettrodo nella produzione dell'acciaio. Uno sviluppo di particolare interesse che ha coinvolto gli ultimi anni di ricerca su questi particolari tipi di materiali risulta essere quello della realizzazione di strutture a nanotubi che stanno acquisendo un'importanza sempre maggiore all'interno dei più svariati ambiti delle nanotecnologie.

I materiali a base carbonio sono compositi la cui parte principale risulta ovviamente essere composta da atomi di carbonio, un solo tipo di elemento che però è possibile trovare in diverse strutture e quindi con diverse proprietà chimiche, meccaniche e microstrutturali. Gli esempi più interessanti possono essere il diamante, in cui il carbonio si presenta con una struttura a tre dimensioni, oppure la grafite, con una natura bidimensionale. Parlando invece di caratteristiche chimiche possiamo citare nuovamente la grafite con il suo comportamento da conduttore di elettricità e il diamante, che assume invece le proprietà di un isolante.

Parlando più dettagliatamente della struttura chimica del carbonio bisogna analizzare le caratteristiche dell'atomo. Esso infatti presenta quattro elettroni sugli orbitali estremi 2*s* e 2*p*. Nel momento in cui si formano legami chimici con altri atomi, si possono verificare tre diverse ibridazioni: *sp*, *sp<sup>2</sup>* e *sp<sup>3</sup>* . Il primo dei tre casi è composto da due elettroni σ associati con altri due di tipo π; la tipologia *sp<sup>2</sup>* invece presenta tre elettroni σ e uno π; infine nell'ultimo dei tre casi abbiamo tutti e quattro gli elettroni di tipo σ. A seconda delle varie combinazioni che si possano avere tra questi tre stati si possono avere diverse varietà organiche di idrocarburi, schematizzati molto semplicemente nell'immagine riportata in seguito [1].

4

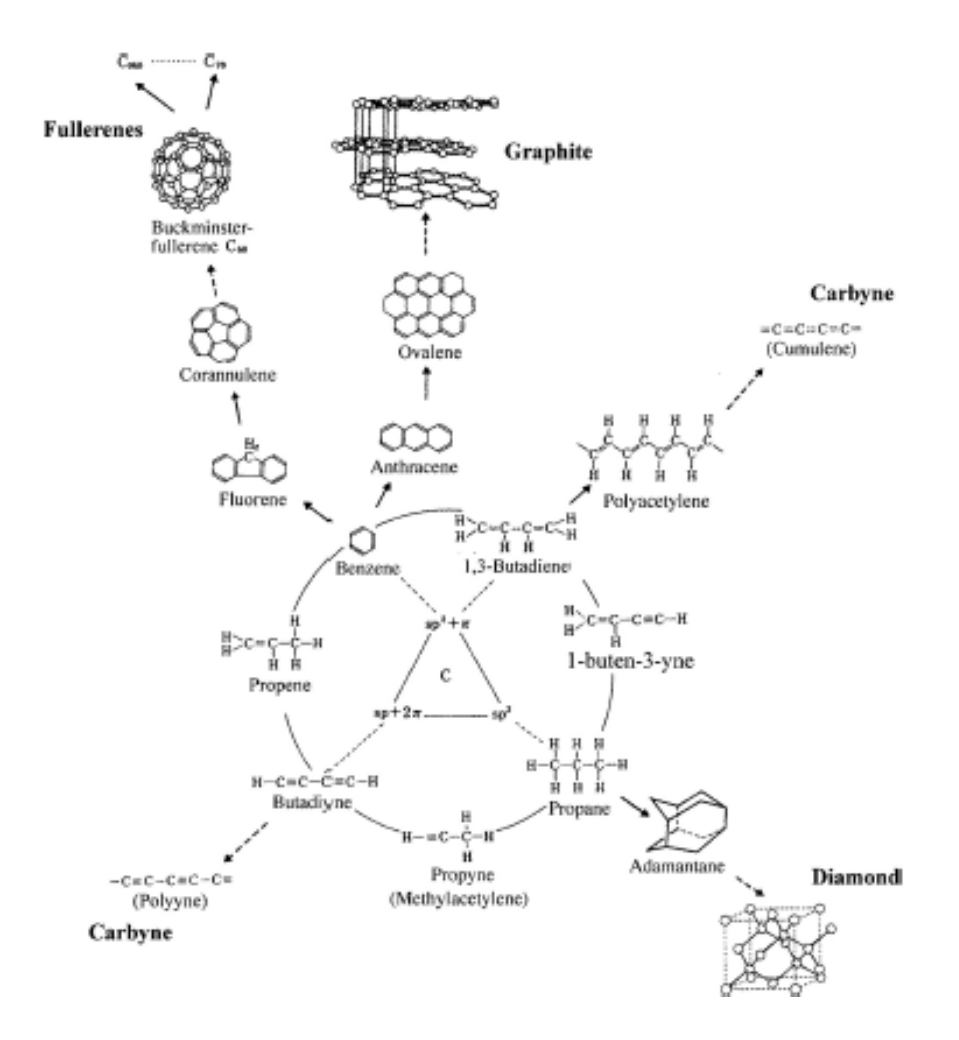

*Figura 1 - Schematizzazione dei diversi stati del carbonio [1]*

Per quanto riguarda le prove condotte all'interno del seguente studio, esse sono state condotte su tre materiali a base carboniosa differenti, le cui caratteristiche verranno specificate nelle pagine successive: grafite, di tipo R6650 e R4550, C/C 2D e C/C 3D.

# <span id="page-4-0"></span>2.1 Grafite

I primi dei materiali su cui si è voluto focalizzare le analisi sono due tipo di grafite formate attraverso una pressione isostatica: la grafite di tipo R6650 e R4550. Esse sono state usate nel corso di vari studi più come materiali di supporto, grazie ai quali è stato possibile avere una prima conferma della correttezza delle analisi condotte poi anche sugli altri materiali, di cui si aveva a disposizione un numero minore di dati caratteristici.

Introducendo brevemente le principali caratteristiche di tali materiali bisogna specificare che vengono usate in diversi contesti, come quello elettrochimico, nucleare o dell'autoveicolo. Esse infatti presentano un elevato numero di proprietà interessanti: come l'elevata conducibilità elettrica e termica, unita una buona resistenza alla corrosione. La grafite, dall'altro lato, presenta però valori non esaltanti in termini di comportamento meccanico, essendo spesso sia molto facile da scalfire o rompere e avendo caratteristiche comparabili a un materiale fragile. Risulta inoltre come a seconda della sua composizione microscopica le caratteristiche possano variare, compreso il modulo elastico [2]. Vengono quindi riportate le tabelle con i dati caratteristici dei due materiali di cui si era a disposizione fin dall'inizio delle analisi.

| Proprietà<br>caratteristiche                | Unità di misura    | <b>Test standard</b> | Valori               |  |
|---------------------------------------------|--------------------|----------------------|----------------------|--|
| Dimensione media<br>del grano               | μm                 | ISO 13320            | 10                   |  |
| Densità                                     | g/cm <sup>3</sup>  | DIN IEC 60413/204    | 1.83                 |  |
| Porosità                                    | Vol.%              | <b>DIN 66133</b>     | 10                   |  |
| Coefficiente di<br>permeabilità             | cm <sup>2</sup> /s | <b>DIN 51935</b>     | 0.06                 |  |
| Durezza Rockwell<br>HR <sub>5/100</sub>     |                    | DIN IEC 60413/303    | 90                   |  |
| Resistività                                 | $\mu\Omega$ m      | DIN IEC 60413/402    | 13                   |  |
| Resistenza a<br>flessione                   | MPa                | DIN IEC 60413/501    | 60                   |  |
| Resistenza a<br>compressione                | <b>MPa</b>         | <b>DIN 51910</b>     | 130                  |  |
| Modulo elastico<br>dinamico                 | <b>MPa</b>         | <b>DIN 51910</b>     | $11.5 \times 10^{3}$ |  |
| Espansione termica<br>$(20 - 200^{\circ}C)$ | $K^{-1}$           | <b>DIN 51909</b>     | $4.2 \times 10^{-6}$ |  |
| Conduttività termica<br>(20°C)              | $Wm^{-1}K^{-1}$    | <b>DIN 51908</b>     | 105                  |  |
| Cenere contenuta<br>(R4550)                 | ppm                | <b>DIN 51903</b>     | 20                   |  |
| Cenere contenuta<br>(R6550)                 | ppm                | <b>DIN 51903</b>     | 0                    |  |

*Tabella 1 - Valori caratteristici delle due varietà di grafite*

Come si può notare attraverso un veloce confronto fra i due tipi di grafite, l'unica differenza che presentano riguarda la percentuale di cenere all'interno dei provini. Quelle che sono invece le proprietà meccaniche, esse risultano uguali.

Una caratteristica di fondamentale importanza di entrambi i materiali è il comportamento isotropico della struttura. Questo è un fenomeno che è necessario evidenziare soprattutto perché gli altri materiali analizzati avranno un comportamento differente. Con il termine isotropico si intendono quei materiali in cui le proprietà meccaniche sono le stesse in tutte le direzioni dello spazio. In questo modo il tensore elastico rimarrà invariato anche con la rotazione del sistema di riferimento o del materiale. Assumendo inoltre come ipotesi il comportamento puramente elastico, introduciamo la relazione fondamentale, ovvero la legge di Hooke, che mette in relazione due grandezze: *σ* che corrisponde alla tensione applicata e *ε* che invece ha il significato di deformazione del materiale.

# $\sigma_{ij} = C_{ijkl} \varepsilon_{kl}$

Il termine che compare nella relazione *Cijkl* corrisponde a un tensore del quarto ordine che può essere considerato come una matrice a quattro dimensioni con tre componenti in ciascuna delle sue quattro dimensioni. Essa prende il nome di matrice di elasticità ed è caratterizzata dalla seguente forma:

$$
(C_{\alpha\beta}) = \begin{pmatrix} C_{11} & C_{12} & C_{12} \\ C_{12} & C_{11} & C_{12} \\ C_{12} & C_{12} & C_{11} \\ & & & C_{44} \\ & & & & C_{44} \end{pmatrix}
$$
 (2.1)

con

$$
C_{44} = \frac{C_{11} - C_{12}}{2}
$$

Non dovendo considerare i parametri non specificati in 2.1 poiché nulli, risultano essere presenti nella matrice solo due parametri indipendenti: *C<sup>11</sup>* e *C12*.

I due parametri indipendenti sono a loro volta definiti da quelli che sono i valori caratteristici che descrivono il comportamento meccanico del materiale: il modulo di Young *E*, il coefficiente di Poisson *ν* e il modulo di taglio *G*:

$$
C_{11} = \frac{E(1 - v)}{(1 + v)(1 - 2v)}
$$

$$
C_{12} = \frac{Ev}{(1 + v)(1 - 2v)}
$$

$$
C_{44} = G = \frac{E}{2(1 + v)}
$$

Analizzando nuovamente la legge di Hooke e andando a ricavare la deformazione invece della tensione, si otterrà la seguente formulazione:

$$
\varepsilon_{ij} = S_{ijkl} \sigma_{kl}
$$

Utilizzando la stessa relazione si può andare a riscrivere la matrice di rigidezza in un'altra forma detta matrice di conformità, mettendo in evidenza quella che sono le caratteristiche meccaniche in maniera più evidente:

$$
\left(S_{\alpha\beta}\right) = \begin{pmatrix}\n\frac{1}{E} & -\frac{\nu}{E} & -\frac{\nu}{E} \\
-\frac{\nu}{E} & \frac{1}{E} & -\frac{\nu}{E} \\
-\frac{\nu}{E} & -\frac{\nu}{E} & \frac{1}{E} \\
& & & \frac{1}{G} \\
& & & & \frac{1}{G}\n\end{pmatrix}
$$

In questo caso quindi, come già detto precedentemente, questi valori caratteristici mantengono sempre lo stesso valore in qualsiasi direzione, situazione ben diversa rispetto agli altri materiali [3].

### <span id="page-7-0"></span>2.2 Carbon/Carbon 2D e 3D

Gli altri materiali che saranno poi oggetto di studio sono invece il carbon/carbon 2D e 3D. Questi due materiali furono sviluppati nel corso del ventunesimo secolo, inizialmente in ambito aeronautico e spaziale. I primi impieghi del 2D e 3D C/C risalgono infatti ai progetti dell'aeronautica americana con i programmi spaziali Apollo e US Space shuttle. Il loro successo fu riscontrato soprattutto nel momento in cui li si ritrova in ambienti ad alte temperature, tanto è vero che la loro caratteristica principale risulta essere quella di riuscire a mantenere le principali caratteristiche anche a T elevatissime, fino a 2500°C [4]. Proprio per questo motivo, tutt'oggi, uno dei principali loro impieghi è quello dei sistemi di frenata sui principali aerei commerciali mentre in ambito aerospaziale vengono utilizzati all'interno degli ugelli dei razzi [5], anche se in quest'ultimo caso il materiale sarà oggetto del fenomeno chiamato ablazione [6]–[8] che verrà trattato in maniera più approfondita successivamente e per cui sono stati realizzati numerosi modelli matematici per simularne il comportamento [9]. Il vero obbiettivo dei primi produttori di C/C risultava essere quello di combinare le caratteristiche chimiche della grafite, che però è caratterizzata da un comportamento di materiale fragile, con le caratteristiche meccaniche delle fibre di carbonio. In poche parole, i C/C consistono in fibre di carbonio orientate inserite in una matrice di grafitica. Le proprietà di questi materiali dipendono quindi essenzialmente da tre fattori: la resistenza meccanica, la quantità e la distribuzione delle fibre di carbonio, della matrice e del loro interfacciarsi. Infatti, a seconda della richiesta e dell'uso che si farà del materiale, vengono scelte dal produttore quelle che sono le principali caratteristiche della struttura: tipo di fibre, la loro direzione e quantità rispetto alla matrice in cui sono inserite.

Cominciando a parlare del C/C 2D bisogna prima di tutto dire che esso viene fabbricato con le stesse principali tecniche di stratificazione utilizzate anche con i materiali polimerici, mentre per quanto riguarda la parte della matrice, essa viene spesso realizzata tramite l'utilizzo di vapori chimici. La struttura macroscopica del materiale può essere semplicemente rappresentata dalla seguente immagine.

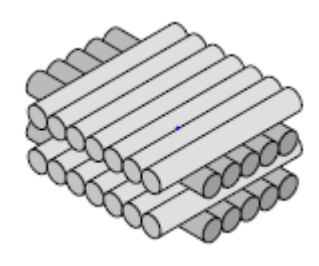

*Figura 2 - Rappresentazione della struttura macroscopica del C/C 2D [4]*

Come base di partenza, è stata effettuata un'accurata ricerca bibliografica in modo da ottenere più informazioni e dati possibili da cui partire prima di eseguire ulteriori analisi. Sono stati infatti condotti precedentemente studi sul comportamento a fatica del materiale, riuscendo a dimostrare un suo ottimo comportamento in tali condizioni di carico [10], [11].Ovviamente durante le diverse prove effettuate sul materiale è stato riscontrato un cambiamento delle caratteristiche meccaniche a seconda della direzione del carico, anche se applicato a flessione [12], [13], a trazione e attraverso cicli a fatica[14]. Un'ulteriore ricerca ha dimostrato il comportamento del C/C 2D a diverse temperature eseguendo la più classica delle prove distruttive, ovvero quella a trazione. In questo caso, è opportuno mostrare i grafici acquisiti con lo svolgimento dei diversi test in quanto delineano chiaramente i risultati ottenuti.

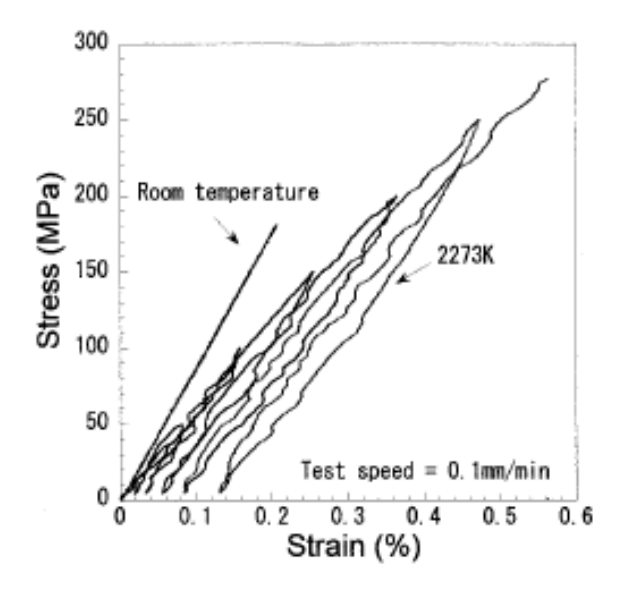

*Figura 3 - Prova di trazione a diverse temperature [15]*

Si può quindi notare come il materiale mantenga un comportamento puramente elastico nel caso di prova a trazione a temperatura ambiente, a differenza del caso in cui il provino venga scaldato. In questa altra condizione è chiaro sia come esso aumenti il suo carico a rottura, passando da un livello leggermente inferiore di 200 MPa fino ad arrivare a circa 280 MPa, sia come vari a ogni carico e scarico il modulo elastico. In queste prove infatti il materiale ha presentato un valore di 80±3 GPa a temperatura ambiente, mentre con le prove ad alta temperatura la pendenza della retta e di conseguenza anche il modulo di Young diminuiscono a ogni carico e scarico sempre più [15].

Un ulteriore studio relativo al calore e alla struttura dei 2D C/C si è concentrato sugli effetti che possono avere le alte temperature di trattamento termici su questo determinato tipo di materiale. È stata dimostrata infatti la crescita lineare della conducibilità termica con l'aumento delle temperature a cui viene sottoposto il materiale. Allo stesso tempo, nel momento in cui viene applicato un carco di trazione è stato notato come le fibre tendano a scorrere maggiormente all'interno della matrice man mano che si aumentano le temperature del trattamento termico a cui esse sono sottoposte [16].

Si è notato inoltre come attraverso l'aumento della temperatura e la tipologia di prova vari il coefficiente di dilatazione termica del materiale, raggiungendo un valore minimo di  $1.348$ X10<sup>-6</sup> K<sup>-1</sup>, valore raggiunto a circa 1550°C [17].

Un ulteriore fenomeno che è importante citare per avere una più precisa descrizione del comportamento meccanico e chimico del materiale è quello dell'ablazione. Con il termine ablazione si definisce il processo di rimozione del materiale dalla superficie tramite processi di vaporizzazione ed erosione. È stato riscontrato che i materiali 2D C/C vanno incontro a due tipi di ablazione: una di tipo chimico e un'altra di tipo meccanico. Il primo dei due processi avviene a causa delle reazioni di ossidazione tra l'aria e la superficie del materiale ad alte temperature, sugli intorni dei 2000°C. In questo modo viene consumato del carbonio portando a una diminuzione delle caratteristiche meccaniche del pezzo. L'erosione meccanica è invece causata quando il materiale è oggetto di forti pressioni e sforzi di taglio sulla sua superficie, come per esempio all'interno di un ugello di un razzo. Questi due casi infatti sono spesso frequenti in ambito aerospaziale e sono stati più volte approfonditi [18]. Come rimedio a questo consumo del materiale, per esempio, è stata studiata la realizzazione di uno strato in ZrB<sub>2</sub>-SiC [19] o SiC-HfC-SiC [20]. Sono stati sviluppati diversi modelli numerici per simulare il comportamento del materiale a tali condizioni [7].

Bisogna infine specificare che a queste informazioni ottenute tramite ricerca bibliografica, si vanno a sommare alcuni dati del materiale fornitici dal produttore, il tutto riportato nella seguente tabella.

11

| Proprietà              | Unità di misura   | Valori                  |
|------------------------|-------------------|-------------------------|
| Densità                | g/cm <sup>3</sup> | 1.5                     |
| Resistenza a flessione | MPa               | 200                     |
| Modulo a flessione     | GPa               | 70                      |
| Resistenza a taglio    | <b>MPa</b>        | 8                       |
| interlaminare          |                   |                         |
| Contenuto di cenere    | ppm               | 1000                    |
| Contenuto di cenere    | ppm               | $<$ 10                  |
| (grado purificato)     |                   |                         |
| Massima temperatura    | °C                | 2000 in vuoto o in aria |
| di utilizzo            |                   | inerte                  |

*Tabella 2 - Proprietà caratteristiche del 2D C/C*

Il materiale 3D C/C invece ha caratteristiche leggermente diverse. Anche in questo caso abbiamo una matrice di carbonio all'interno della quale si dispongono le fibre di carbonio. A differenza però del 2D C/C qui le fibre si intrecciano nelle tre direzioni e infatti possono essere schematicamente rappresentate dalla seguente immagine.

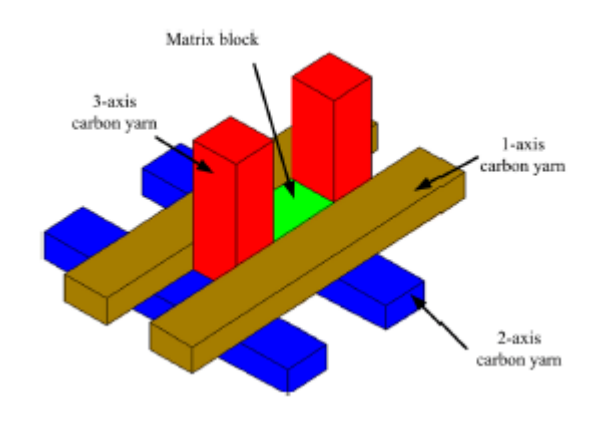

*Figura 4 - Schematizzazione della macrostruttura del 3D C/C [21]*

In questo caso vediamo infatti che le fibre sono orientate lungo le tre direzioni. È stata nuovamente effettuata una ricerca bibliografica sul materiale, tenendo conto che in più, per il 3D C/C, non sono state fornite tabelle contenenti parametri delle caratteristiche dal produttore. Uno degli studi di maggiore interesse risulta essere quello condotto dal professor Xiaofeng Li [21]. Il ricercatore ha infatti effettuato prove a trazione su sei diversi provini. Il principale problema in cui si è imbattuto è l'impossibilità di poter utilizzare per la prova i classici estensimetri. Attraverso l'uso di essi infatti sono state riscontrate notevoli criticità a causa della natura ortotropa del materiale, caratteristica che verrà discussa in seguito. Per questo motivo è stata utilizzata per la misurazione della deformazione sui vari provini il metodo della griglia automatica. Esso consiste nell'uso di una videocamera CCD e di un programma informatico per la misurazione degli spostamenti di un insieme di punti localizzati su una piastra applicata al provino. Si tratta quindi di effettuare un pattern di punti casuali sul pezzo e di misurare la deformazione di esso andando ad analizzare tramite la videocamera come si muovono durante la prova. Al termine dell'esperienza si è riuscito a stimare un modulo elastico molto elevato, che raggiunge addirittura un valore tra 122 e 123 GPa nella direzione del piano lungo cui sono disposte la direzione 1 e 2 delle fibre riportate nell'immagine precedente.

Anche in questo caso sono stati condotti numerosi esperimenti in cui il materiale viene portato ad alte temperature. È stato per esempio dimostrato come ad alte T si abbiano un aumento sia della durezza che del carico a rottura mentre sia abbia una diminuzione del modulo elastico [22].

Inoltre, sono stati realizzati numerosi modelli numerici per eseguire analisi a elementi finiti del materiale (FEM), soprattutto per cercare di simulare la distribuzione di carico a seconda delle direzione delle fibre [23].

Bisogna inoltre specificare che anche il caso del 3D C/C risulta essere oggetto del fenomeno dell'ablazione nelle stesse modalità del materiale precedentemente illustrato [24].

Quello che più accomuna i due materiali C/C e che è risultata essere una prima difficoltà durante il mio percorso è la loro natura ortotropa. Essi infatti, proprio a causa della disposizione nello spazio delle varie fibre di carbonio, non presenteranno più caratteristiche meccaniche uguali in tutte le direzioni. Bisogna quindi andare a definire più nello specifico questo comportamento. Questo caso microstrutturale viene infatti detto isotropia trasversale, in cui infatti tutte le caratteristiche del materiale risultano essere isotrope su un piano, mentre risultano diverse lungo l'asse perpendicolare ad esso. Prendiamo l'esempio del 2D C/C in cui questo caso risulta essere più evidente a livello macroscopico.

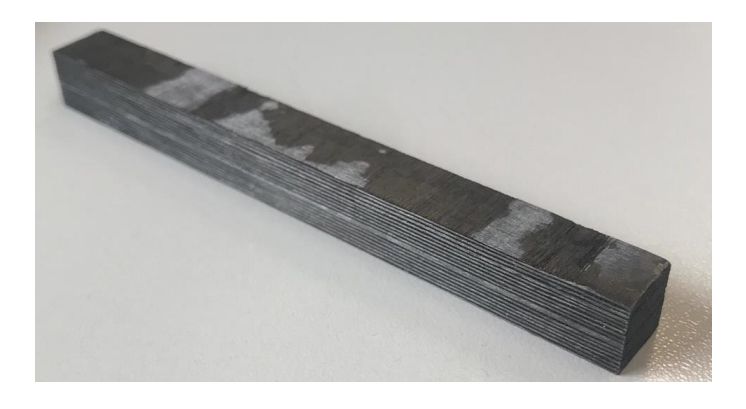

*Figura 5 - Esempio di provino in 2D C/C*

In questa foto di un provino 2D C/C possiamo immediatamente notare la disposizione delle fibre stratificate lungo l'asse verticale. Proprio in quella direzione ci aspetteremo che il materiale assuma caratteristiche differenti. È necessario quindi andare a riscrivere quella che in precedenza era stata riportata come matrice di conformità (2.1); ponendoci infatti in un sistema di riferimento in cui l'asse tre è quello di simmetria otterremo [3]:

$$
(S_{\alpha\beta}) = \begin{pmatrix} S_{11} & S_{12} & S_{13} \\ S_{12} & S_{11} & S_{13} \\ S_{13} & S_{13} & S_{33} \\ S_{14} & S_{44} & S_{44} \end{pmatrix}
$$
\n
$$
= \begin{pmatrix} \frac{1}{E_1} & -\frac{\nu_{21}}{E_1} & -\frac{\nu_{13}}{E_3} \\ -\frac{\nu_{21}}{E_1} & \frac{1}{E_1} & -\frac{\nu_{13}}{E_3} \\ -\frac{\nu_{31}}{E_1} & -\frac{\nu_{31}}{E_1} & \frac{1}{E_3} \\ \frac{\nu_{31}}{E_1} & -\frac{\nu_{31}}{E_1} & \frac{1}{E_3} \\ \frac{\nu_{31}}{E_1} & \frac{\nu_{31}}{E_3} & \frac{1}{E_1} \\ \frac{\nu_{31}}{E_1} & \frac{\nu_{31}}{E_2} & \frac{1}{E_2} \\ \frac{\nu_{31}}{E_3} & \frac{\nu_{31}}{E_3} & \frac{\nu_{31}}{E_1} \end{pmatrix}
$$

In questo caso abbiamo cinque variabili indipendenti fra loro, in quanto possiamo assumere come uniche relazioni:

$$
\nu_{21} = \nu_{12}
$$

$$
\frac{\nu_{31}}{E_1} = \frac{\nu_{13}}{E_3}
$$

Si può quindi immediatamente comprendere come quindi l'analisi di materiali con un simile comportamento risulti essere maggiormente complicata e dispendiosa. Bisogna inoltre aggiungere che in tale aspetto ci si è imbattuti fin dalle prime prove effettuate sui provini, ovvero quelle non distruttive.

# <span id="page-15-0"></span>3. Caratterizzazione dei provini

Prima dell'analisi delle varie prove effettuate è necessario analizzare il materiale fornitoci per effettuare i test. Ciascuno di essi è stato numerato e sono state prese tutte le sue principali caratteristiche geometriche.

La prima tipologia di provino risulta essere quella più semplice, ovvero quella caratterizzata da una forma parallelepipeda. Per quanto riguarda la grafite erano a disposizione in questa geometria sette provini in due diverse misure, mentre per quanto riguarda il 3D e il 2D C/C si aveva solo cinque provini con le stesse caratteristiche. Attraverso l'uso di calibro e di bilancia analitica sono stati presi i seguenti dati: massa *M*, altezza *H*, larghezza *B*, lunghezza *L*. Da esse sono stati calcolati densità *ρ*, superficie *A* e momento di inerzia *Iy*, tutti dati che saranno utili per calcoli successivi. Le formule utilizzate sono le seguenti:

$$
\rho = \frac{M}{H \cdot B \cdot L}
$$

$$
A = B \cdot L
$$

$$
I_y = \frac{BH^3}{12}
$$

I provini caratterizzata da questa prima forma sono stati utilizzati per le prove non distruttive.

La geometria viene riportata dettagliatamente nella seguente immagine.

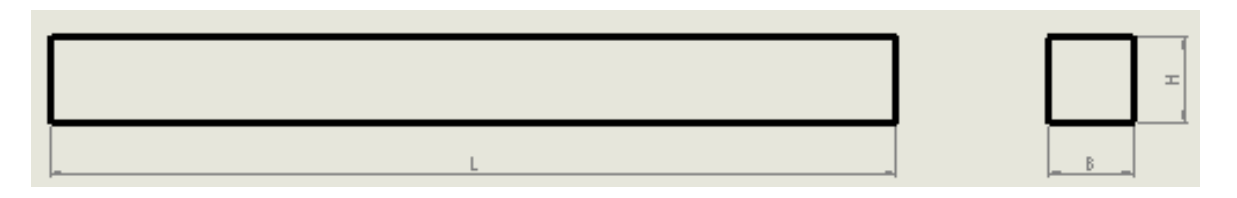

#### *Figura 6 - Geometria provini*

I valori riportati in precedenza sono stati quindi riassunti nelle seguenti tabelle, differenziando i diversi materiali.

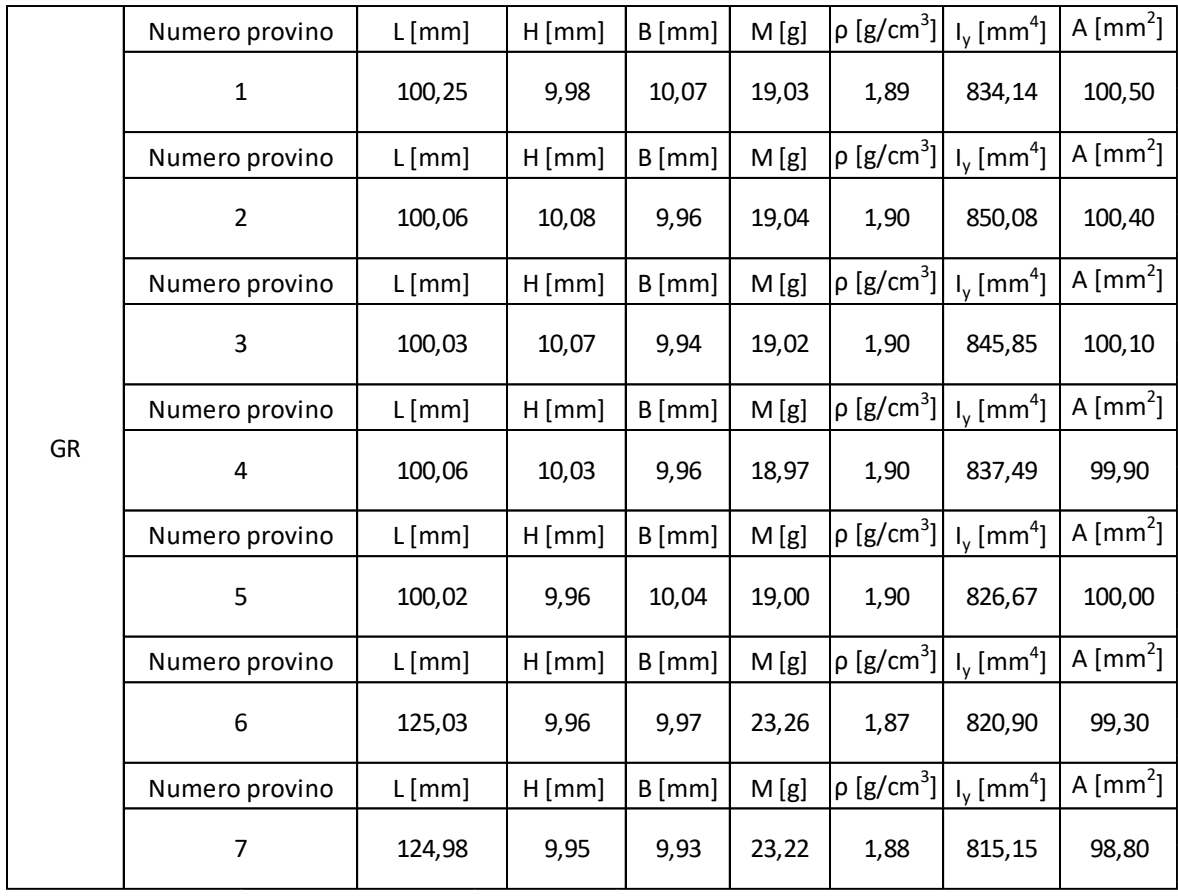

*Tabella 3 - Provini grafite*

|        | Numero provino | L[mm]  | $H$ [mm] | $B$ [mm]    | M[g]  | $\rho$ [g/cm3] | $I_y$ [mm <sup>4</sup> ] | A $\text{[mm}^2$ ] |
|--------|----------------|--------|----------|-------------|-------|----------------|--------------------------|--------------------|
|        | $\mathbf 1$    | 100,03 | 9,98     | 10,04       | 15,68 | 1,56           | 831,6567                 | 100,20             |
|        | Numero provino | L[mm]  | $H$ [mm] | $B$ [mm]    | M[g]  | $\rho$ [g/cm3] | $I_y$ [mm <sup>4</sup> ] | A $\text{[mm}^2$   |
|        | 2              | 100,03 | 9,90     | 10,05       | 15,57 | 1,56           | 812,6254                 | 99,50              |
|        | Numero provino | L[mm]  | $H$ [mm] | $B$ [mm]    | M[g]  | $\rho$ [g/cm3] | $I_v$ [mm <sup>4</sup> ] | A $\text{[mm}^2$   |
| 2D C/C | 3              | 100,25 | 9,97     | 10,09       | 15,61 | 1,55           | 833,2885                 | 100,60             |
|        | Numero provino | L[mm]  | H[mm]    | $B \, [mm]$ | M[g]  | $\rho$ [g/cm3] | $I_v$ [mm <sup>4</sup> ] | A $\text{[mm}^2$   |
|        | 4              | 100,14 | 10,05    | 9,94        | 15,71 | 1,57           | 840,8206                 | 99,90              |
|        | Numero provino | L[mm]  | $H$ [mm] | $B$ [mm]    | M[g]  | $\rho$ [g/cm3] | $I_v$ [mm <sup>4</sup> ] | A $\text{[mm}^2$ ] |
|        | 5              | 100,07 | 10,00    | 9,98        | 15,45 | 1,55           | 831,6667                 | 99,80              |

*Tabella 4 - Provini 2D C/C*

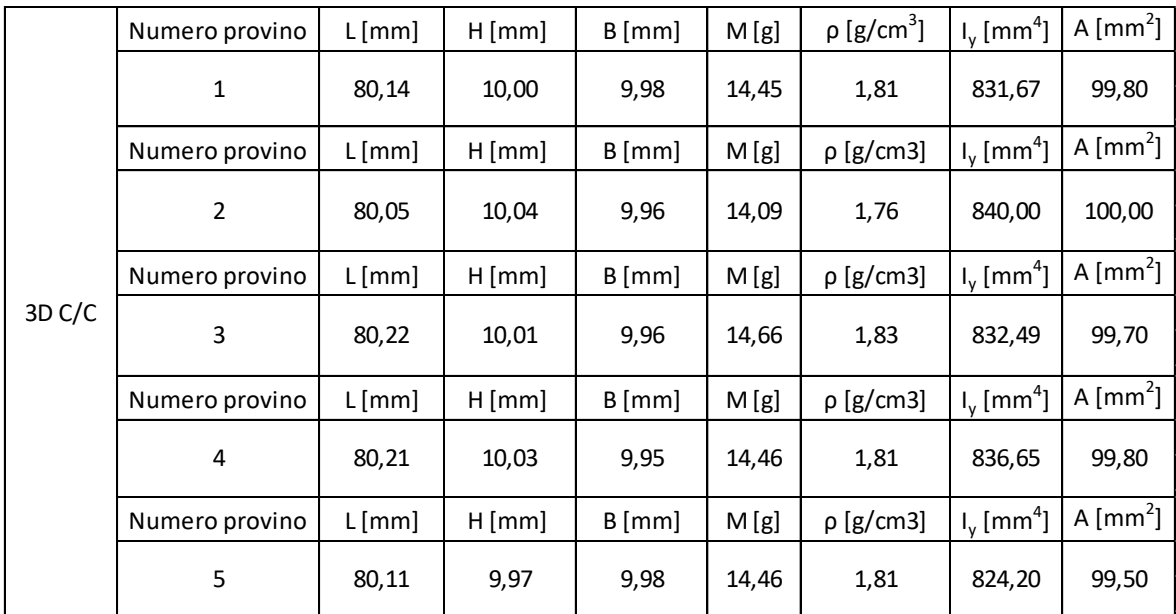

#### *Tabella 5 - Provini 3D C/C*

Tutti gli altri provini hanno invece la geometria tipica per la prova a trazione. Essi infatti presentano una struttura cilindrica con sezione ristretta al centro e le estremità filettate. Di questa tipologia sono stati prodotti provini in tutti e tre i materiali utilizzati, ma presentano comunque anche in questo caso piccole differenze di geometria e di orientamento delle fibre, nei casi dei due C/C.

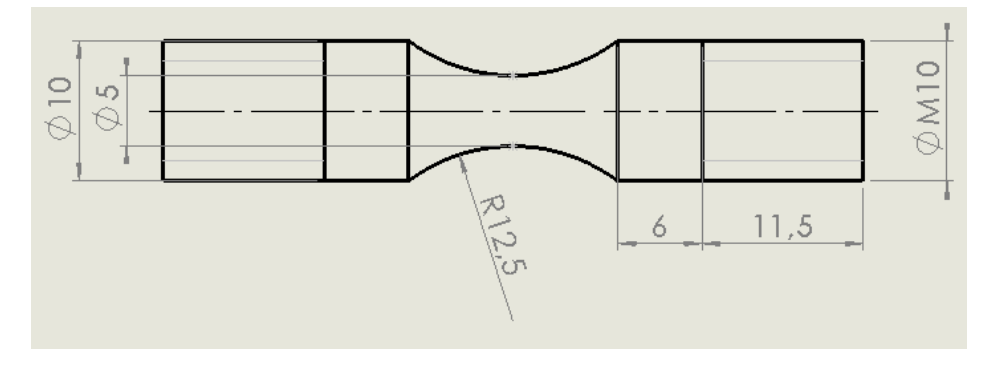

*Figura 7 - Geometria provini per prove a trazione*

Di questa prima geometria sono stati forniti cinque provini per ciascun materiale. Nei casi dei C/C le fibre di carbonio hanno come direzione quella seguita dal carico durante la prova a trazione.

Bisogna inoltre precisare che le misure sono state tutte ottenute tramite l'uso di un calibro in quanto non era stato fornito alcuno schizzo contente le quote principali di tali provini. Alcuni di essi, inoltre, durante le diverse prove hanno presentato criticità specificate con maggiori dettegli nei capitoli successivi.

# <span id="page-19-0"></span>4. Prove non distruttive

La prima prova che è stata effettuata è una tecnica di tipo non distruttivo ed è stata applicata a tutte le tipologie di provino. La prova prende il nome di *Impulse excitation tecnique (IET)* e ha come obiettivo quello di andare a determinare le principali proprietà elastiche di un determinato materiale. Vengono quindi descritti in due differenti capitoli una generale spiegazione di come e con quali strumenti è stata svolta la prova e i risultati da essa ottenuti.

#### <span id="page-19-1"></span>4.1Impulse excitation tecnique

La prova *Impulse excitation tecnique* consiste nell'andare a sollecitare le frequenze proprie del provino e da esse determinarne le caratteristiche elastiche, in primo luogo il modulo di Young, che rimane ancora un'incognita per quanto riguarda i materiali C/C. In questa prova il provino deve essere posizionato in una maniera tale per cui non vengono riflesse le vibrazioni indotte in quanto andrebbero a storcere i risultati e i dati acquisiti. Devono essere inoltre rispettate delle misure e distanze particolari, come l'esempio tipo di applicazione del test che viene riportato in questa immagine.

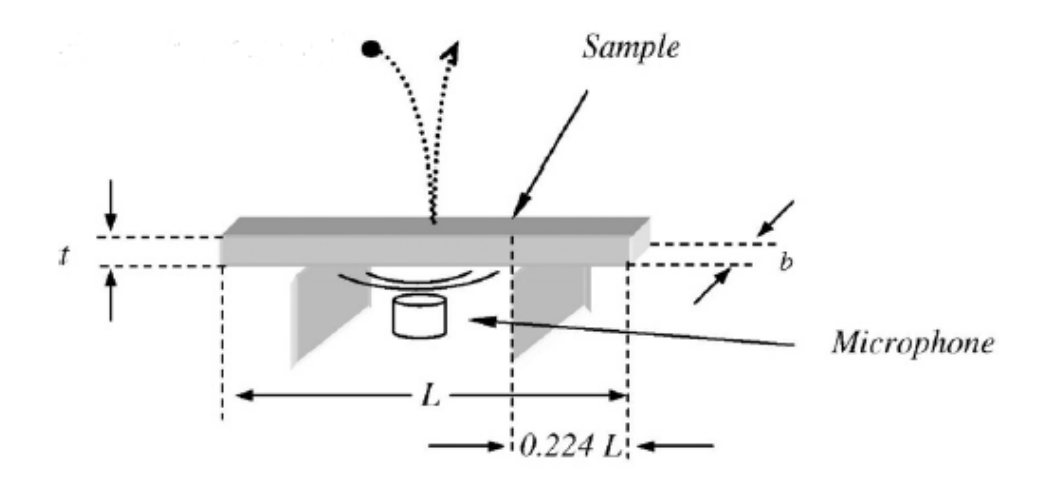

*Figura 8 - Esempio di esecuzione prova IET [25]*

Qui infatti vediamo come debba essere rispettata la porzione di provino che supera l'unità di supporto (0,224L). Poi il provino deve essere sollecitato con un leggero colpo, in modo tale da far vibrare il materiale e quindi generare frequenze che verranno poi registrate. Nell'immagine precedentemente riportata esso, per esempio, viene sollecitato attraverso l'uso di una piccola sfera che viene semplicemente lasciata cadere sul materiale. Dopo che la sfera colpisce il provino, il suono prodotto dalle vibrazioni viene rilevato da un microfono commerciale. I segnali ottenuti vengono quindi amplificati e monitorati in un oscilloscopio, per poi essere memorizzati in un computer utilizzando una tavola armonica alla frequenza di 44,100 Hz. Per l'analisi di ciascun segnale viene quindi utilizzato un software di elaborazione dei suoni, che verrà poi specificato in seguito. Questo software infatti in un primo tempo analizzerà il segnale registrato in un diagramma in cui viene riportata la sua ampiezza in funzione del tempo per poi trasferirlo su un secondo grafico in cui viene rappresentato lo spettro delle frequenze di risonanza ottenute usando la trasformata di Fourier.

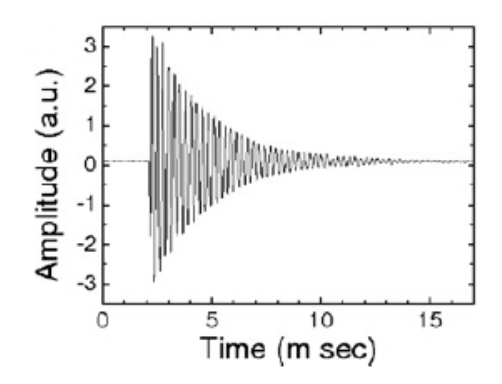

*Figura 9 - Grafico dell'ampiezza del segnale in funzione del tempo [25]*

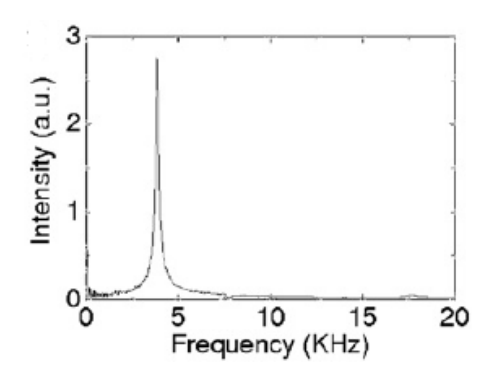

*Figura 10 - Spettro delle frequenze di risonanza [25]*

Di conseguenza ciascun picco misurato all'interno dello spettro viene preso in analisi per cercare di caratterizzare il comportamento meccanico del materiale. Partendo dal caso più semplice, ovvero dal caso di un materiale isotropo, viene utilizzata la seguente formula per la correlazione del modulo elastico *E* e della frequenza di risonanza di un provino a forma di parallelepipedo aventi le caratteristiche geometriche riportata in Figura 9:

$$
E = 0.9465 \left(\frac{Mf^2}{b}\right) \left(\frac{L^3}{t^3}\right) T
$$

Dove *M*, *b* e *t* sono rispettivamente la massa, l'altezza e lo spessore del provino. *T* invece risulta essere un fattore di correzione che dipende dal coefficiente di Poisson *ν* e dalla geometria della parte sottoposta alla prova. Il fattore di correzione *T* può variare da software a software ma solitamente assume un'espressione simile al caso qui citato come esempio di prova [25]:

$$
T = 1 + 6.585[1 + 0.0752v + 0.8109v^{2}]\left(\frac{t}{L}\right)^{2} - 0.868\left(\frac{t}{L}\right)^{4}
$$

$$
-\frac{8340(1 + 0.2023v + 2.173v^{2})(t/L)^{4}}{1 + 6.338(1 + 0.1408v + 1.536v^{2})(t/L)^{2}}
$$

Teoricamente con la seguente tecnica sarebbe possibile anche misurare i coefficienti di modulo di taglio *G* mettendolo sempre in relazione con la frequenza di risonanza, però nel nostro caso non disponiamo di provini con una geometria adatta per questa specifica prova in quanto vengono richieste delle piastre con un basso rapporto altezza-spessore per poter avere la possibilità di riuscire a sollecitare determinate frequenze.

Bisogna tener presente che tutte le formule fin qui riportate fanno riferimento, come già detto, a materiale isotropi, nel nostro caso la grafite. Dovremo quindi utilizzare questa tecnica o comunque interpretare con una maggiore attenzione tutti i dati relativi ai materiali C/C, che, come già detto nei capitoli precedenti hanno le caratteristiche dei materiali trasversalmente isotropici.

Per la *IET* è stato utilizzato un programma specifico, il *Buzz-o-sonic*. Attraverso di esso infatti si è potuti analizzare i dati dei diversi materiali acquisiti attraverso l'altro strumento fondamentale per quanto riguarda la rilevazione dei dati: il microfono. Le varie prove sono state quindi effettuate in una postazione simile a quella riportata nell'immagine successiva.

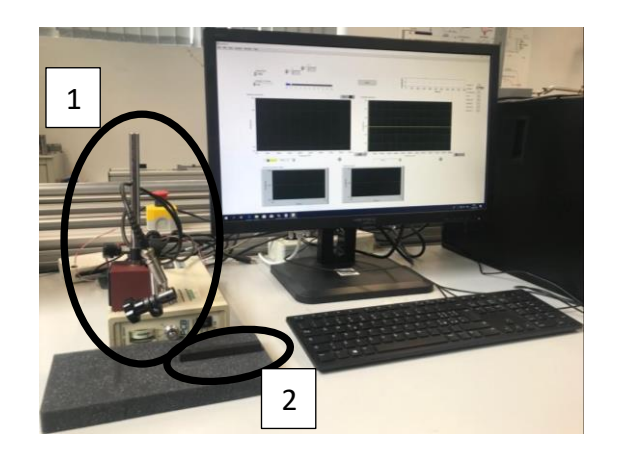

*Figura 11 - Postazione in cui è stata eseguita la prova non distruttiva*

All'interno dell'immagine sono stati indicati con due diversi numeri il microfono con cui sono state acquisite le vibrazioni indotte sul materiale e la posizione di un provino qualsiasi durante la prova. Per quanto riguarda il microfono bisogna indicare che è stato utilizzato un modello 130E20 della PCB Piezotronics., mentre a proposito del provino è necessario specificare che è stato appoggiato su uno strato di materiale spugnoso in grado di assorbire le vibrazioni, facendo così in modo che non venissero riflesse e influenzassero negativamente le misurazioni registrate. Inoltre, l'eccitazione del materiale è stata effettuata attraverso il semplice uso di una stanghetta di plastica al cui apice è stata incollata una piccola sfera di acciaio.

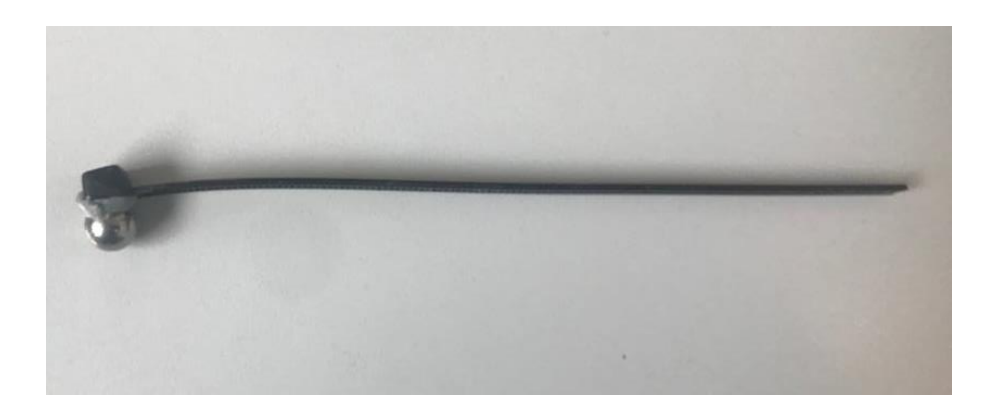

*Figura 12 - Strumento con cui sono stati colpiti i provini*

Nel momento in cui viene acquisita la registrazione l'interfaccia del software *Buzz-o-sonic* assumerà un aspetto simile a quello riportato nella seguente immagine.

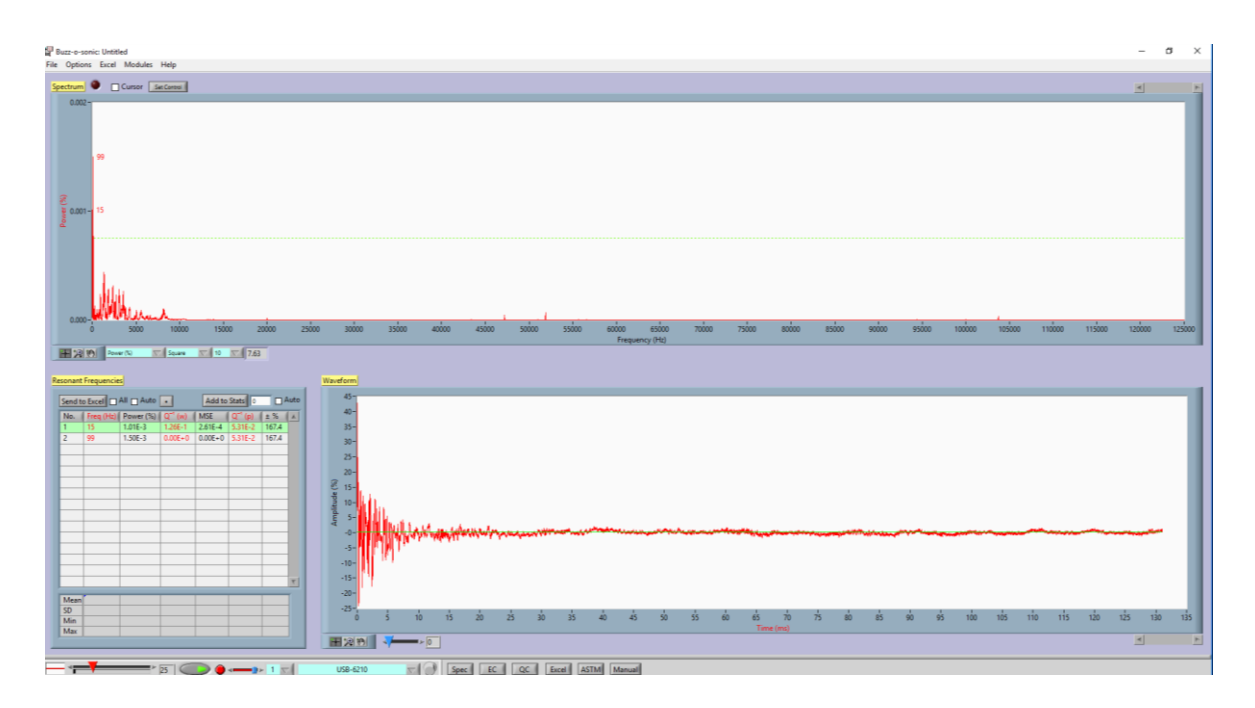

*Figura 13 - Interfaccia grafica Buzz-o-sonic*

Vediamo quindi che lo spettro delle frequenze proprie viene riportato nella parte superiore dello schermo mentre al di sotto abbiamo sulla destra il grafico dell'ampiezza del segnale in funzione del tempo mentre sulla sinistra vengono registrati tutti i picchi rilevanti ottenuti durante la prova, riportando la corrispondete potenza e frequenza. Inoltre, il programma, solo dopo aver inserito le caratteristiche geometriche del provino e il modulo di Poisson del materiale, che viene assunto solo con un numero indicativo poiché sia non si è a disposizione di tale valore sia incide poco sui risultati, calcola in maniera automatica il modulo elastico in GPa. Per il calcolo esso dispone di due tipologie di prove differenti: la prima tiene conto delle frequenze di risonanza flessionali se il provino viene sollecitato come in Figura 9; la seconda tiene conto invece delle frequenze assiali, ma in questo caso l'eccitazione avviene agendo su una delle due facce anteriore o posteriore, non sul lato lungo del provino come nel caso precedente, e inoltre il microfono deve esser disposto sulla superficie opposta a dove avviene l'impatto tra sfera e il materiale analizzato. Il tutto viene riportato nelle immagini successive.

| 響 Elastic Constants: Untitled                                                                                                    |                   |                                |                               |                    |                                |                          | $\times$<br>$\Box$<br>- |
|----------------------------------------------------------------------------------------------------|-------------------|--------------------------------|-------------------------------|--------------------|--------------------------------|--------------------------|-------------------------|
| File Edit Help                                                                                                    |                   |                                |                               |                    |                                |                          |                         |
| Bar<br>Disc  <br>Cylinder<br>Square Plate<br>Annular Plate<br>Grinding Wheels                                                                                   | Ring<br>Tube      | <b>Bone-shaped Tensile Bar</b> |                               |                    |                                |                          |                         |
| $\bullet$ length/minimum cross-section > = 5<br>Hide Physical Properties<br>Vibration Mode<br>ASTM before 2007<br>Young's Modulus (GPa)<br>Sound Velocity (m/s) |                   |                                |                               |                    |                                |                          |                         |
| <b>Elastic Constants</b><br>$\overline{\nabla}$<br>-SI<br><b>Physical Properties</b>                                                                            |                   |                                | 0.0                           |                    | $\overline{0}$                 | SI.<br>$\triangledown$   |                         |
| Length (m)<br>Width (m)                                                                                                    | Frequency<br>(Hz) | Young's Modulus<br>(GPa)       | <b>Shear Modulus</b><br>(GPa) | Poisson's<br>Ratio | <b>Sound Velocity</b><br>(m/s) | Shear Velocity<br>(m/s)  | 0224 L Length (L)       |
| Out of plane flexure<br>Height (m)                                                                                                    | $\sim$            | <b>COL</b>                     | <b>H</b>                      | ٠                  | ۰.                             | $\overline{\phantom{a}}$ |                         |
| In plane flexure                                                                                                    | ×.                |                                | ٠                             |                    | $\sim$                         | ۰                        |                         |
| Mass (kg)<br>Longitudinal                                                                                                    | $\sim$            |                                |                               | ÷                  | <b>.</b>                       | $\sim$                   |                         |
| <b>Torsional</b><br>Density (kg/m <sup>3</sup> )                                                                                                    | $\sim$            |                                | $\sim$                        | ÷                  | ۰.                             | $\sim$                   |                         |
| <b>Poisson's Ratio</b><br><b>Mean</b>                                                                                                    | $\sim$            | $\sim$                         | $\overline{\phantom{a}}$      |                    | $\overline{\phantom{a}}$       | $\blacksquare$           | Out of plane flexure    |

*Figura 14 - Interfaccia Buzz-o-sonic per calcolo caratteristiche elastiche nel caso flessionale*

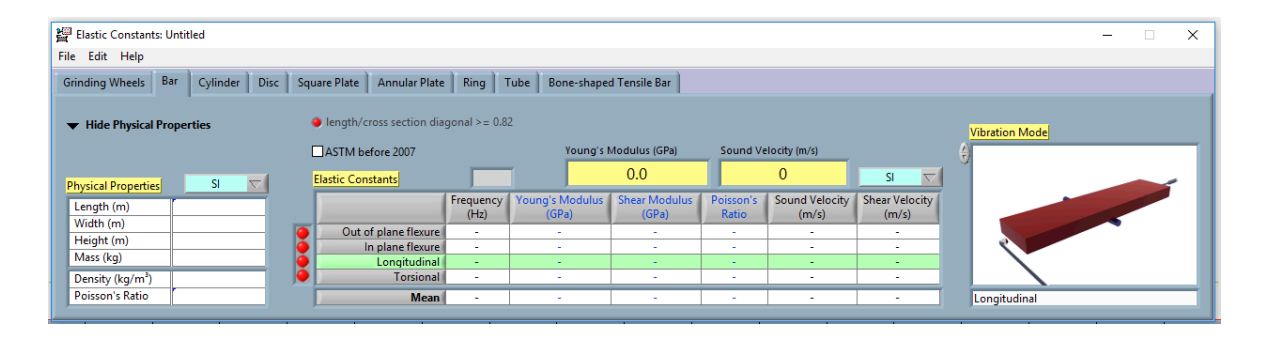

*Figura 15 - Interfaccia Buzz-o-sonic per calcolo caratteristiche elastiche nel caso assiale*

Si notano nelle ultime due immagini come venga ben spiegata graficamente l'orientazione del provino a seconda del tipo di prova che si vuole effettuare.

Sono stati inoltre effettuati diversi studi in cui sono stati utilizzati *IET* e simulazioni numeriche, anche solo per cercare di capire quanto effettivamente la prova non distruttiva fosse accurata [26]. È stato infatti dimostrato come comunque la prova risulti valida in quanto incorre in errori trascurabili e come possa essere applicata anche a materiali stratificati [27].

### <span id="page-24-0"></span>4.2Grafite

Il primo materiale analizzato con la tecnica *IET* è la grafite, materiale, come già ripetuto più volte, isotropo. Il primo passo effettuato è consistito nell'eccitare il provino con geometria parallelepipeda. Esso infatti dopo esser stato posizionato su un materiale spugnoso come spiegato in precedenza, è stato colpito dalla sfera metallica sui lati di lunghezza L per analizzare le frequenze flessionali. Lo spettro delle frequenze di risonanza ha avuto un andamento simile all'immagine qui sottostante per tutti i provini.

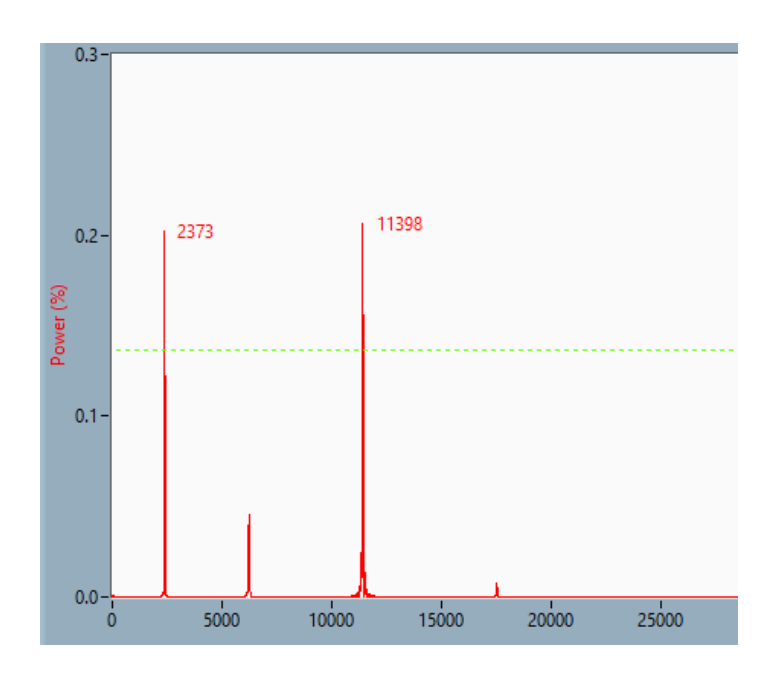

*Figura 16 - Spettro delle frequenze di risonanza flessionali del provino di grafite*

Possiamo facilmente individuare quelle che sono le principali due frequenze di risonanza. La prima in questo caso con un andamento intorno ai 2400 Hz e una seconda, con valori simili in termini di potenza del segnale, con un valore che si consolida intorno ai 12000 Hz. Lo spettro varia se viene sollecitato anche su un altro di quei lati caratterizzati dalla grandezza geometrica L, come si può notare dall'immagine successiva.

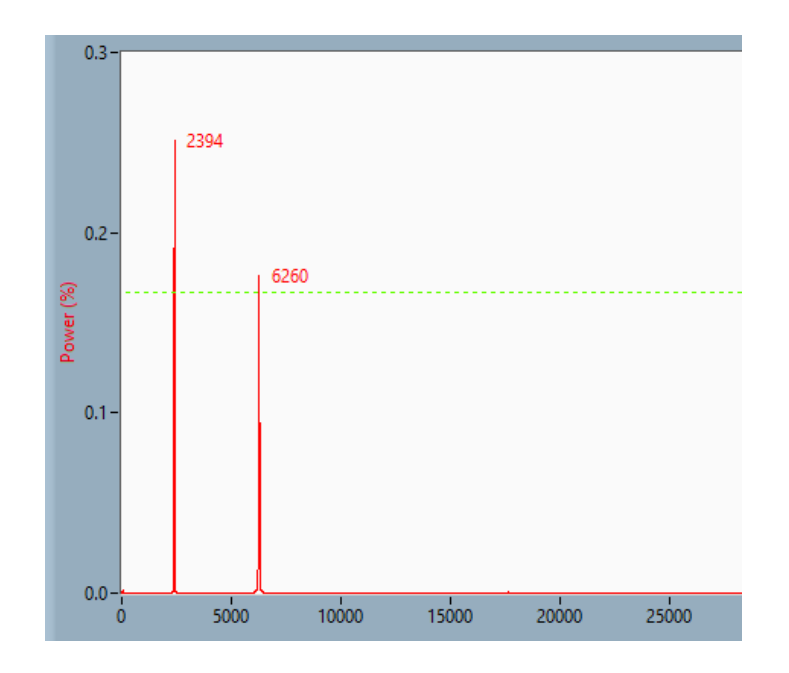

*Figura 17 - Spettro delle frequenze di risonanza flessionali del provino di grafite sollecitato sul lato adiacente di lunghezza L*

Viene quindi supposto inizialmente che proprio questa prima frequenza di risonanza possa rappresentare il modo flessionale di vibrazione, proprio per la sua maggiore intensità rispetto ai valori riscontrati alle frequenze più alte e per il fatto che si ripeta in entrambi i casi. Per quanto riguarda gli altri picchi, non essendo presenti in tutte le prove si pensa siano relativi ad altri modi vibrazionali, come assiali, torsionali o di ordine superiore. Una prima conferma di questa ipotesi la si ottiene nel momento in cui si calcola il modulo elastico tramite il software *Buzz-o-sonic* con il valore di frequenza flessionale sui 2400. La cifra ottenuta risulta infatti circa 11 GPa, cifra che coincide con quella fornita dal produttore dei provini. La grafite infatti, come era già stato precisato in precedenza, ha avuto come ruolo quello di confermare la validità dei dati acquisiti con le varie prove, come in questo caso. Andando poi a sollecitare il provino con il fine di mettere in evidenza le frequenze assiali, si può notare come lo spettro delle frequenze di risonanza vari risaltando maggiormente il picco già riscontrato nel primo caso.

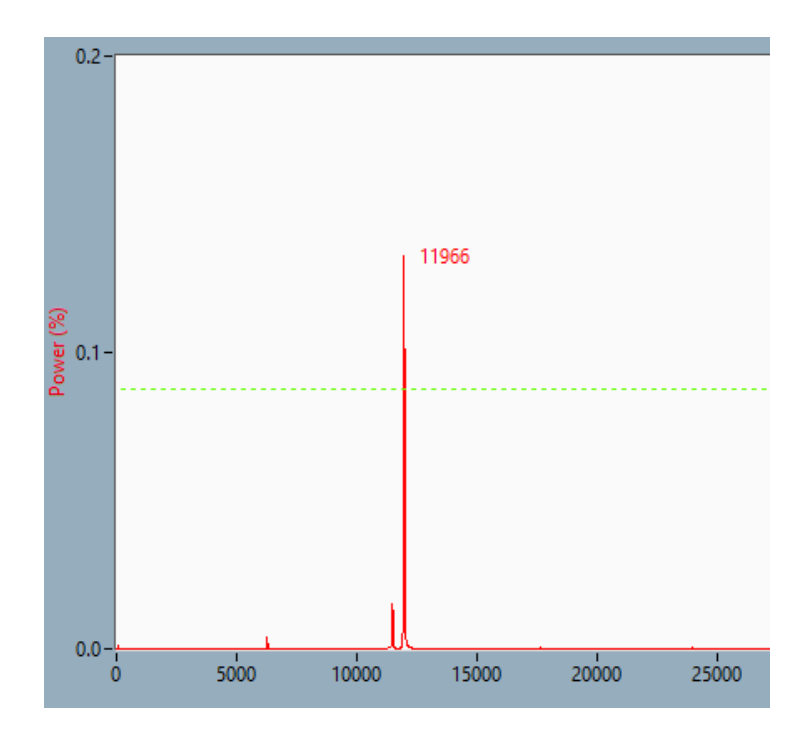

*Figura 18 - Spettro delle frequenze di risonanza assiali del provino di grafite*

In questo modo, sempre attraverso lo stesso software è stato calcolato con il modulo elastico selezionando questa maggiore frequenza ma specificando che si trattava di un modo vibrazionale assiale. Il risultato ha confermato quello precedente, segnalando un valore di modulo elastico pari a 11 GPa.

Inoltre, è stato utilizzato un modello a elementi finiti per avere un'ulteriore conferma dei risultati. Attraverso quindi il programma *Ansys APDL* è stato quindi realizzata una semplice geometria riportando i valori che erano stati misurati in precedenza.

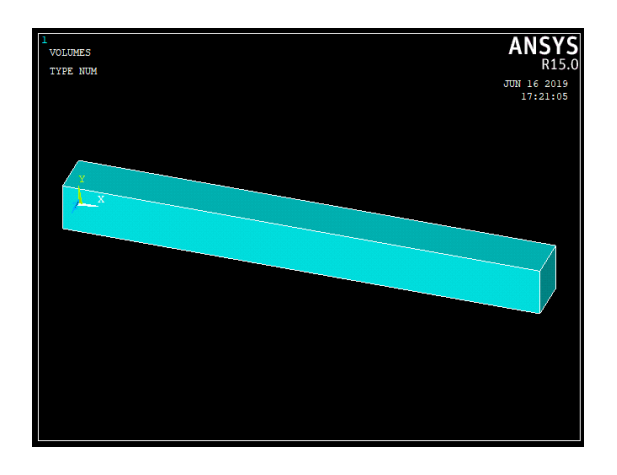

*Figura 19 - Modello tridimensionale del provino sviluppato con Ansys*

È stata poi selezionata la modalità di materiale isotropo e inserito un valore di 11 GPa come modulo elastico e di 0,2 come modulo di Poisson, anche in questo rifacendosi ai dati che si sono acquisiti in precedenza attraverso ricerche bibliografiche.

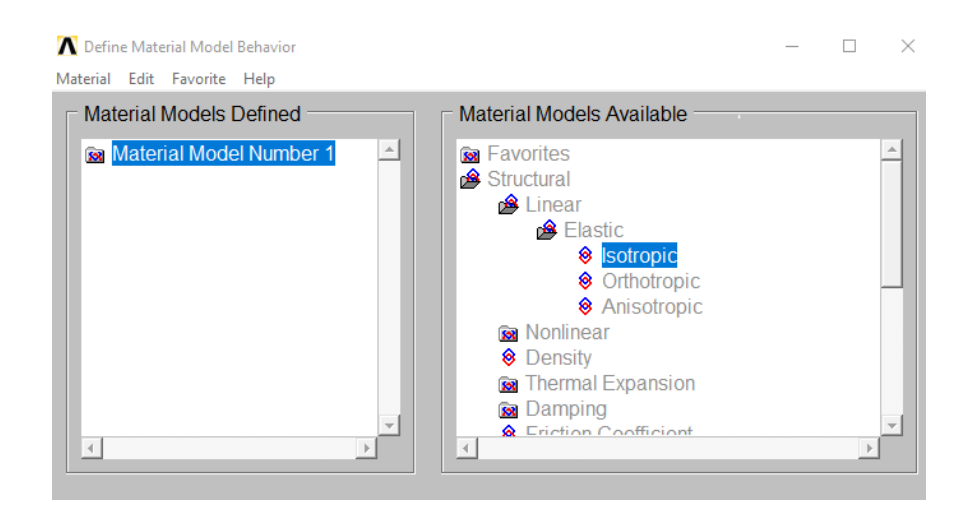

*Figura 20 - Selezione modello di materiale su programma Ansys*

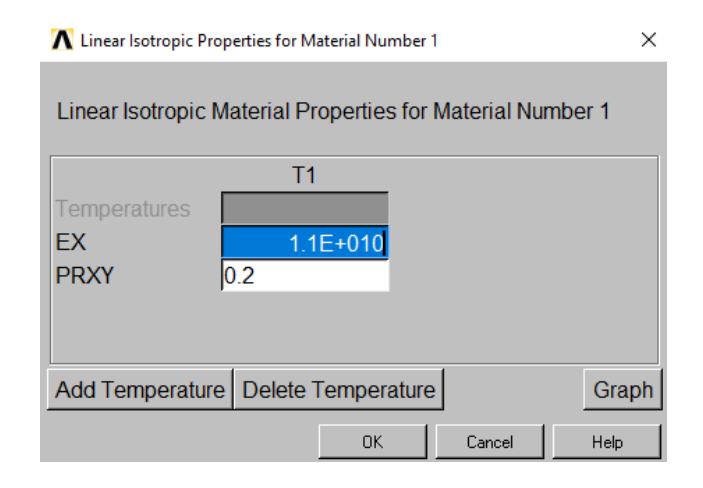

*Figura 21 - Valori richiesti da inserire per la tipologia di materiale selezionata in precedenza*

Per avviare le diverse analisi è stata eseguita una mesh con elementi ti tipo SOLID45. Il passo di suddivisione di ciascun lato dell'elemento è stato scelto di 20 per ottimizzare sia i risultati delle diverse analisi sia per applicare ciascuno di questi test in tempi non troppo lunghi.

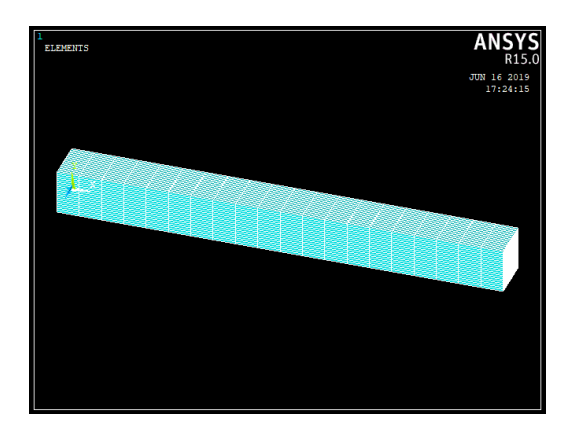

*Figura 22 - Mesh applicata al modello tridimensionale*

Successivamente è stata eseguita un'analisi modale del componente, per andare ad analizzare le frequenze libere della parte. Sono stati presi quindi in considerazione i primi venti modi vibrazionali, qui riportati.

| File                                                                                                    | SET, LIST Command |  |  |  |  |  |  |
|----------------------------------------------------------------------------------------------------|-------------------|--|--|--|--|--|--|
|                                                                                                    |                   |  |  |  |  |  |  |
| INDEX OF DATA SETS ON RESULTS FILE<br>*****<br>*****                                                                                                    |                   |  |  |  |  |  |  |
| LOAD STEP<br>CUMULATIVE<br>SUBSTEP<br>SET<br>TIME/FREQ<br>0.0000<br>1<br>1<br>12345678<br>1<br>23456789<br>2<br>3<br>111111111111111111111<br>0.0000<br>0.64769E-02<br>4<br>0.92890E-02<br>5<br>$0.10026E - 01$<br>0.13802E-01<br>б<br>7<br>2414.4<br>8<br>9<br>2414.4<br>ğ<br>6363.9<br>10<br>10<br>10<br>6363.9<br>11<br>11<br>11<br>7185.0<br>12<br>11814.<br>12<br>12<br>13<br>13<br>13<br>11814.<br>14<br>12104.<br>14<br>14<br>15<br>14414.<br>15<br>15<br>16<br>18400.<br>16<br>16<br>17<br>17<br>17<br>18400.<br>21730.<br>18<br>18<br>18<br>24265.<br>19<br>19<br>19<br>20<br>25873.<br>20<br>20 |                   |  |  |  |  |  |  |

*Figura 23 - Risultati analisi modale su provino di grafite*

Da una prima analisi dei risultati bisogna sottolineare che i primi sei, quelli a frequenze pari a zero o comunque a valori molto bassi, corrispondono ai sei gradi di libertà del provino (tre rotazionali e tre traslazionali) e che inoltre il fatto che ci siano coppie di modi alle stesse frequenze è dovuto alla natura isotropa del materiale. Infatti, attraverso un'animazione dei risultati si è potuti confermare i risultati precedentemente ottenuti, verificando infatti che alla frequenza intorno ai 2400 Hz corrispondono i due modi vibrazionali flessionali, mentre a quella sui 12000 Hz il primo modo assiale.

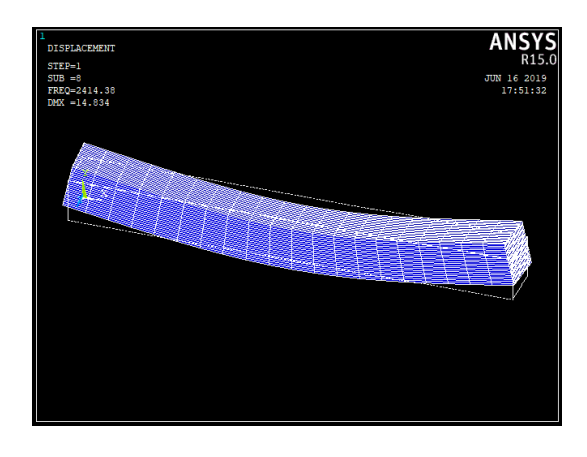

*Figura 24 - Animazione primo modo flessionale*

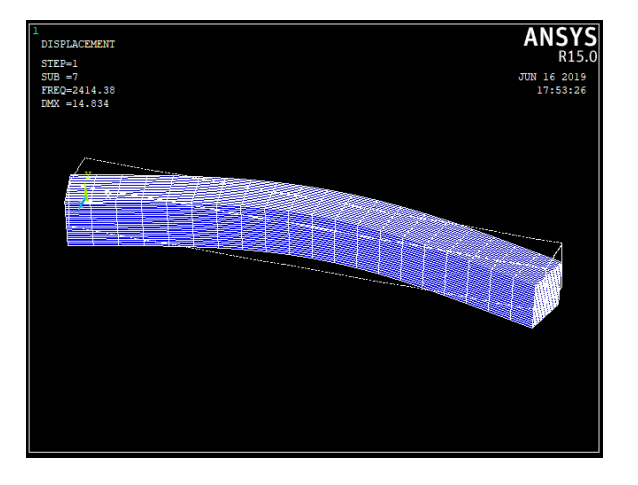

*Figura 25 - Animazione secondo modo flessionale*

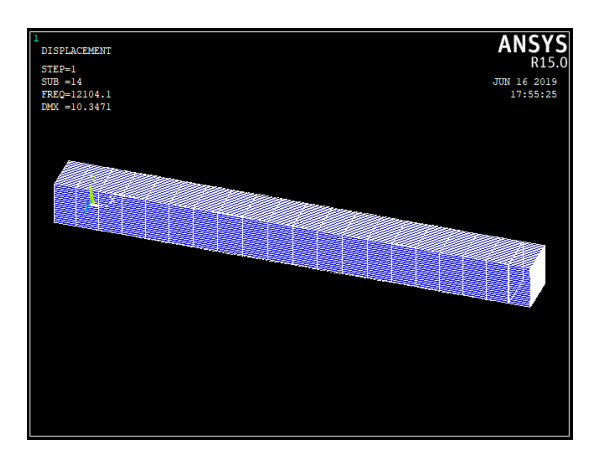

*Figura 26 - Animazione primo modo assiale*

Tutti gli altri risultati ottenuti riportati nella Figura 24 sono invece gli ordini superiori dei modi assiali e flessionali e anche i modi torsionali, che non si sono potuti analizzare in quanto non si sono riusciti a stimolare sui provini a causa della loro geometria.

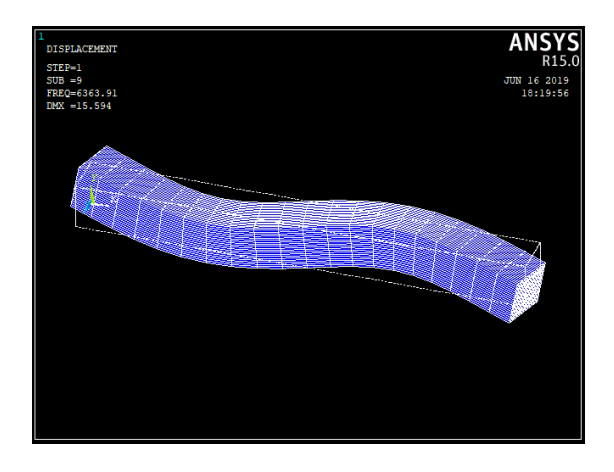

*Figura 27 - Esempio di modo vibrazionale assiale di ordine superiore*

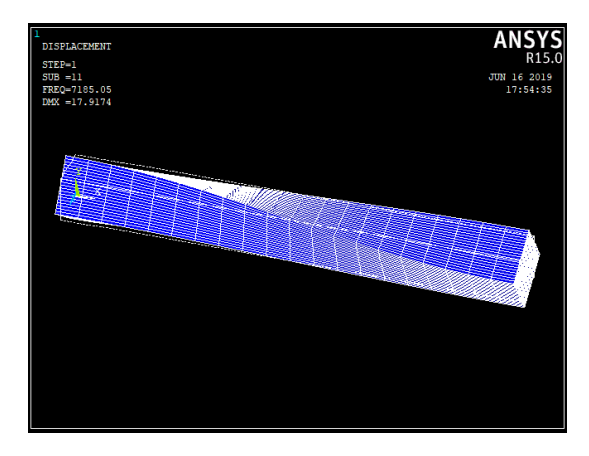

*Figura 28 - Animazione del primo modo vibrazionale torsionale*

Tutti i risultati ottenuti sui diversi provini sono stati inseriti nella tabella seguente.

|           | Numero provino | Frequenza considerata [Hz] |       | E[GPa] | Frequenza analitica [Hz] |
|-----------|----------------|----------------------------|-------|--------|--------------------------|
|           | $\mathbf 1$    | fle                        | 2382  | 10,9   | 2452                     |
|           |                | fle                        | 2380  | 10,9   | 2452                     |
|           |                | ass                        | 12023 | 11     | 12036                    |
|           | Numero provino | Frequenza considerata [Hz] |       | E[GPa] | Frequenza analitica [Hz] |
|           |                | fle                        | 2371  | 10,8   | 2470                     |
|           | $\overline{2}$ | fle                        | 2378  | 10,7   | 2459                     |
|           |                | ass                        | 11954 | 10,8   | 11928                    |
|           | Numero provino | Frequenza considerata [Hz] |       | E[GPa] | Frequenza analitica [Hz] |
|           |                | fle                        | 2380  | 10,7   | 2455                     |
|           | 3              | fle                        | 2374  | 10,7   | 2455                     |
|           |                | ass                        | 11104 | 9,9    | 11411                    |
|           | Numero provino | Frequenza considerata [Hz] |       | E[GPa] | Frequenza analitica [Hz] |
| <b>GR</b> | 4              | fle                        | 2380  | 10,8   | 2457                     |
|           |                | fle                        | 2380  | 10,8   | 2457                     |
|           |                | ass                        | 11962 | 10,9   | 11976                    |
|           | Numero provino | Frequenza considerata [Hz] |       | E[GPa] | Frequenza analitica [Hz] |
|           |                | fle                        | 2379  | 11     | 2463                     |
|           | 5              | fle                        | 2379  | 11     | 2463                     |
|           |                | ass                        | 12023 | 11,1   | 12084                    |
|           | Numero provino | Frequenza considerata [Hz] |       | E[GPa] | Frequenza analitica [Hz] |
|           |                | fle                        | 1543  | 10,8   | 1572                     |
|           | 6              | fle                        | 1530  | 10,6   | 1558                     |
|           |                | ass                        | 9705  | 11     | 9690                     |
|           | Numero provino | Frequenza considerata [Hz] |       | E[GPa] | Frequenza analitica [Hz] |
|           |                | fle                        | 1579  | 11,4   | 1612                     |
|           | $\overline{7}$ | fle                        | 1580  | 11,4   | 1612                     |
|           |                | ass                        | 9765  | 11,2   | 9764                     |

*Figura 29 - Risultati ottenuti su ciascun provino*

Sotto la voce *frequenza considerata* sono stati inseriti i valori delle frequenze alle quali sono stati individuati i primi modi flessionali e assiali individuati attraverso l'eccitazione dei vari provini; i moduli elastici riportati sono quelli calcolati attraverso il *Buzz-o-sonic* utilizzando i valori delle *frequenze considerate*. Nella colonna delle *frequenze analitiche* sono stati inseriti dei valori calcolati utilizzando il modulo elastico appena trovato e le diverse proprietà geometriche del provino, con il fine solo di avere un'ulteriore conferma dei numeri analizzati. Le formule applicate per il calcolo di questi ultimi valori fanno riferimento al caso di travi libere costituite da materiale completamente elastico e sono le seguenti [28]:

• nel caso assiale

$$
\lambda = \frac{\beta_i}{L} \sqrt{\frac{E}{\rho}}
$$
 con  $\beta_i = i\pi$  dove  $i = 0, 1, 2, 3, \dots$  a seconda dell'ordine del modo

vibrazionale

• nel caso flessionale

$$
\lambda = \frac{\beta_i^2}{L^2} \sqrt{\frac{EI_y}{\rho A}} \quad \text{con } \beta_1 = 4,730
$$

Le relazioni appena illustrate giustificano quindi l'abbassamento dei valori delle frequenze nei provini 6 e 7, caratterizzati da una lunghezza *L* leggermente superiore rispetto agli altri casi.

Si può quindi capire dai risultati come la prova risulti efficace, andando a confermare il valore di modulo elastico che ci si aspettava di ottenere.

### <span id="page-33-0"></span>4.3Carbon/Carbon 2D

Una volta dimostrata la validità della prova e di tutti i suoi step, si è andati a replicare i passaggi sugli altri materiali. Si è rivolta la concentrazione quindi sul 2D C/C, materiale particolarmente critico per le sue caratteristiche strutturali. Come è già stato detto, il materiale risulta essere trasversalmente isotropo e di conseguenza ci si aspettava fin dall'inizio delle difficoltà nella sua caratterizzazione. Il primo passaggio, esattamente come nel caso della grafite è stato quello di eccitare i provini dalla geometrica parallelepipeda attraverso una sfera di acciaio e di misurarne le diverse frequenze di risonanza. La prima eccitazione è stata eseguita sul lato superiore del provino, lungo l'asse secondo cui si sovrappongono le diverse fibre e ha riprodotto lo spettro riportato nell'immagine successiva.

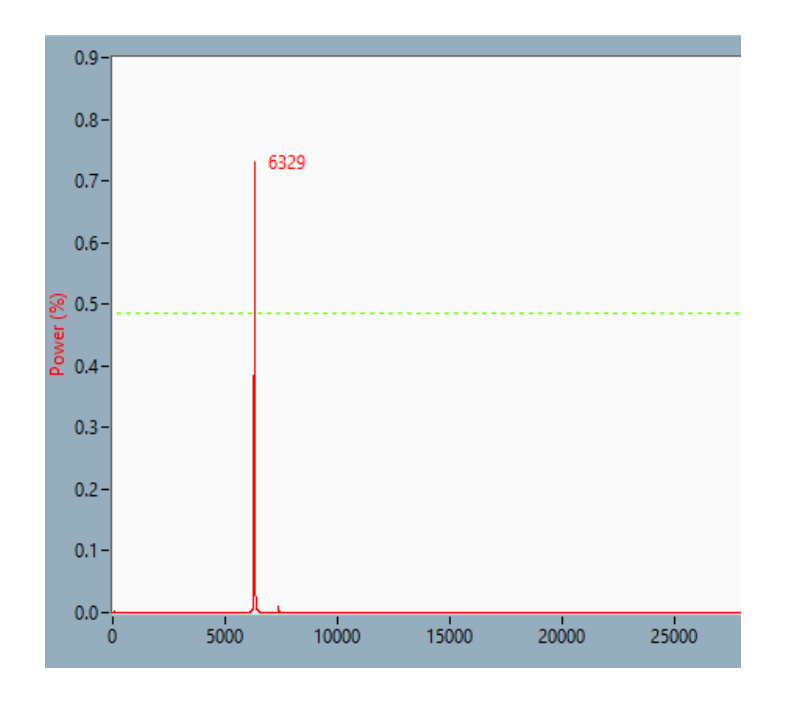

*Figura 30 - Spettro delle frequenze di risonanza flessionali del provino di 2D C/C*

Possiamo notare come esso risulti chiaro e di facile interpretazione. Qui infatti è evidente come venga sollecitato un unico picco negli intorni dei 6000 Hz.

Un andamento simile, con una maggiore sollecitazione del modo sui 7000 Hz lo si ottiene sollecitando il provino sul lato di lunghezza L adiacente a quello precedente, sul lato quindi dove si possono vedere a occhio nudo le fibre del materiale. Notiamo quindi come, a differenza delle prove effettuate sulla grafite, non ci siano frequenze comuni tra i risultati ottenuti sui vari lati di lunghezza L.

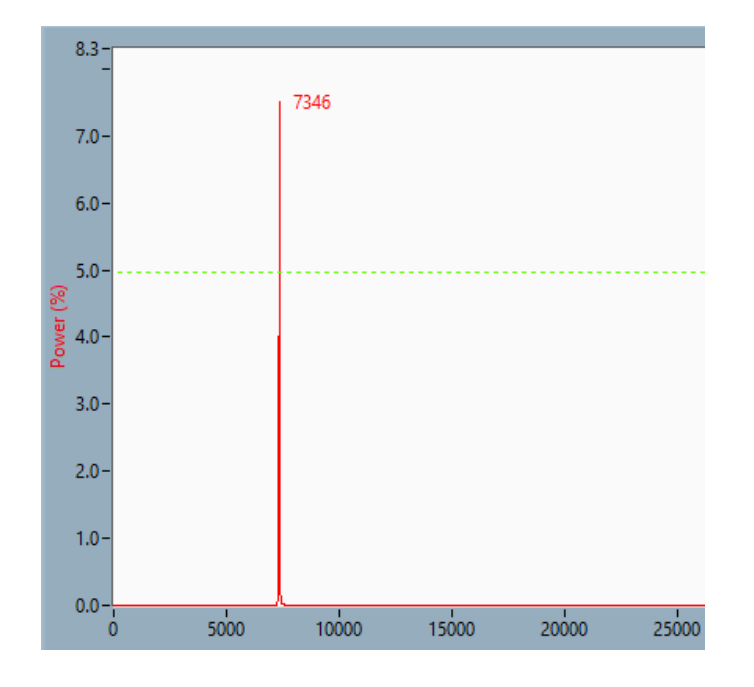

*Figura 31 - Spettro delle frequenze di risonanza flessionali del provino di 2D C/C*

L'ultimo caso è quello della sollecitazione assiale, in cui si notano due principali modi sollecitati a ragguardevoli distanze parlando di valori di interferenze: un primo picco sugli intorni dei 16000 Hz e un altro sui 40000 Hz.

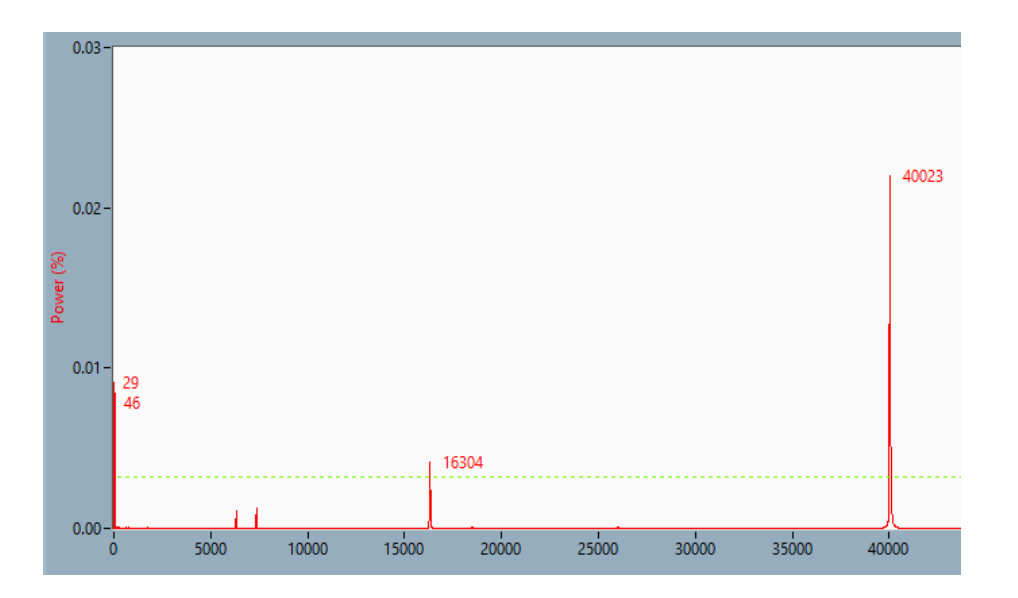

*Figura 32 - Spettro delle frequenze di risonanza assiali del provino di 2D C/C*
A differenza del caso precedente bisogna quindi capire a cosa corrispondano tutti questi diversi picchi di valore e quale caratteristica meccanica del materiale effettivamente descrivano. Per sottolineare la difficoltà del lavoro eseguito, viene per esempio riportata una tabella con la stessa struttura utilizzata nel caso della grafite.

|        | Numero provino | Frequenza considerata [Hz] |       |        | E[GPa] |                          | Frequenza analitica [Hz] |       |
|--------|----------------|----------------------------|-------|--------|--------|--------------------------|--------------------------|-------|
|        |                | fle                        | 6346  | 7376   | 63,8   | 86,2                     | 6547                     | 7610  |
|        | 1              | fle                        | 7328  |        | 85,1   |                          | 7562                     |       |
|        |                | ass                        | 16417 | 40281  | 16,9   | 101,6                    | 16429                    | 40282 |
|        | Numero provino | Frequenza considerata [Hz] |       | E[GPa] |        | Frequenza analitica [Hz] |                          |       |
|        |                | fle<br>6277                |       | 63,4   | 6474   |                          |                          |       |
|        | 2              | fle                        | 7313  | 14260  | 86     | 343,9                    | 7540                     | 15079 |
|        |                | ass                        | 16255 | 40039  | 16,5   | 100,4                    | 16233                    | 40043 |
|        | Numero provino | Frequenza considerata [Hz] |       |        | E[GPa] |                          | Frequenza analitica [Hz] |       |
| 2D C/C |                | fle                        | 6344  |        | 64,1   |                          |                          | 6562  |
|        | 3              | fle                        | 7248  |        | 83,8   |                          |                          | 7503  |
|        |                | ass                        | 12433 | 39584  | 9,6    | 97,7                     | 12421                    | 39625 |
|        | Numero provino | Frequenza considerata [Hz] |       |        | E[GPa] |                          | Frequenza analitica [Hz] |       |
|        |                | fle                        | 6962  |        | 62,8   |                          |                          | 6514  |
|        | 4              | fle                        | 7265  |        | 83,8   |                          |                          | 7525  |
|        |                | ass                        | 39869 |        | 100,3  |                          |                          | 39903 |
|        | Numero provino | Frequenza considerata [Hz] |       |        | E[GPa] |                          | Frequenza analitica [Hz] |       |
|        |                | fle                        | 6340  | 7263   | 63,3   | 83                       | 6566                     | 7519  |
|        | 5              | fle                        | 7762  |        | 83     |                          |                          | 7610  |
|        |                | ass                        | 39463 |        | 96,7   |                          |                          | 39503 |

*Tabella 6 - Dati riportati in relazione a ciascun provino 2D C/C*

Si nota infatti un'immediata discontinuità per quanto riguarda il valore del modulo elastico *E* a seconda della frequenza considerata per il calcolo, frutto della difficoltà di lettura dei vari spettri delle frequenze proprie. Proprio per questo, risulta quindi determinante il contributo delle prove dinamiche FEM.

Nella creazione del modello attraverso il programma *Ansys APDL* sono stati quindi inseriti le diverse opzioni per descrivere il comportamento del materiale. In questo caso è stata selezionata l'opzione di materiale ortotropo e vengono ovviamente richiesti più parametri per la sua caratterizzazione. Inoltre, è stato cambiato il passo della mesh, andando a suddividere ciascuna linea in trenta parti: ciò è stato fatto per ottenere risultati maggiormente precisi.

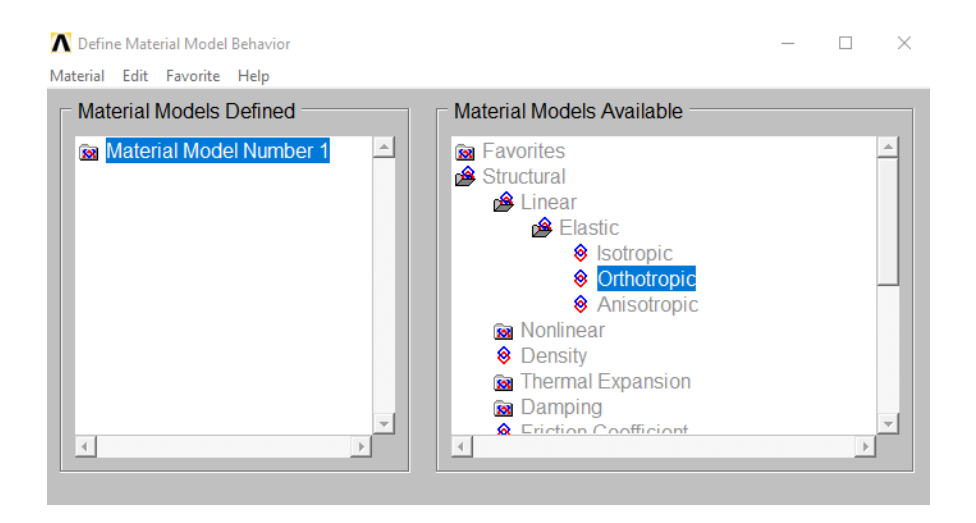

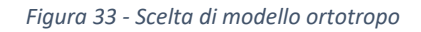

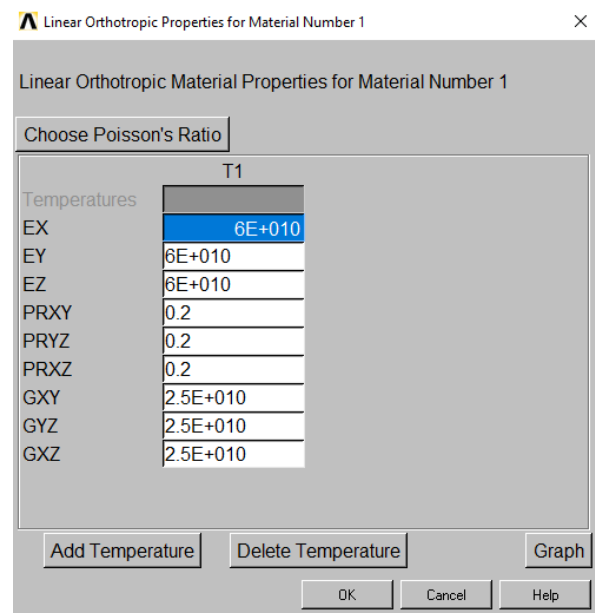

*Figura 34 - Scelta dei diversi parametri che descrivono il comportamento meccanico del materiale*

Come si può notare dalle immagini riportate precedentemente per una completa analisi del comportamento del materiale viene richiesto l'inserimento di valori di più moduli elastici, di taglio e di Poisson, con la possibilità di differenziarli a seconda della direzione. Come primo tentativo si è decisi di cominciare assumendo il materiale isotropo e inserendo quindi valori di modulo elastico di 60 GPa, valore assunto come primo tentativo, in tutte e tre le direzioni; è stato inserito lo stesso valore della grafite per quanto riguarda il modulo di Poisson; infine per quanto riguarda il valore del modulo di taglio è stato inserito un valore

che è stato calcolato attraverso la seguente relazione, valida in caso di materiali isotropi e puramente elastici:

$$
G = \frac{E}{2(1+\nu)}
$$

In questo caso è stato quindi inserito un modulo elastico di 25 GPa. Dopo aver eseguito la mesh è stata svolta un'analisi dinamica del provino per verificare una compatibilità con le frequenze di risonanza misurate attraverso il *Buzz-o-sonic*. I risultati vengono quindi riassunti nell'immagine successiva.

| SET, LIST Command                                                                                                    |                                    |                                                                                            |                                                                                               |  |  |  |  |  |
|----------------------------------------------------------------------------------------------------|------------------------------------|--------------------------------------------------------------------------------------------|-----------------------------------------------------------------------------------------------|--|--|--|--|--|
| File                                                                                                    |                                    |                                                                                            |                                                                                               |  |  |  |  |  |
| *****                                                                                                    | INDEX OF DATA SETS ON RESULTS FILE |                                                                                            | *****                                                                                         |  |  |  |  |  |
| SET<br>TIME/FREO<br>0.0000<br>1<br>2<br>0.58234E-02<br>3<br>0.22542E-01<br>0.25611E-01<br>4<br>5<br>0.26393E-01<br>б<br>$0.34814E - 01$<br>7<br>8<br>9<br>6182.2<br>6182.2<br>16295.<br>10<br>16295.<br>18398.<br>11<br>$12 \,$<br>30250.<br>13<br>30250.<br>14<br>30994.<br>15<br>36908.<br>16<br>47114.<br>17<br>47114.<br>18<br>55642.<br>19<br>62133.<br>66251.<br>20 | LOAD STEP<br>1                     | SUBSTEP<br>1<br>23456789<br>10<br>11<br>12<br>13<br>14<br>15<br>16<br>17<br>18<br>19<br>20 | CUMULATIVE<br>1<br>23456789<br>10<br>11<br>12<br>13<br>14<br>15<br>16<br>17<br>18<br>19<br>20 |  |  |  |  |  |

*Figura 35 - Risultati analisi dinamica con materiale assunto isotropo*

Anche in questo caso, avendo assunto il materiale isotropo vediamo come i diversi modi vibrazionali flessionali nello spazio risultino essere in coppia alle stesse frequenze, come, per esempio, i casi 6182 Hz e 16295 Hz. In questo caso però, come si è potuto notare nella differenza dei due spettri flessionali esse risultano avere valori differenti, fatto giustificato dall'isotropia trasversale del materiale. Una volta analizzate le diverse animazioni grafiche, per quanto riguarda invece il primo modo vibrazionale assiale, esso corrisponde alla frequenza di 30994 Hz. Esso risulta quindi molto al di sotto a quello ottenuto attraverso

l'eccitazione fisica del materiale; di conseguenza i valori inseriti all'interno del programma *Ansys* non risultano quelli corrispondenti al reale valore del materiale.

Sono stati eseguiti quindi numerosi tentativi cercando di capire quali valori tra quelli che si possono inserire per caratterizzare il modello modifichino le varie frequenze dei modi vibrazionali e in che modo. Il primo passo è stato quello di capire in quale delle diverse direzioni il materiale assumesse valori delle caratteristiche meccaniche diversi. La seguente immagine evidenzia l'orientamento del provino.

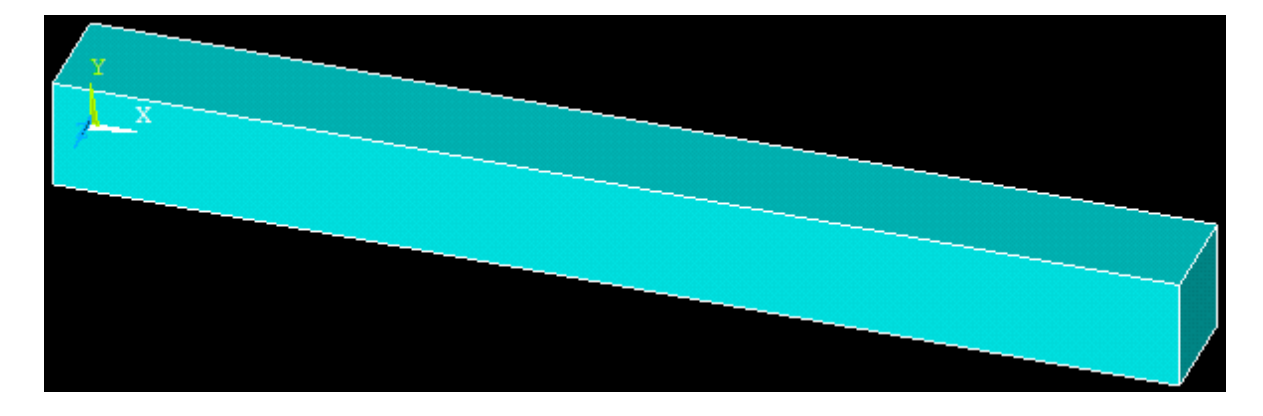

*Figura 36 - Orientamento del modello nel programma Ansys*

Come è già stato spiegato nel capitolo 2.2, i materiali che presentano fibre fortemente orientate hanno diversi valori delle caratteristiche meccaniche. In questo caso si assumono che le fibre siano direzionate lungo l'asse X e che siano stratificate lungo l'asse Y. Di conseguenza, sapendo che i materiali fibrosi presentano caratteristiche meccaniche più efficienti proprio lungo lo sviluppo di tali fibre e minori lungo la sovrapposizione di strati, è stata fatta l'ipotesi secondo cui i valori *E<sup>X</sup>* e *E<sup>Z</sup>* risultino essere maggiori a *EY*. Stesso discorso vale per i valori dei moduli di taglio, in cui però avremo un valore leggermente superiore della *GXY* rispetto a quelli delle *GXZ* e *GXY.* Vengono infatti riportati gli schizzi con i quali si sono eseguiti questi ragionamenti.

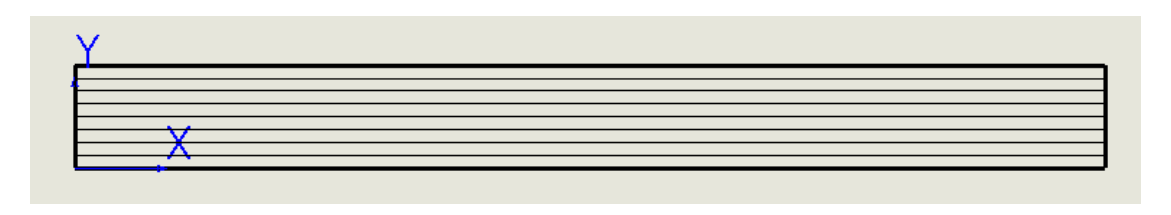

*Figura 37 - Direzione delle fibre rispetto al sistema di riferimento scelto*

In questa prima immagine si può infatti intuire come gli sforzi *τxy* e *τyx* subiscano l'influenza della stratificazione delle fibre, andando di conseguenza a diminuire i valori dei relativi coefficienti **GXY** e *GYX*. Stesso discorso vale per le *τyz* e *τzy*, come si nota dallo schizzo sottostante.

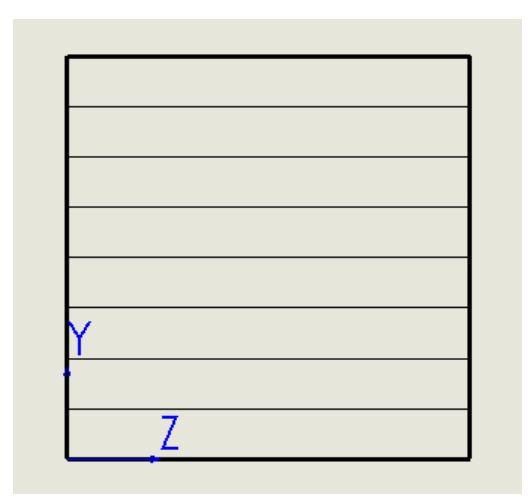

*Figura 38 - Direzione delle fibre rispetto al sistema di riferimento scelto*

Per quanto riguarda il piano XZ, esso risulta essere l'unico in cui la stratificazione non va a influenzare direttamente i valori delle costanti elastiche, ed è per questo che infatti il modulo *GXZ* si ipotizzerà essere maggiore degli altri due.

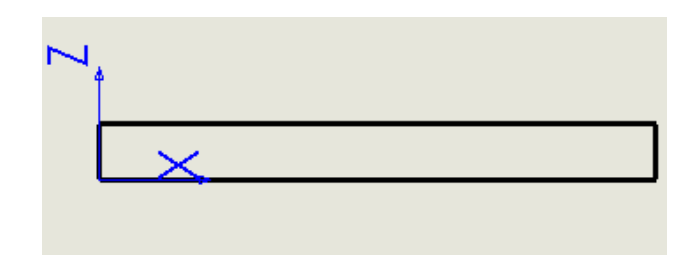

*Figura 39 - Andamento delle fibre rispetto al sistema di riferimento scelto*

Sono state quindi eseguite altre simulazioni dinamiche nelle quali sono stati modificati i valori per capire quali di essi influenzassero maggiormente le frequenze dei modi precedentemente citati e si sono potete fare le seguenti considerazioni:

- I valori dei moduli elastici *E<sup>X</sup>* e *E<sup>Z</sup>* sono quelli che più influenzano la simulazione dinamica, andando ad aumentare le frequenze di tutti i principali modi di vibrare a seguito di un loro incremento;
- Il valore del modulo *E<sup>Y</sup>* è completamente ininfluente sui risultati delle simulazioni;
- La variazione dei coefficienti di Poisson ha solo una bassa influenza sulle varie frequenze modificandone leggermente i valori;
- I due moduli di taglio *GXZ* e *GYZ* hanno una grande influenza sulla frequenza relativa al secondo modo flessionale, quello che sul Buzz-o-sonic era stato registrato a circa 7200 Hz. Al loro incremento infatti, corrisponde un aumento di quella specifica frequenza;
- Il modulo di taglio *GXY* invece influenza in particolar modo la frequenza relativa al primo modo vibrazionale flessionale.

Al termine di queste numerose prove è stata trovata la combinazione di tali valori che più avvicina il modello matematico ai risultati ottenuti dalle prove fisiche eseguite sui provini, ed è la seguente:

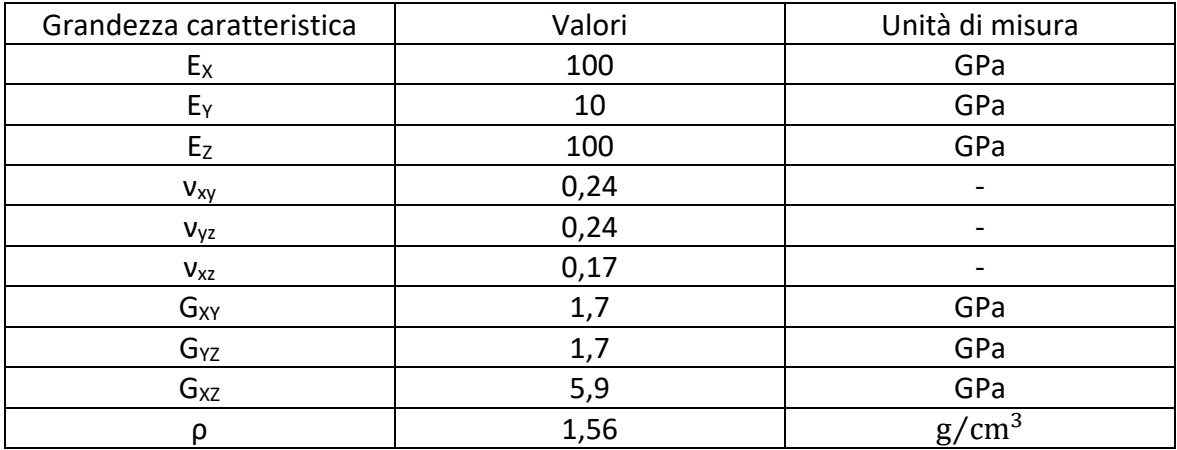

*Tabella 7 - Valori ottenuti dalle simulazioni dinamiche*

Essendo però il valore di *E<sup>y</sup>* irrilevante nei risultati delle prove dinamiche non è stato possibile determinarlo. È stato quindi attribuito al modello un valore semplicemente inferiore rispetto alle caratteristiche presentate nelle altre direzioni.

Inserendo questi valori nel programma *Ansys* e analizzando in questo caso i primi trenta modi vibrazionali sono stati trovati i seguenti risultati in termini di frequenze:

| SET, LIST Command                                                                                                    |           |                                                                                                    |                                                                                                    |  |  |  |  |  |
|----------------------------------------------------------------------------------------------------|-----------|----------------------------------------------------------------------------------------------------|----------------------------------------------------------------------------------------------------|--|--|--|--|--|
| File                                                                                                    |           |                                                                                                    |                                                                                                    |  |  |  |  |  |
| INDEX OF DATA SETS ON RESULTS FILE<br>xiotototok<br><b>xiciototok</b>                                                                                                    |           |                                                                                                    |                                                                                                    |  |  |  |  |  |
| SET<br>TIME/FREQ<br>0.0000<br>1<br>$\frac{2}{3}$<br>0.0000<br>0.0000<br>4<br>0.20846E-01<br>5<br>0.31130E-01<br>6<br>0.72070E-01<br>7<br>5974.0<br>6385.0<br>8<br>9<br>7319.6<br>10<br>11914.<br>12413.<br>11<br>12<br>16673.<br>17636.<br>13<br>14<br>19461.<br>15<br>23022.<br>16<br>26833.<br>17<br>27007.<br>28661.<br>18<br>34037.<br>19<br>20<br>34197.<br>37411.<br>21<br>22<br>39848.<br>23<br>39850.<br>24<br>41334.<br>25<br>44786.<br>26<br>47864.<br>27<br>48119.<br>28<br>50366.<br>51279.<br>29<br>54523.<br>30 | LOAD STEP | SUBSTEP<br>12345678<br>ğ<br>10<br>11<br>12<br>13<br>14<br>15<br>16<br>17<br>18<br>19<br>20<br>21<br>22<br>23<br>24<br>25<br>26<br>27<br>28<br>29<br>30 | CUMULATIVE<br>12345678<br>9<br>10<br>11<br>12<br>13<br>14<br>15<br>16<br>17<br>18<br>19<br>20<br>21<br>22<br>23<br>24<br>25<br>26<br>27<br>28<br>29<br>30 |  |  |  |  |  |

*Figura 40 - Risultati ottenuti attraverso le simulazioni dinamiche in termini di frequenze proprie*

Anche in questo caso possiamo notare come le prime sei frequenze siano bassissime o pari a zero, fatto dovuto anche in questo caso ai sei gradi di libertà posti al modello. La prima frequenza degna di menzione in cui ci si imbatte è quella a 5974 Hz. Essa, come si può vedere dall'animazione riportata nell'immagine sottostante risulta essere puramente torsionale, e di conseguenza non vi è stata la possibilità di confermarla per motivi già menzionati in precedenza.

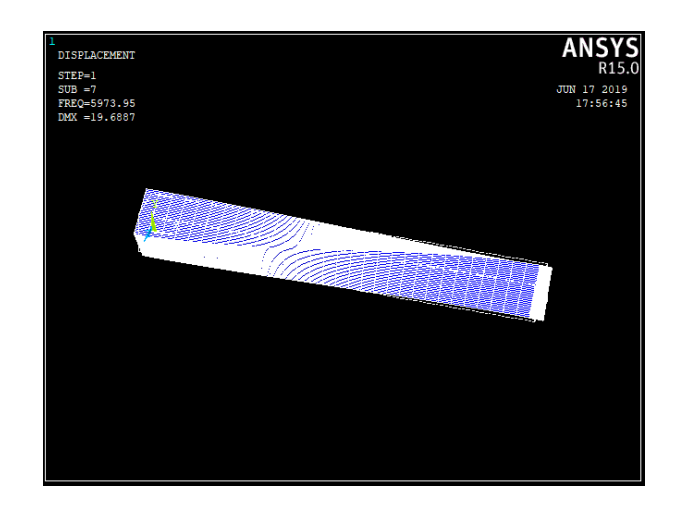

*Figura 41 - Modo vibrazionale torsionale a 5974 Hz*

I due modi successivi sono invece quelli flessionali, come riportano le successive immagini.

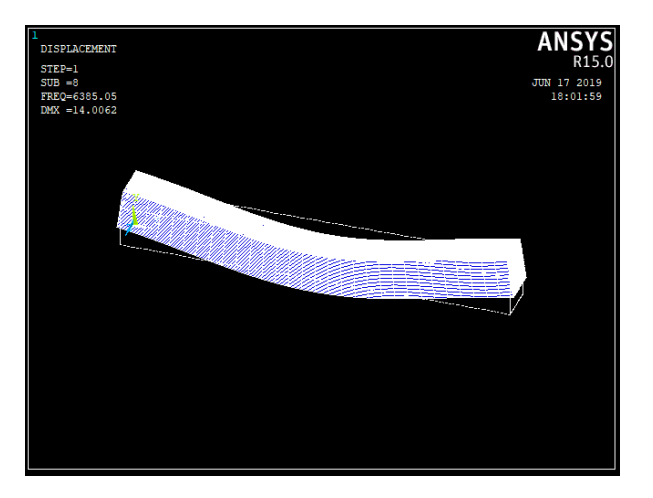

*Figura 42 - Modo vibrazionale flessionale a 6385 Hz*

È importante notare come il primo dei due modi vibrazionali flessionali di primo ordine risulti essere quello nel piano YX a cui corrisponde un modulo di taglio *G* inferiore rispetto al piano ZX; su quest'ultimo piano infatti si troverà quindi un modo con una frequenza leggermente superiore.

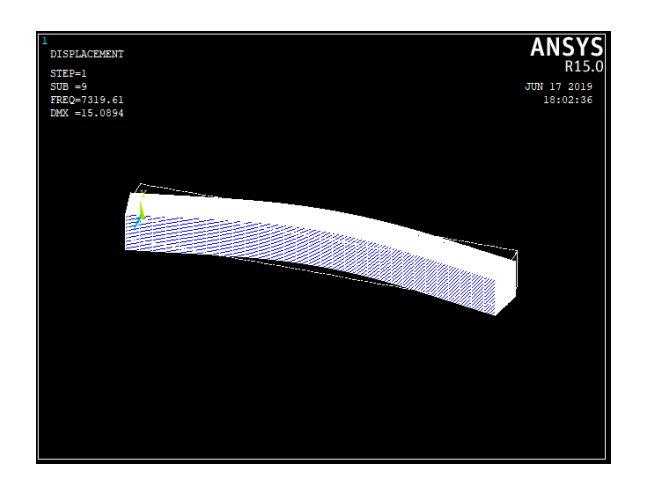

*Figura 43 - Modo vibrazionale flessionale a 7319,6 Hz*

La terza frequenza con cui si è cercato un riscontro è quella assiale. Per questo ultimo caso ci si è dovuti spingere fino al ventiduesimo modo vibrazionale, quello corrispondente a 39848 Hz.

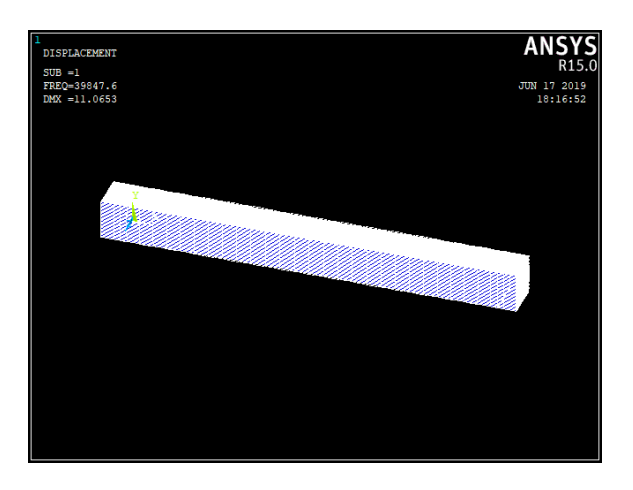

*Figura 44 - Modo vibrazionale flessionale a 39848 Hz*

In questo modo si può immediatamente vedere come cambiando i dati di ingresso all'analisi numerica sia stato possibile far variare i risultati in termini di frequenza, avvicinandoli il più possibile a quelli registrati con il microfono e elaborati in un secondo momento con il *Buzz-o-sonic*.

### 4.4Carbon/Carbon 3D

Sono stati analizzati quindi i provini in Carbon/Carbon 3D con la stessa tecnica. L'approccio è stato molto simile a quello utilizzato con il C/C 2D in quanto anche in questo caso si era a conoscenza della natura trasversalmente isotropica del materiale. Sono state eseguite infatti le prove di IET utilizzando nuovamente la sfera in metallo per eccitare i provini e sono stati analizzati i vari spettri ricavati tramite l'utilizzo del microfono e del software *Buzzo-sonic*. Il primo grafico ricavatosi è stato quello in cui il provino è stato eccitato sul lato di lunghezza L nella direzione lungo il quale avviene la stratificazione delle fibre di carbonio; il tutto viene riportato nella seguente immagine.

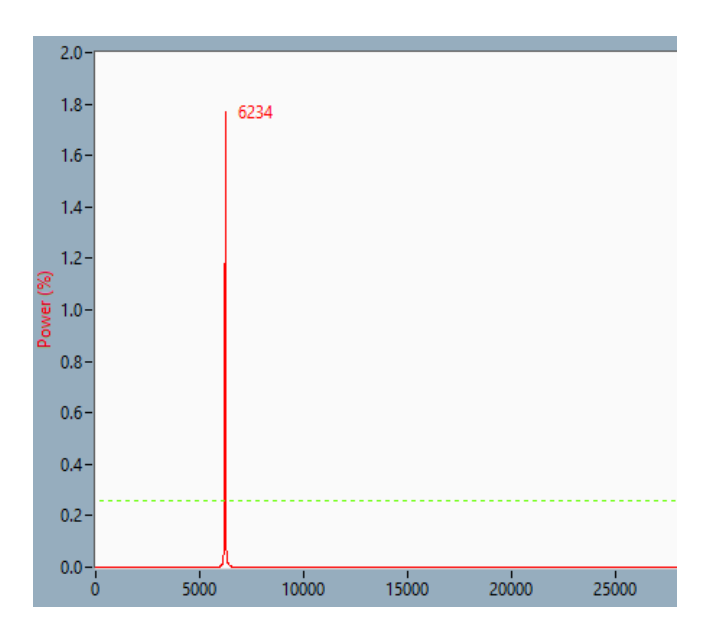

*Figura 45 - Spettro delle frequenze di risonanza flessionali del provino di 3D C/C*

In questo caso si riscontra un primo modo vibrazionale intorno ai 6300-6500 Hz particolarmente preponderante. Nel momento in cui è stata eseguita la prova sull'altro lato adiacente a quello del caso precedente, agendo quindi perpendicolarmente rispetto alla direzione della stratificazione delle fibre, si è ottenuto un picco a frequenze maggiori. Avendo già avuto modo di riscontrare un comportamento simile con il C/C 2D, subito è stata attribuita questa peculiarità all'isotropia trasversale del materiale.

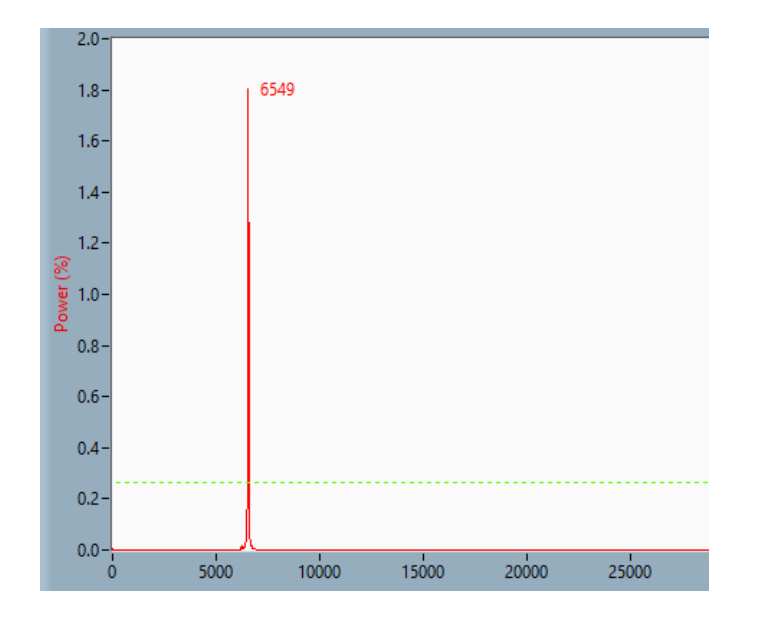

*Figura 46 - Spettro delle frequenze di risonanza flessionali del provino di 3D C/C*

Si nota quindi come in questo secondo caso la frequenza preponderante risulti essere quella leggermente maggiore rispetto al caso precedente, attestandosi a circa 200-300 Hz maggiori. Si ipotizza di conseguenza che a queste due prime frequenze rilevate corrispondano i modi vibrazionali flessionali di primo ordine, cosa che potrà essere confermata in seguito solo attraverso un'analisi FEM. È stata poi eseguita la prova per verificare i modi assiali e sono stati registrati i seguenti picchi di potenza.

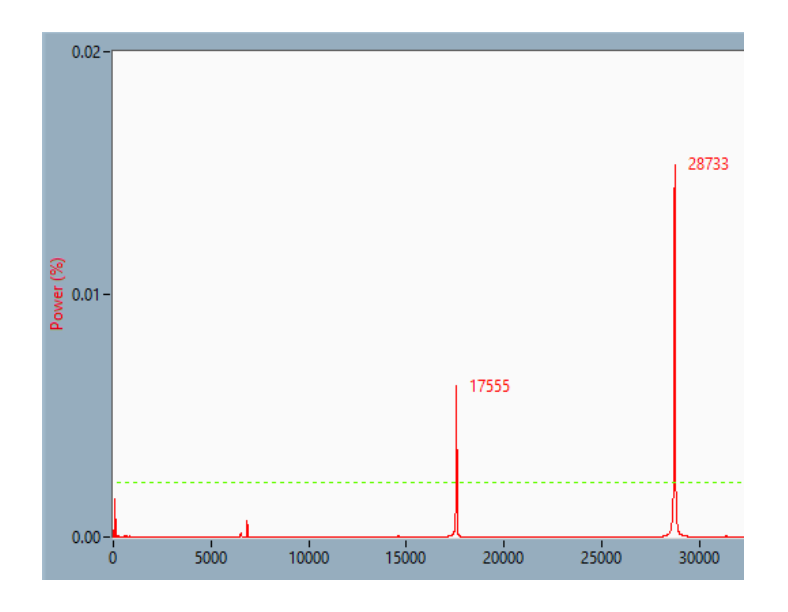

*Figura 47 - Spettro delle frequenze di risonanza assiali del provino di 3D C/C*

Si notano anche in questo caso due valori degni nota: un primo picco sui 17000 Hz e un secondo sui 28000 Hz. In questo caso l'analisi FEM sarà utile per capire quale effettivamente dei due sarà da tenere in considerazione.

Vengono quindi riportati i risultati ottenuti dai vari spettri nella seguente tabella, in cui, per ogni provino, vengono segnalate quelle che sono le frequenze più significative nelle tre diverse eccitazioni con i relativi moduli elastici calcolati in base ai valori registrati.

|        | Numero provino | Frequenza considerata [Hz] |       |        | E [Gpa] |                          | Frequenza analitica [Hz] |                          |       |
|--------|----------------|----------------------------|-------|--------|---------|--------------------------|--------------------------|--------------------------|-------|
|        |                | fle<br>6100                |       | 29,3   |         |                          | 6445                     |                          |       |
|        | $\mathbf{1}$   | fle                        | 6674  |        | 35      |                          |                          | 7044                     |       |
|        |                | ass                        | 6691  | 27847  | 2,1     | 36,1                     | 6726                     |                          | 27889 |
|        | Numero provino | Frequenza considerata [Hz] |       | E[Gpa] |         | Frequenza analitica [Hz] |                          |                          |       |
|        |                | fle<br>6219                |       | 28,2   |         |                          | 6446                     |                          |       |
|        | $\overline{2}$ | fle                        |       | 6547   | 32,2    |                          | 6888                     |                          |       |
|        |                | ass                        | 16681 | 27862  | 12,9    | 35,1                     | 16909                    |                          | 27892 |
|        | Numero provino | Frequenza considerata [Hz] |       |        | E [Gpa] |                          | Frequenza analitica [Hz] |                          |       |
| 3D C/C | 3              | fle<br>6354                |       | 29,4   |         |                          | 6403                     |                          |       |
|        |                | fle                        |       | 6744   | 33,9    |                          |                          | 6876                     |       |
|        |                | ass                        | 14405 | 28511  | 9,4     | 36,9                     | 14115                    |                          | 27965 |
|        | Numero provino | Frequenza considerata [Hz] |       |        | E[Gpa]  |                          |                          | Frequenza analitica [Hz] |       |
|        | 4              | fle                        |       | 6514   | 33,2    |                          |                          | 6870                     |       |
|        |                | fle                        | 6845  |        | 36,6    |                          |                          | 7213                     |       |
|        |                | ass                        | 14602 | 28715  | 9,9     | 38,4                     | 14593                    |                          | 28741 |
|        | Numero provino | Frequenza considerata [Hz] |       | E[Gpa] |         |                          | Frequenza analitica [Hz] |                          |       |
|        | 5              | fle                        | 6452  |        | 32,6    |                          |                          | 6769                     |       |
|        |                | fle                        |       | 6726   | 35,8    |                          |                          | 7094                     |       |
|        |                | ass                        | 17732 | 28549  | 14,1    | 38,1                     | 17401                    |                          | 28603 |

*Tabella 8 - Risultati dei vari provini dello IET*

Si può notare come nel caso precedente del 2D C/C ci siano valori discordanti del modulo elastico a seconda di quale volare di frequenza viene tenuto in considerazione ma allo stesso tempo di vede come queste differenze siano nettamente minori.

Per capire quindi quali siano i valori corretti delle varie caratteristiche meccaniche anche in questo caso è stato sviluppato un modello matematico del provino a cui sono stati variati i valori di ingresso per capire come le frequenze proprie variassero. È stato scelto come modello di partenza un modello isotropo con valori simili a quelli ricavati dalla Tabella 8.

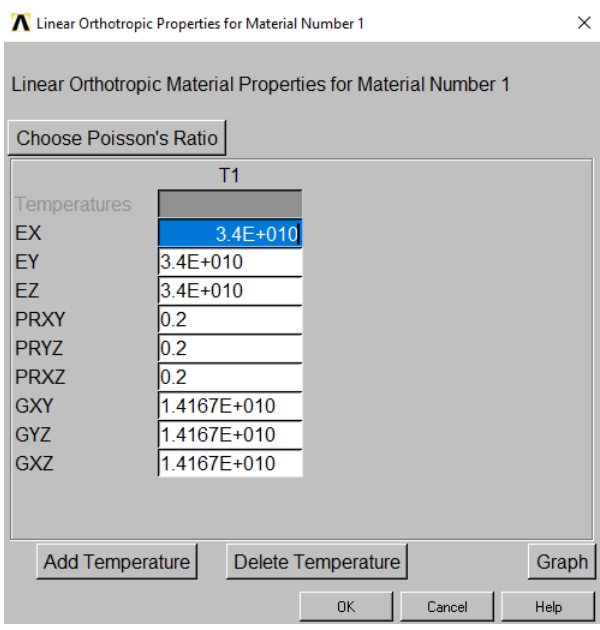

*Figura 48 - Dati modello iniziale 3D C/C*

Sono stati inseriti come valori di modulo elastico 34 GPa, uguale in tutte le direzioni, moduli di Poisson pari a quelli inseriti nei casi di 2D C/C e grafite e infine moduli di taglio *G* calcolati secondo la relazione già utilizzata in precedenza:

$$
G = \frac{E}{2(1+\nu)}
$$

È stata quindi eseguita una mesh sul modello dividendo ciascuna linea in venti parti, una finezza leggermente inferiore al caso dei 2D C/C essendo i provini caratterizzati da una lunghezza L minore.

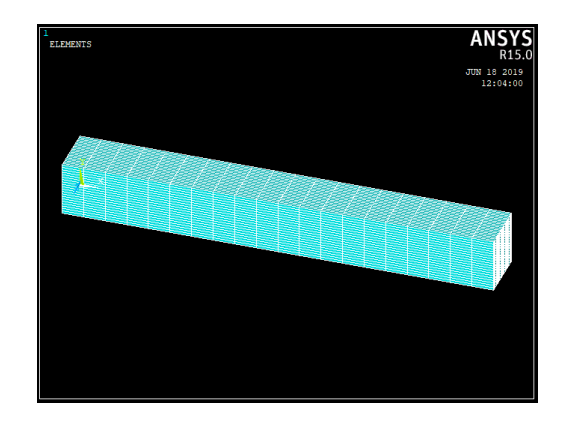

*Figura 49 - Modello 3D C/C su cui è stata eseguita la mesh*

Una volta avviata la simulazione dinamica, sono stati trovati i seguenti risultati per quanto riguarda i modi vibrazionali.

| SET, LIST Command                                       |              |         |                  |  |  |  |  |
|---------------------------------------------------------|--------------|---------|------------------|--|--|--|--|
| File                                                    |              |         |                  |  |  |  |  |
| INDEX OF DATA SETS ON RESULTS FILE<br><b>xiciototok</b> |              |         | <b>Notototok</b> |  |  |  |  |
| SET<br>TIME/FREQ                                        | LOAD STEP    | SUBSTEP | CUMULATIVE       |  |  |  |  |
| 0.0000<br>1                                             | 1            | 1       | 1                |  |  |  |  |
| 2<br>0.0000                                             |              |         |                  |  |  |  |  |
| 3 0.70087E-02                                           |              | 2345678 | 23456789         |  |  |  |  |
| 4<br>$0.12137E - 01$                                    |              |         |                  |  |  |  |  |
| 5 0.15512E-01                                           |              |         |                  |  |  |  |  |
| б<br>0.26028E-01                                        |              |         |                  |  |  |  |  |
| 7<br>8<br>6649.9                                        |              |         |                  |  |  |  |  |
| 6649.9                                                  |              |         |                  |  |  |  |  |
| 9<br>16110.                                             |              | 9       |                  |  |  |  |  |
| 10<br>17097.                                            |              | 10      | 10               |  |  |  |  |
| 11<br>17097.                                            |              | 11      | 11               |  |  |  |  |
| 12<br>27135.                                            |              | 12      | 12               |  |  |  |  |
| 13<br>30930.                                            |              | 13      | 13               |  |  |  |  |
| 14<br>30930.                                            |              | 14      | 14               |  |  |  |  |
| 15<br>32317.                                            |              | 15      | 15               |  |  |  |  |
| 16<br>47010.                                            |              | 16      | 16               |  |  |  |  |
| 17<br>47010.                                            |              | 17      | 17               |  |  |  |  |
| 18<br>48718.                                            |              | 18      | 18               |  |  |  |  |
| 54363.<br>19                                            | $\mathbf{1}$ | 19      | 19               |  |  |  |  |
| 20<br>64668                                             | 1            | 20      | 20               |  |  |  |  |

*Figura 50 - Risultati di primo tentativo dell'analisi dinamica*

Si notano anche in questo i primi sei risultati quasi nulli per i gradi di libertà posti al sistema e come anche in questo caso risaltino risultati a coppie che corrisponderanno ai vari modi flessionali avendo effettuato come primo tentativo un modello isotropo. Per la correzione del modello sono stati applicati tutti gli stessi ragionamenti effettuati per il 2D C/C. Infatti, anche in questo caso, come è possibile notare nella figura sottostante, si vede macroscopicamente la stratificazione delle fibre di carbonio avente lo stesso orientamento del caso precedente.

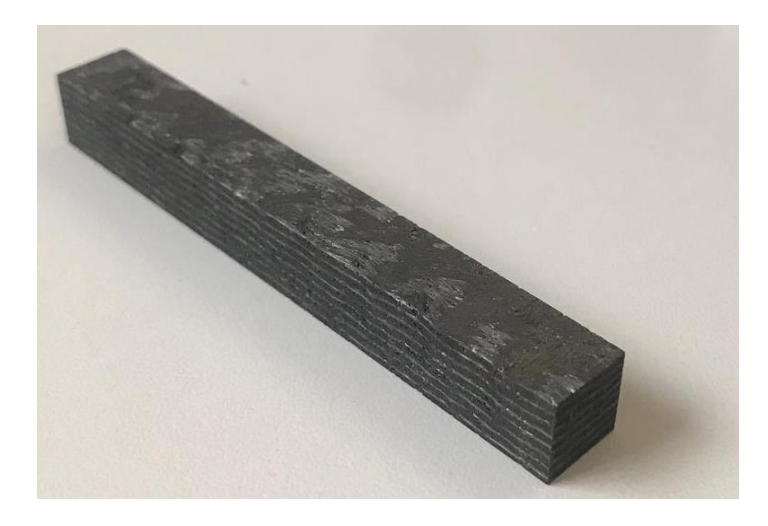

*Figura 51 - Provino in 3D C/C*

Per questa ragione sono stati fatti gli stessi ragionamenti in termini di variazione delle caratteristiche meccaniche, seguendo tutti gli stessi orientamenti dei provini in 2D C/C. In questo caso ci aspetteremo comunque una minore differenza di valori tra le diverse direzioni in quanto questo materiale, per il suo intrecciamento delle fibre in tutte e tre le direzioni, si avvicina maggiormente alla condizione ideale di isotropia.

Il risultato che più si avvicina ai risultati ottenuti attraverso le vibrazioni raccolte dal microfono ed elaborate poi al computer risulta essere il seguente.

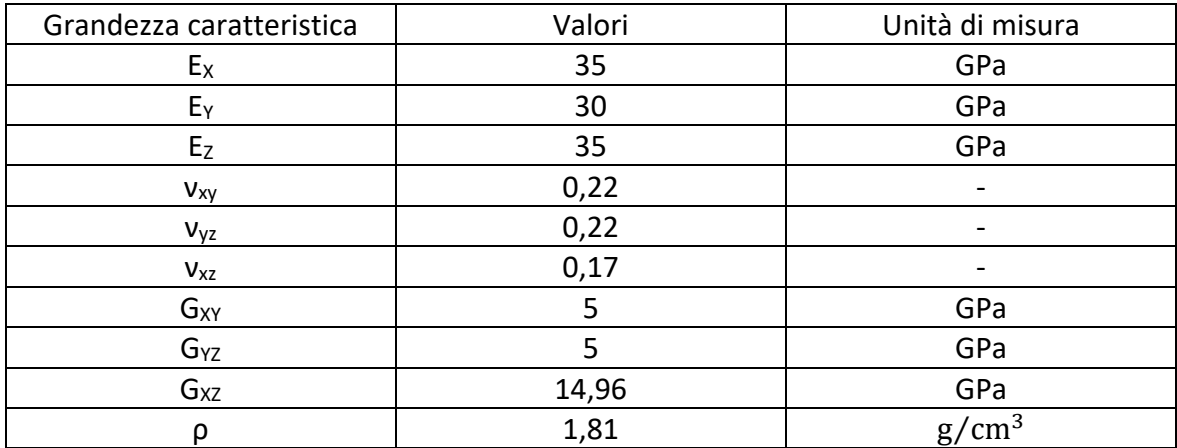

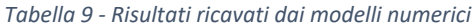

Si nota quindi come siano stati abbassati due valori del modulo di taglio mentre anche in questo caso il valore di modulo elastico *E<sup>y</sup>* venga assunto arbitrariamente non potendo avere una conferma attraverso i vari test effettuati. Le frequenze proprie ottenute eseguendo prove dinamiche con tali caratteristiche meccaniche sono riportate nell'immagine successiva.

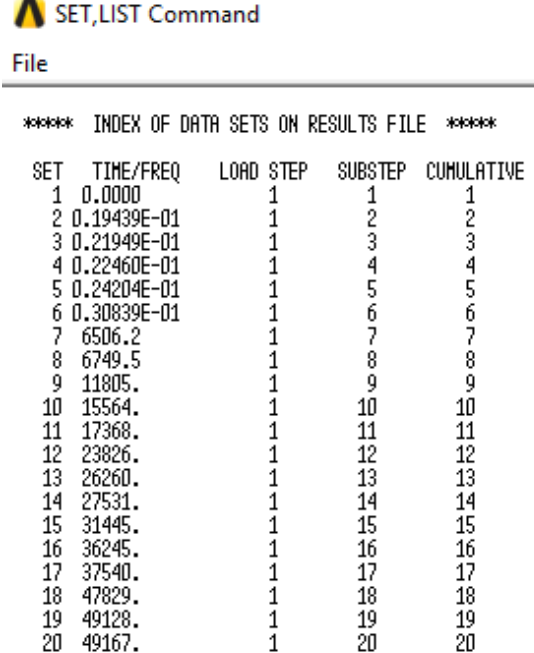

*Figura 52 - Risultati ottenuti dal modello numerico corretto*

In questo modo si vede come non vi siano più frequenze accoppiate bensì differenziate anche da poche centinaia di Hertz. Attraverso una rapida analisi delle animazioni grafiche è stato possibile verificare la correttezza del modello eseguito.

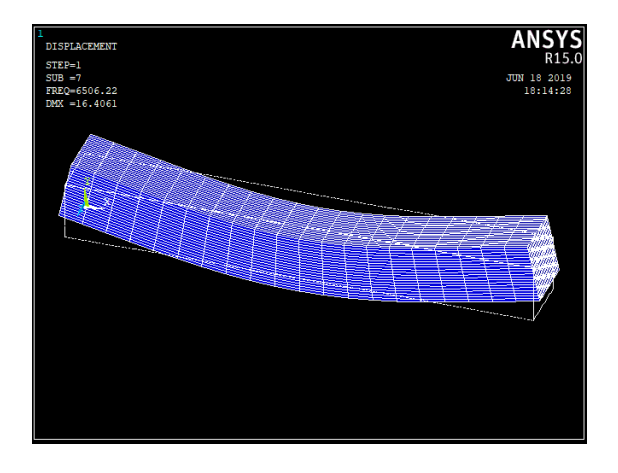

*Figura 53 - Animazione modo vibrazionale a 6506 Hz*

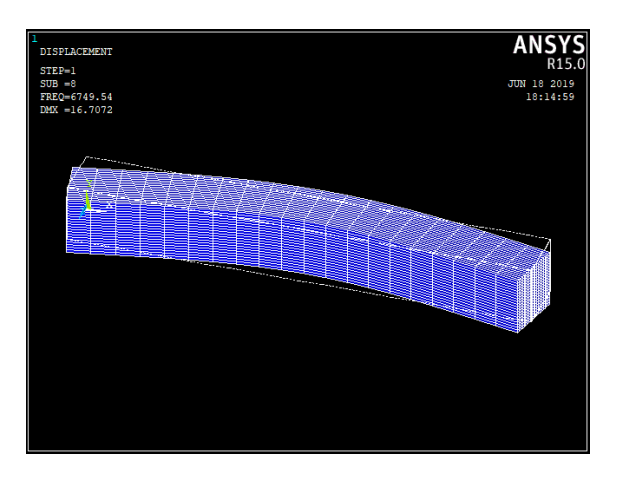

*Figura 54 - Animazione modo vibrazionale a 6750 Hz*

I primi due modi flessionali vanno a coincidere quindi con la media dei risultati inizialmente ricavati dalle prove. Si è poi andati a far allineare la frequenza del modo assiale come si può vedere nell'immagine sottostante.

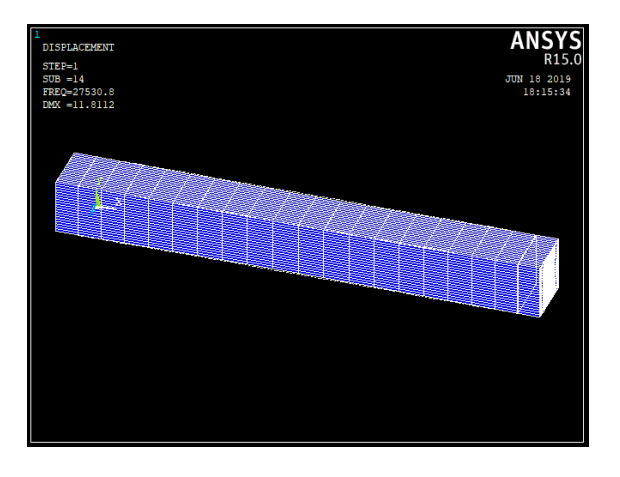

*Figura 55 - Animazione modo vibrazionale a 27531 Hz*

Anche in questo caso si è riusciti, anche con maggior successo rispetto al caso del 2D C/C, a creare un modello numerico che riuscisse a replicare le stesse frequenze proprie dei modi vibrazionali misurati con il microfono.

# 5. Prove distruttive

Dopo le analisi *IET* si è passati alle analisi distruttive sui provini. Sono state infatti condotte prove a trazione per cercare di capire se i risultati ottenuti precedentemente fossero corretti e se effettivamente potessero avere un reale significato.

## 5.1Prova a trazione

La prova a trazione è una particolare tipologia di prova eseguita sui materiali che porta alla completa rottura del provino. Con tali test il fine è quello di ottenere la curva sforzodeformazione attraverso la quale si ha una descrizione del comportamento elastico e plastico del materiale. Con un'attenta analisi dei risultati di tali prove è possibile determinare alcune delle principali caratteristiche meccaniche del materiale sollecitato. In una prova a trazione il provino viene allungato a una velocità costante e vengono continuamente misurati due dati: l'allungamento del provino e la forza applicata dalla macchina. Solitamente per test simili vengono utilizzati provini caratterizzati da dimensioni standard, a forma piatta o cilindrica, per ottenere un'analisi più veloce ed efficiente dei dati. I provini, per evitare fratture agli agganci con la macchina, presentano una riduzione di sezione, e il passaggio tra i due diversi diametri avviene tramite uno smussamento per evitare punti in cui si potrebbe localizzare maggiormente lo stress. Per trasformare quelli che sono i dati macchina in valori relativi al materiale vengono introdotte due grandezze: lo sforzo normale *σ* e la deformazione *ε*, le cui relazioni sono riportate in seguito:

$$
\sigma(\Delta L) = \frac{F(\Delta L)}{S_0}
$$

$$
\varepsilon(\Delta L) = \frac{\Delta L}{I}
$$

 $L_0$ 

in cui *S<sup>0</sup>* è la sezione centrale e *L<sup>0</sup>* la lunghezza iniziale di tale sezione del provino. Lo sforzo qui introdotto con il simbolo *σ* non si riferisce al reale stress applicato in quanto è in relazione al valore *S<sup>0</sup>* che in questo caso viene considerato costante per l'intera durata della prova, particolare che nella realtà è un'approssimazione. Per questa ragione la grandezza qui introdotta e utilizzata in seguito prende il nome di *sforzo nominale*. Le curve ottenute tramite tali dati possono avere forme molto differenti a seconda del materiale analizzato,

e anche la sua struttura eserciterà una particolare influenza. Per esempio, infatti la presenza nel nostro caso di fibre orientate all'interno di una matrice fragile possono influenzare l'andamento dello stress. Vengono quindi riportati due casi di curve sforzodeformazione.

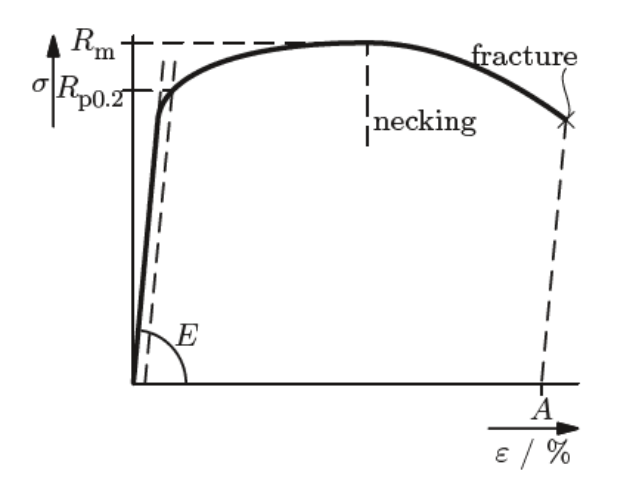

*Figura 56 - Classica curva sforzo-deformazione di un materiale duttile [3]*

In questo esempio di un classico materiale duttile possiamo individuare quelli che sono i punti caratteristici della curva, come il carico *Rp0.2* in cui abbiamo la transizione da comportamento elastico, descritto da una semplice retta di pendenza *E*, a comportamento plastico, il carico *R<sup>m</sup>* a cui corrisponde lo sforzo massimo e i punti di *necking* e di *frattura* del provino.

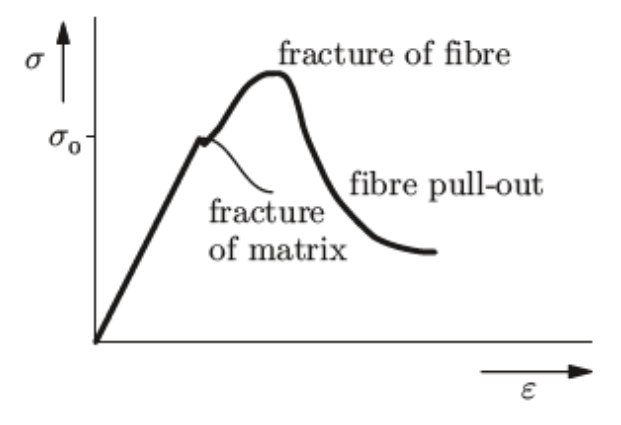

*Figura 57 - Prova a trazione di un materiale con fibre [3]*

In questo secondo esempio viene riportato come solitamente si delinea la curva tensionedeformazione di un materiale che presenta fibre orientate nella direzione del carico. Sappiamo infatti che i due comportamenti di matrice fragile e di fibre si influenzano l'un l'altro, avendo caratteristiche ovviamente diverse. Le fibre infatti portano al materiale una maggior resistenza a trazione mentre la matrice ne abbassa i valori andando a influenzare in modo decisivo l'andamento dell'intera curva. La parte della matrice infatti è responsabile del termine della fase elastica della prova, presentando una tensione di rottura inferiore rispetto a quella delle fibre. Andando ad aumentare ulteriormente il carico si ha poi la frattura di queste ultime che porta a un'improvvisa caduta dei valori dello stress applicato. Il valore della tensione massima che il materiale è in grado di sopportare è funzione del volume delle fibre all'interno del materiale. Il fatto che il valore della tensione di rottura della matrice sia minore di quello delle fibre, porta di conseguenza alla propagazione della cricca all'interno di essa man mano che aumenta il valore dello stress applicata al provino.

Ricapitolando, la rottura nei materiali caratterizzati da fibre, è composta da due fasi: la propagazione della frattura nella matrice e la rottura delle fibre. La prima di queste è efficacemente illustrata nella seguente immagine.

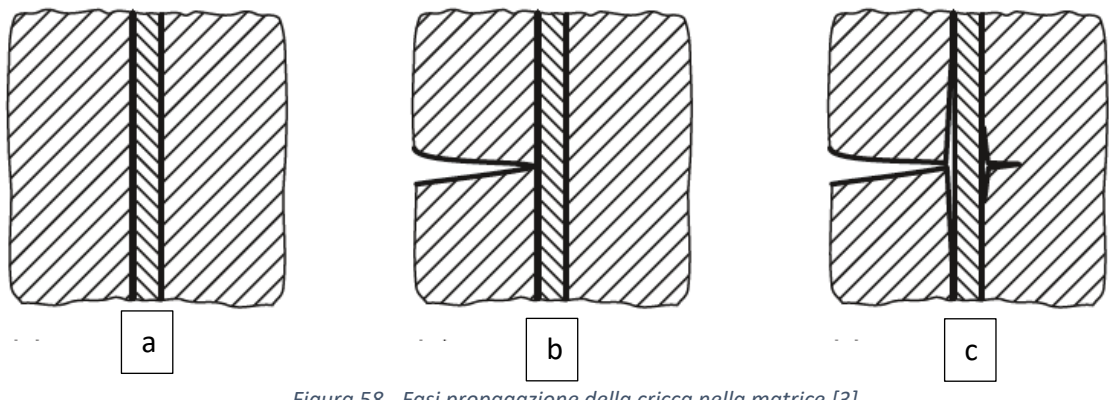

*Figura 58 - Fasi propagazione della cricca nella matrice [3]*

Infatti, se la tenacità a frattura della matrice risulta sufficientemente bassa, vediamo come la cricca possa passare da una parte all'altra della fibra senza portare la rottura di quest'ultima, bensì causando solo un distacco tra le due parti in gioco. Le fibre in questo modo ostacolano la propagazione della cricca fino a quando anch'esse si rompono. Ciò avviene nel momento in cui esse non sono più in grado di sopportare lo stress applicato al provino, che si focalizza su queste parti di materiale man ano che la cricca avanza nella matrice. La fibra continua quindi ad allungarsi fino a raggiungere un valore denominato *lunghezza critica*. La frattura avviene solitamente in corrispondenza di un suo difetto, come per esempio una sua diminuzione di dimensione. Una volta che la fibra si è rotta, il suo frammento rimane all'interno della matrice e lo stress si riduce, tanto è vero che non si avranno più ulteriori rotture ma si avrà solamente un suo spostamento. Un chiaro esempio lo si può osservare nell'immagine successiva [3].

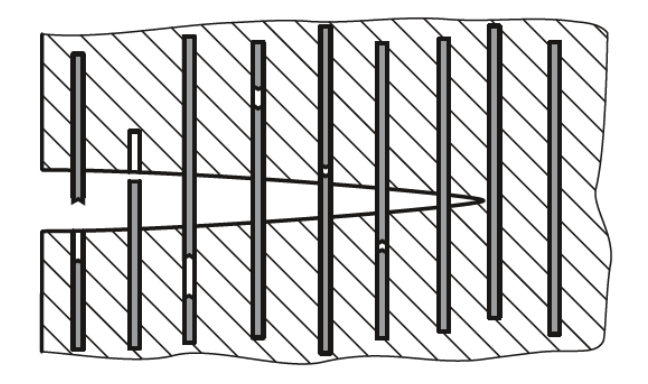

*Figura 59 - Schematizzazione della frattura delle fibre [3]*

Nel nostro caso, sono state eseguite diverse prove a trazione su tutti i materiali a disposizione ma sono state riscontrate numerose criticità che verranno riportate in seguito. I test sono stati eseguiti in laboratorio utilizzando una macchina Zuick/Roell Z005 per l'applicazione del carico mentre per le misure effettuate sul provino è stata adoperata una fotocamera XXX.

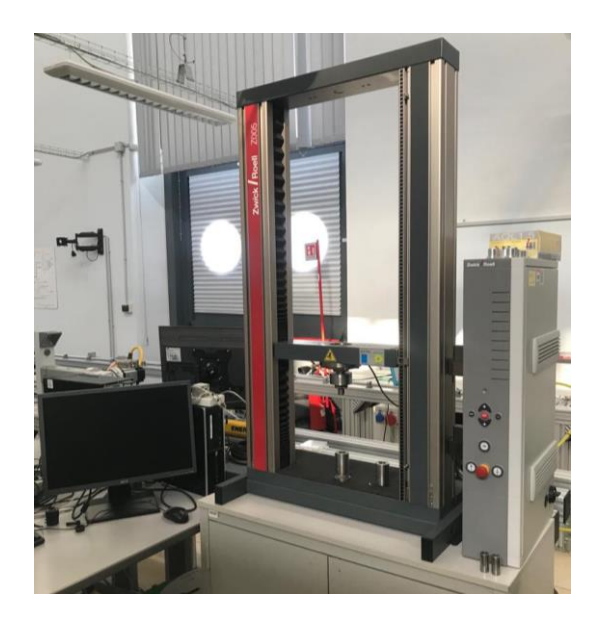

*Figura 60 - Postazione di lavoro prove a trazione*

Una volta eseguita la prova la macchina registra un elevato numero di dati che vengono riassunti in una tabella aventi le seguenti colonne:

- Tempo macchina;
- Tempo prova;
- Spostamento;
- Forza applicata.

Di fondamentale importanza sono quindi i valori della forza della macchina, che verranno convertiti in *σ* secondo la relazione precedentemente introdotta, e il tempo della prova. Lo spostamento non viene invece analizzato in quanto è di interesse lo spostamento *ΔL* del provino e non quello dell'asse superiore della macchina. Di conseguenza per il valore *ΔL* è stata utilizzata una fotocamera XXXX e il software *Tracker*, con è possibile analizzare file video e misurare gli spostamenti di determinati punti dell'immagine per l'intera durata della prova. Per mettere in correlazione lo spostamento del provino con la sua relativa deformazione è stato utilizzato nuovamente il programma *Ansys APDL*. È stata quindi simulata la prova di trazione ed è stato preso come riferimento per tutti gli altri casi il valore della deformazione nella sezione critica del modello nel caso in cui venisse applicata una certa forza F. Ipotizzando un comportamento lineare del provino è stata eseguita un'operazione di interpolazione per ottenere valori anche per tutti gli altri dati registrati tramite il software *Tracker*. Non è stato possibile utilizzare la relazione  $\varepsilon(\Delta L) = \frac{\Delta L}{L}$  $\frac{du}{L_0}$  poiché il valore  $L_0$ non era possibile determinarlo in quanto si era a disposizione di provini con una geometria non convenzionale. Una volta ottenuta la curva sforzodeformazione sono state analizzate le pendenze degli andamenti di ciascun carico e scarico per verificare che effettivamente i valori del modulo elastico corrispondessero a quelli ottenuti precedentemente.

La prova è stata condotta eseguendo i seguenti carichi e scarichi tutti accumunati da una velocità di 0,5 µm al secondo:

- $0 500 N;$
- $500 200 N;$
- $200 750 N;$
- $750 200 N$ ;
- $200 1000 N$ :
- $\bullet$  1000 200 N;
- $200 1500$  N;
- $\bullet$  1500 200 N;
- $\bullet$  200 2000N;
- $2000 200 N$ ;
- 200 allungamento di 5 mm, quindi rottura.

Essendo una prova distruttiva e avendo a disposizione un numero limitato di provini, non è stato possibile eseguire un numero elevato di test, tenendo inoltre conto che essi saranno oggetto di ulteriori esperimenti ad alte temperature.

# 5.2Grafite

Come primo materiale analizzato è stata scelta la grafite. In questo caso è stata riscontrata come prima criticità la rottura del provino in una zona diversa da quella ristretta ovvero in prossimità del filetto. In un primo momento il secondo carico prevedeva un intervallo di forza che andava da 500 a 1000 N. La rottura è avvenuta intorno al carico di 800 N ovvero durante il secondo. La prova di conseguenza non è stato possibile considerarla valida.

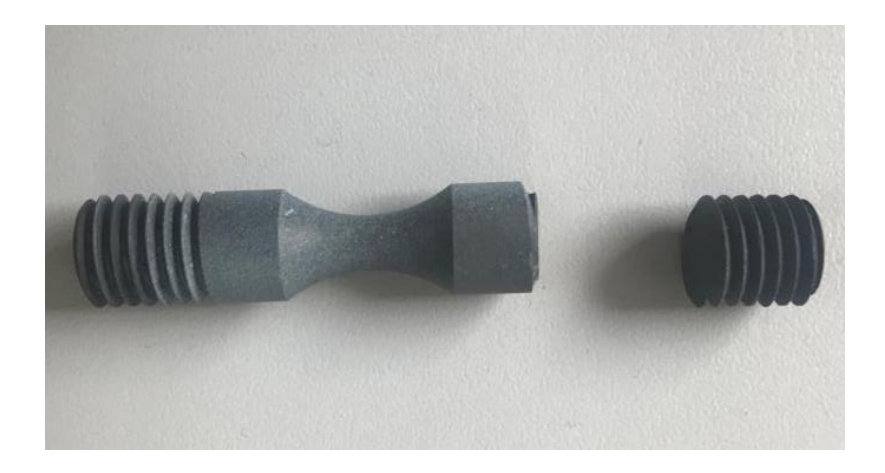

*Figura 61 - Frattura errata provino in grafite*

A causa di questo primo errato tentativo sono stati modificati gli intervalli dei carichi per cui è stato aggiunto l'intervallo che va da 200 a 750 N. È stato eseguito un secondo tentativo secondo questa nuova modalità ma si è verificato lo stesso fenomeno, sempre allo stesso valore di 800 N. Per questo motivo si considera errata la geometria dei provini in grafite e non sono state eseguite ulteriori prove a trazione con questo materiale.

#### 5.3Carbon/Carbon 2D

Si è passati quindi al 2D C/C eseguendo una prova con i parametri precedentemente elencati. Anche in questo caso la prova ha avuto la stessa criticità in quanto si è avuta rottura a livello del filetto del provino a un valore di 1200 N, a cui corrisponde un valore di circa 60 MPa nella sezione ristretta. Di conseguenza, temendo che si tratti un problema relativo nuovamente alla geometria con cui sono stati fabbricati i provini, non è stato ritenuto opportuno continuare con l'esecuzione di prove a trazione su materiali simili.

### 5.4Carbon/Carbon 3D

Passando quindi al Carbon/Carbon 3D è stata eseguita una prova a trazione sui provini avente la geometria descritta nel capitolo 3. Essa risulta essere la stessa dei materiali precedentemente analizzati. In questo caso la prova è considerata valida in quanto è stata ottenuta la rottura del provino nella zona critica, ovvero quella ristretta, e di conseguenza i dati ottenuti sono stati analizzati.

Per prima cosa sono stati elaborati i dati registrati dalla macchina, ovvero la forza applicata e lo spostamento dell'unico asse mobile, ovvero quello superiore.

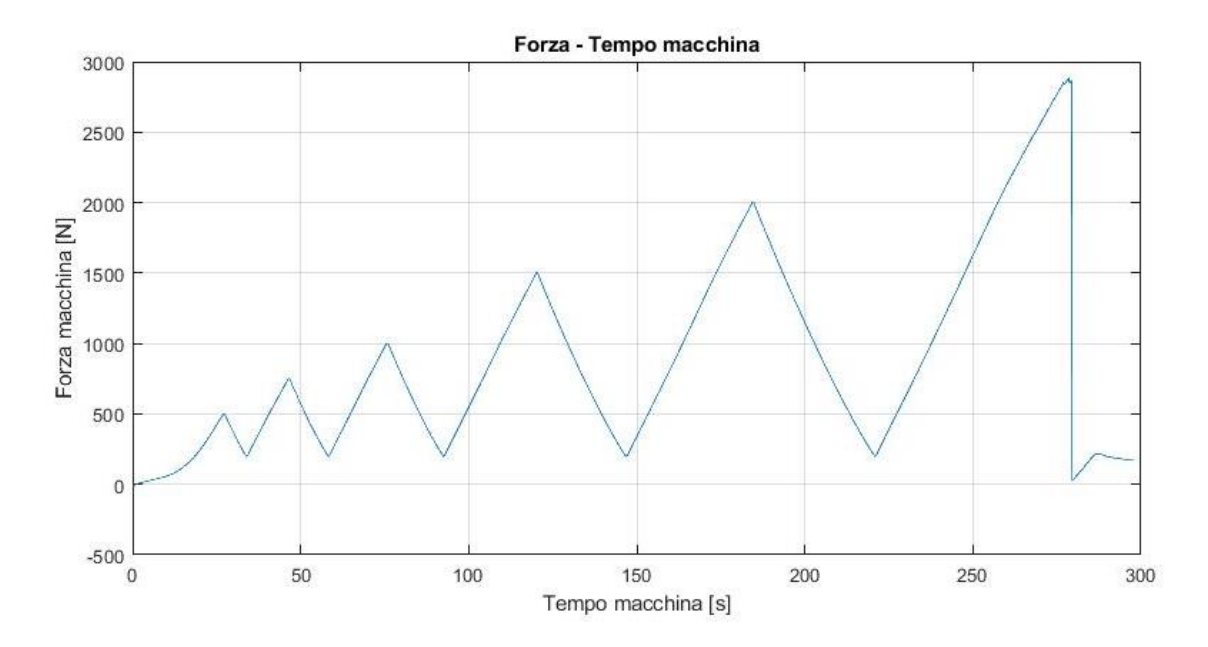

*Figura 62 - Andamento della forza della macchina in funzione del tempo prova*

Nel grafico riportato precedentemente viene riportato l'andamento della forza applicata dalla macchina in funzione del tempo della prova. Si può notare come essa abbia un valore iniziale negativo, quindi di compressione, di circa -5 N e arriva a un massimo di circa 2870 N, momento in cui si ha rottura. Si nota il particolare andamento della curva nel primo tratto che non risulta rettilineo come nel resto del grafico in quanto probabilmente si ha una fase in cui non vi è una completa adesione tra le fibre e inoltre vi è una compensazione del gioco tra i filetti del provino e i blocchi della macchina a cui esso è vincolato. Nell'immagine successiva viene invece riportato il grafico relativo all'andamento dello spostamento dell'asse superiore della macchina nuovamente in relazione al tempo della prova.

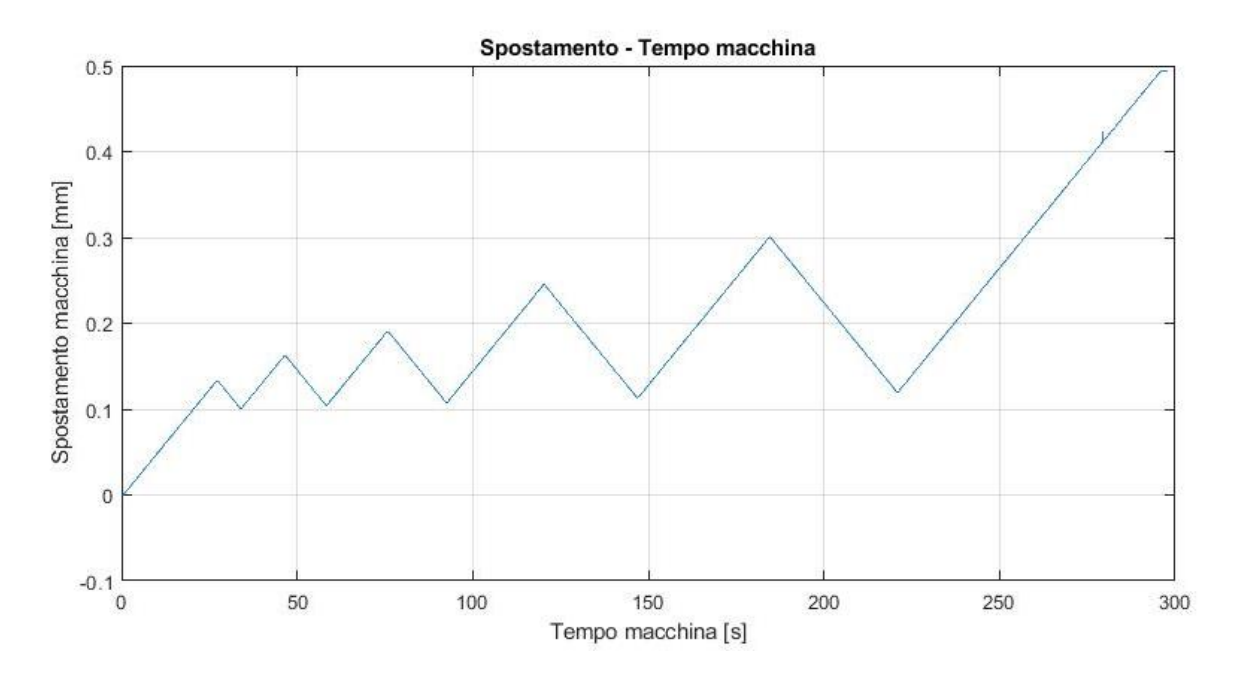

*Figura 63 - Andamento dello spostamento macchina in funzione del tempo della prova*

In questo caso si nota come tutti i tratti risultino rettilinei e, come nel grafico precedentemente riportato, siano evidenti tutti i picchi a cui avvengono gli scarichi della forza. Unendo i dati fin qui riportati si ottiene in questo modo il grafico forza-spostamento.

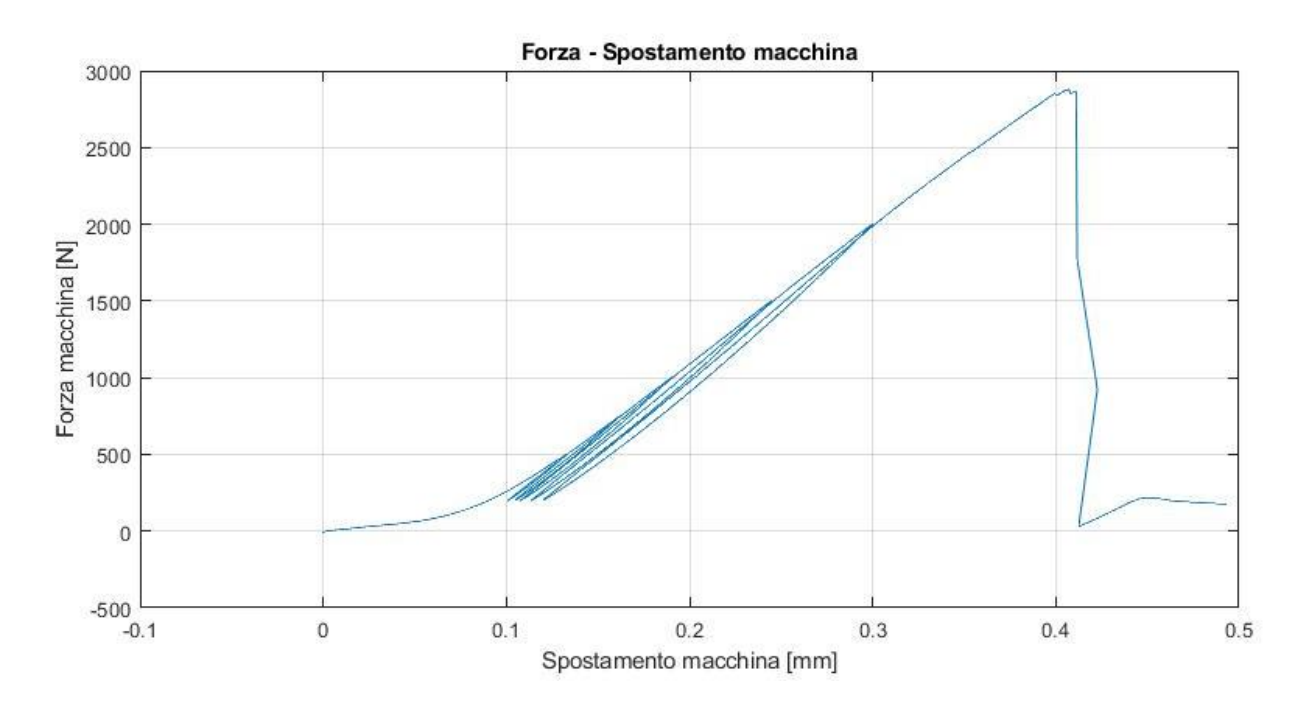

*Figura 64 - Andamento della forza applicata in funzione dello spostamento della macchina*

Già in questo grafico si può notare una prima particolarità, ovvero che nel momento in cui si applica lo scarico, l'andamento della forza non ripercorre esattamente il percorso precedentemente tracciato. Questo comportamento, che si discosta quindi da quello caratteristico dei materiali puramente elastici, può essere spiegato dalla presenza delle fibre e delle numerosissime vacanze e microdifetti contenuti al loro interno.

Successivamente è stato analizzato lo spostamento del provino tramite il software *Tracker*. Infatti, attraverso di esso è possibile analizzare il file video prodotto dalla telecamera indirizzata sul provino durante l'intera prova e monitorare il movimento di determinati punti del pezzo esaminato. Viene riportata quindi un'immagine raffigurante l'interfaccia grafica del programma.

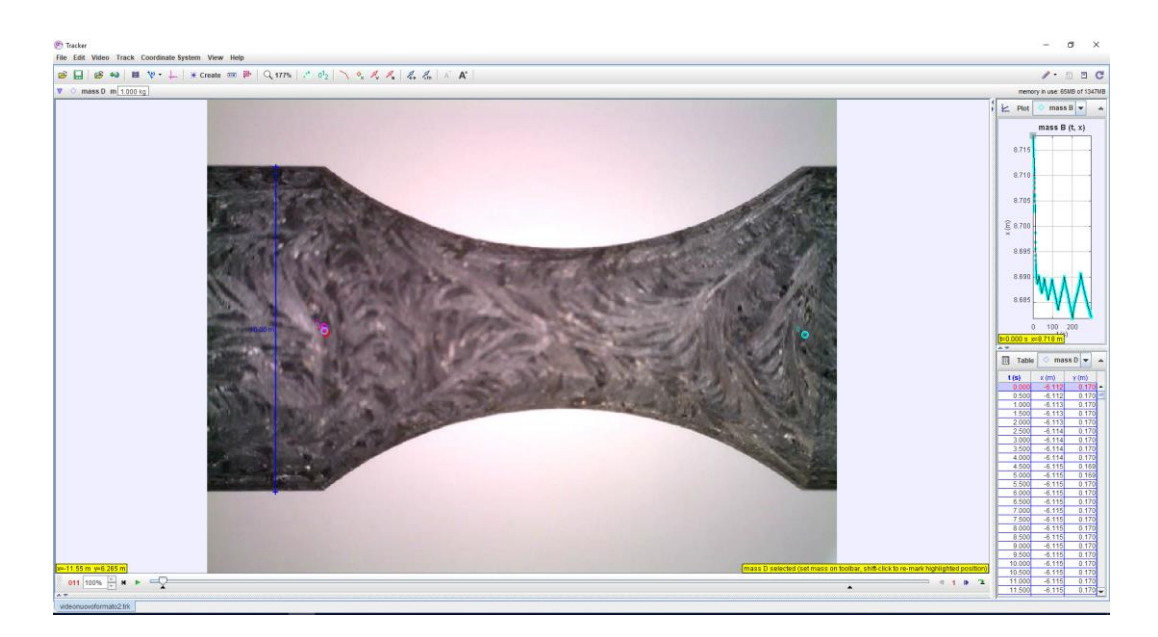

*Figura 65 - Interfaccia grafica del software Tracker*

Si può quindi notare come si possano scegliere dei punti sull'immagine e come esso segua il loro andamento durante l'intera durata del video. Il software traccia quindi in maniera automatica un grafico su cui viene riportato l'andamento dello spostamento in funzione del tempo. La prima criticità riscontrata è stata quella della durata di tali analisi. Poiché infatti il video registrato risultava avere una definizione troppo elevata, il programma

richiedeva un'eccessiva quantità di tempo per analizzare un punto. È stato preferito, di conseguenza, diminuire la qualità dell'immagine andando a ridurre il numero di pixel di ciascun frame, rendendo quindi possibile la registrazione dello spostamento di più punti del provino per avere un'analisi maggiormente accurata. Ciò è stato possibile tramite l'utilizzo del programma *Matlab*, con cui i pixel di ciascuna immagine sono stati divisi per sei, passando da una dimensione di 2592x1944 a 432x324.

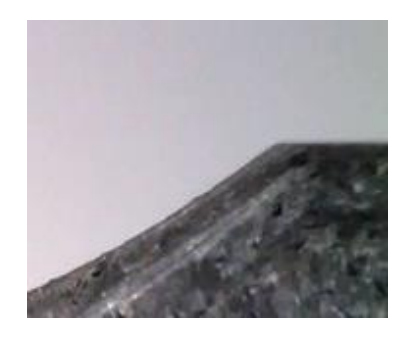

*Figura 66 - Dettaglio del video con risoluzione 2592x1944*

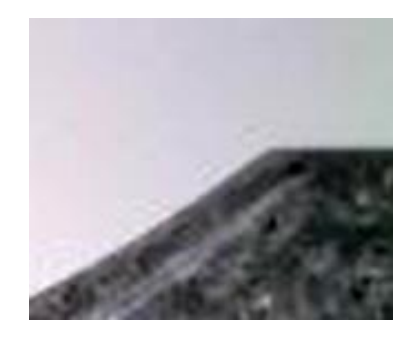

*Figura 67 - Dettaglio del video con risoluzione 432x324*

In questo modo è stato possibile analizzare lo spostamento di più punti, come riportato nell'immagine seguente.

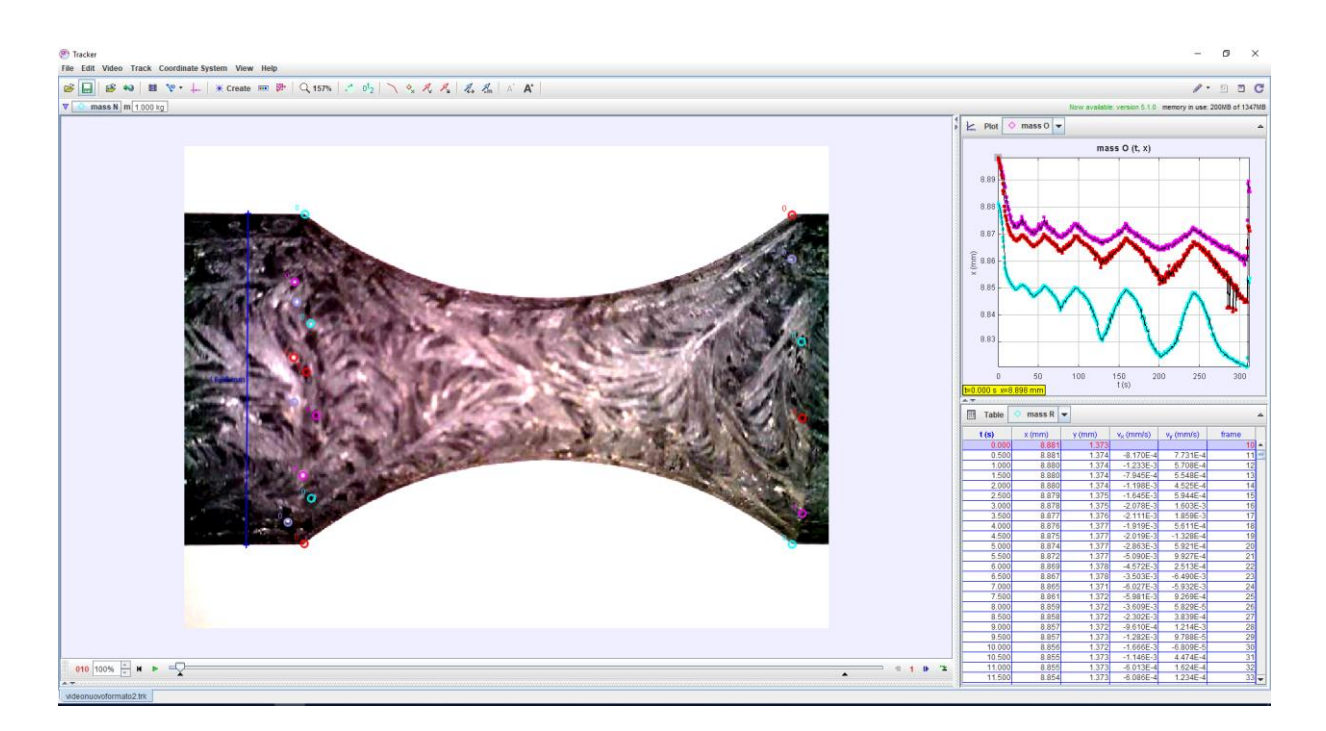

*Figura 68 - Interfaccia grafica del programma Tracker dopo aver preso numerosi punti di riferimento*

Sono stati presi quindi come riferimento numerosi punti sulla parte sinistra del provino, che risulta essere quella su cui viene applicata la forza, e anche sulla parte destra, che risulta essere invece quella agganciata all'asse fisso della macchina. Di conseguenza sono stati registrati gli andamenti delle deformazioni di tutti i punti presi come riferimento Vengono quindi riportati in due immagini differenti i grafici contenenti gli andamenti di tutti i punti analizzati, in un primo momento quelli appartenenti al lato mobile ovvero quello sinistro e poi quelli posizionati sul lato fisso della macchina. In entrambi i casi viene dato risalto alla media degli andamenti, aumentando lo spessore della linea a cui fanno riferimento.

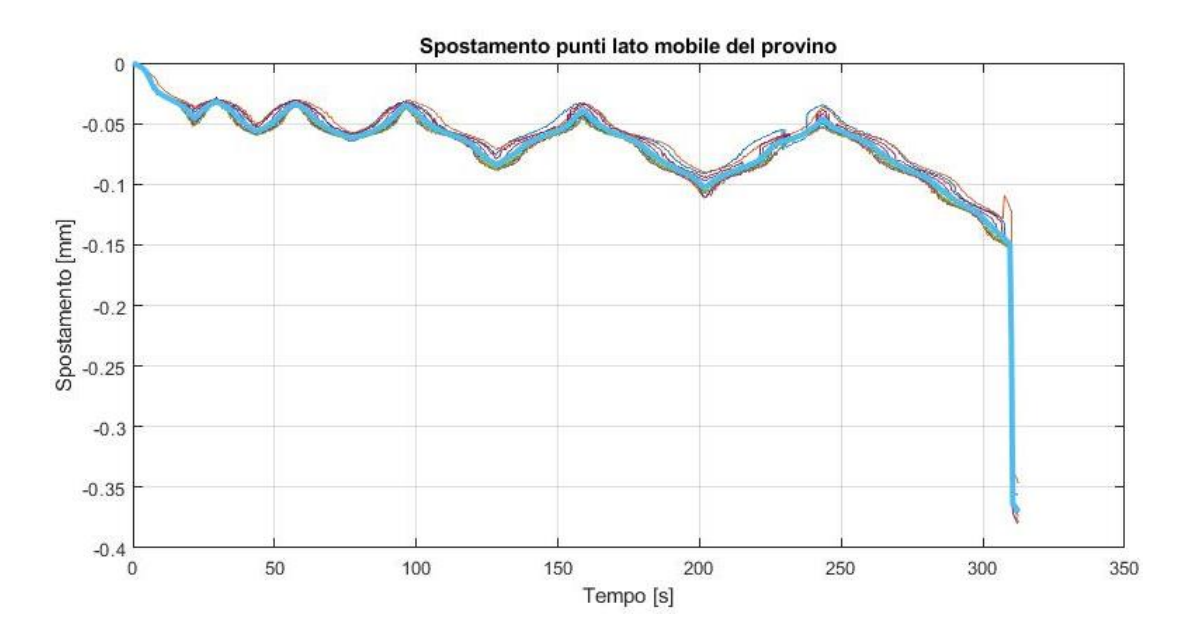

*Figura 69 - Spostamento dei punti posizionati sul lato mobile del provino in funzione del tempo*

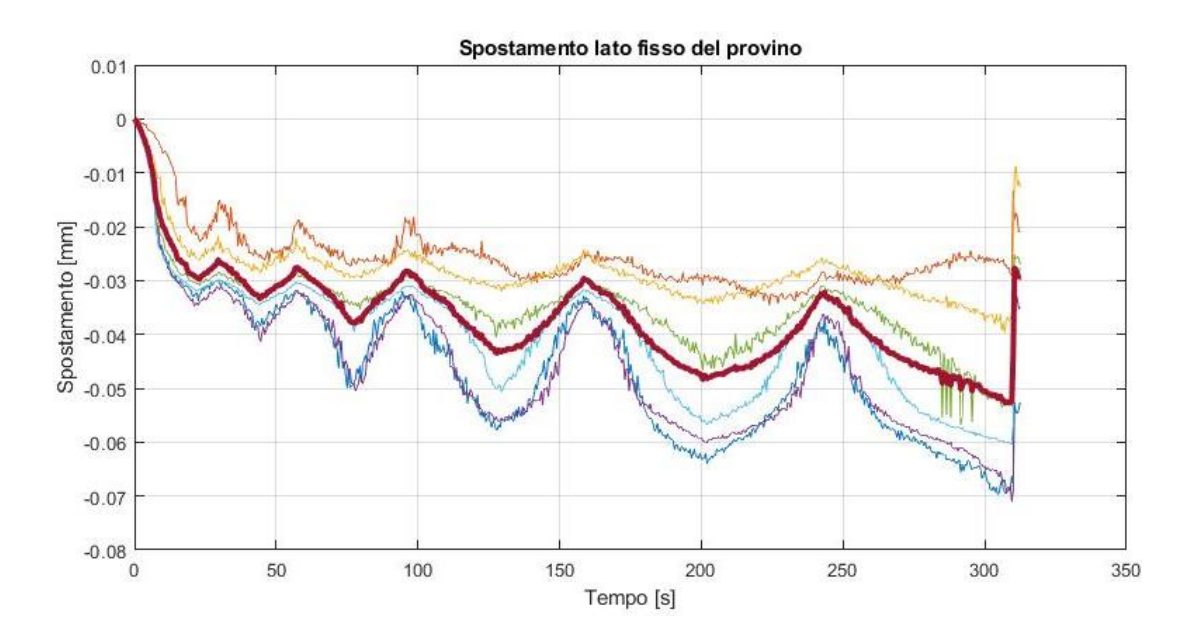

*Figura 70 - Spostamento dei punti posizionati sul lato fisso del provino in funzione del tempo*

Risulta evidente come gli andamenti dei punti posizionati sul lato mobile del provino risultino essere maggiormente stabili seguendo tutti un andamento simile a differenza del caso del lato fisso, in cui abbiamo una maggiore irregolarità e valori assoluti minori. Entrambi i grafici riportano valori negativi per il sistema di riferimento assunto dal programma *Tracker*. Una volta eseguita la media dei due andamenti è stata effettuata la sottrazione dei due valori e il valore assoluto del risultato ottenuto. L'immagine seguente riporta l'andamento ottenuto una volta effettuate queste due ultime operazioni.

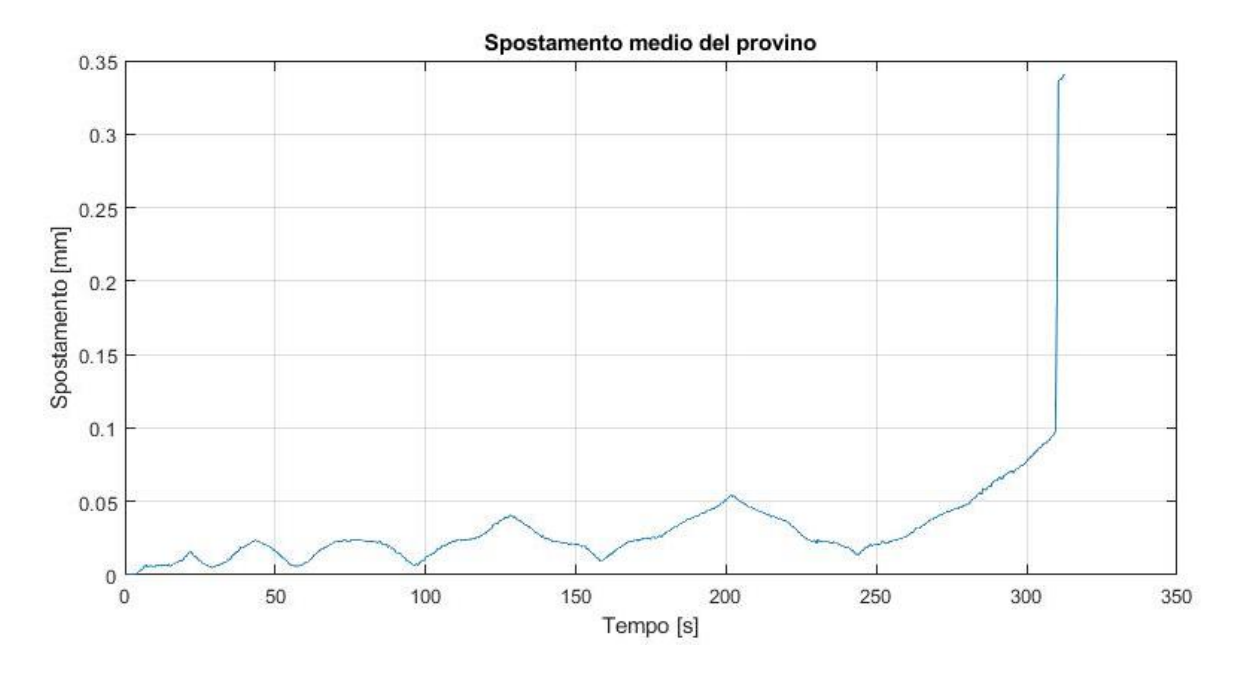

*Figura 71 - Andamento dello spostamento medio del provino in funzione del tempo*

Come si può notare dal grafico qui riportato l'andamento dello spostamento risulta essere particolarmente ondulato, caratteristica causata probabilmente dalla presenza delle fibre all'interno del materiale. Esso infatti sembra che a ogni carico e scarico non riesca a mantenere un andamento lineare per un rilassamento o irrigidimento, a seconda se si è in presenza di un aumento o di una diminuzione della forza applicata, delle fibre al suo interno. È stata quindi eseguita un'approssimazione linearizzando tale andamento.

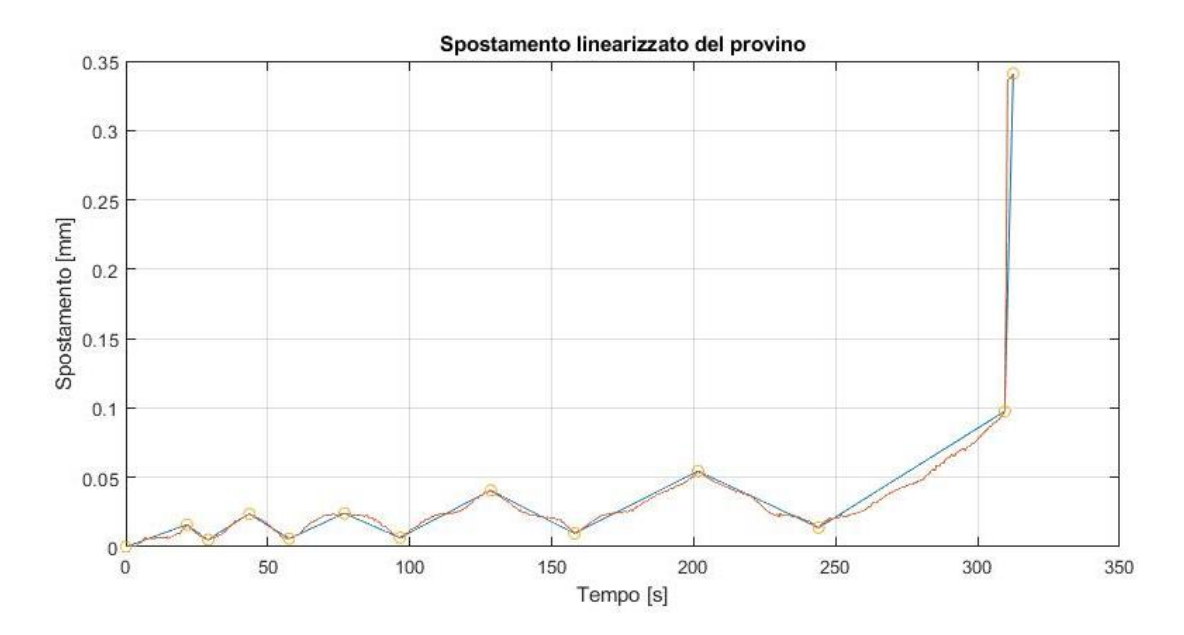

*Figura 72 - Linearizzazione dello spostamento del provino*

Un'ulteriore criticità è stata riscontrata nel momento in cui è stato necessario relazionare i dati della forza registrati dalla macchina con i dati acquisiti dal programma *Tracker*. Quest'ultimo software ha estrapolato 632 dati, uno per ogni frame del video, contro i dati macchina che risultavano essere oltre mille. Di conseguenza è stato dovuto fare, in un primo momento, un lavoro di interpolazione lineare tramite l'utilizzo di *Matlab* e successivamente un lavoro di allineamento attraverso il quale si è riusciti a far coincidere tutti i picchi di inversione di carico tra i dati macchina e i dati del *Tracker*. Quest'ultima operazione è stata particolarmente complicata da effettuare in quanto si è notato che per leggeri errori commessi probabilmente dalla videocamera il *frame rate* con cui era realizzato il video non risultava essere costante ma per ogni intervallo di carico e scarico presentava leggere variazioni. Dopo che sono stati corretti tutti i valori si è stati in grado di tracciare un diagramma che rappresentasse l'andamento dello spostamento macchina con quello del provino.

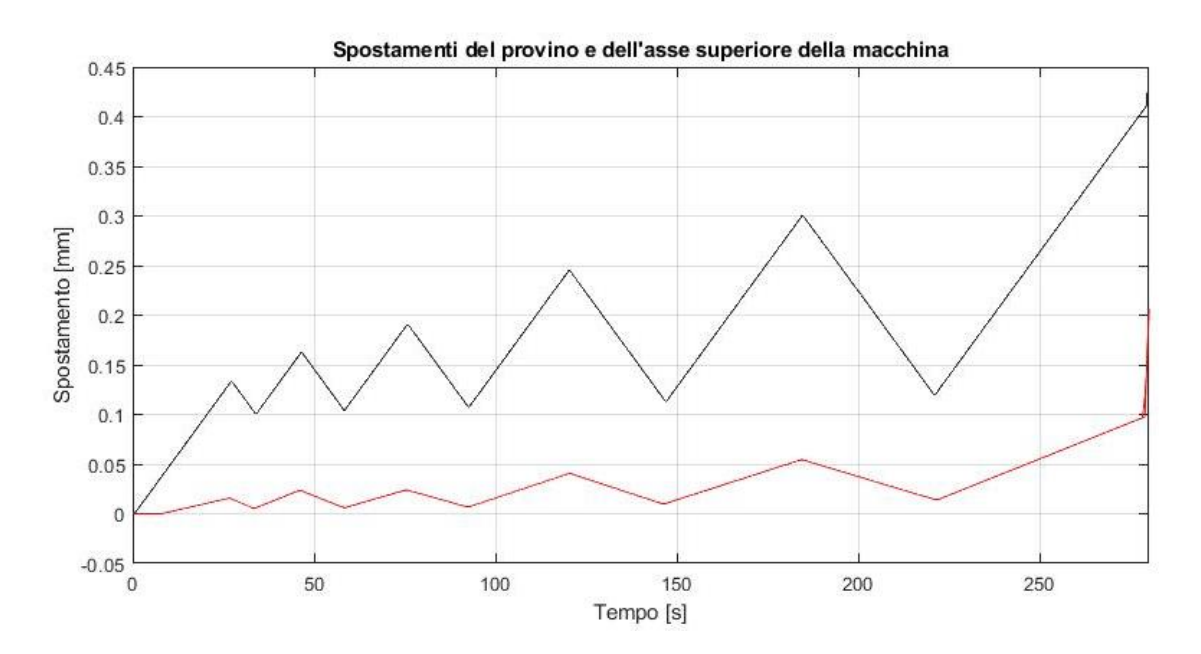

*Figura 73 - Differenza andamenti degli spostamenti in funzione del tempo*

All'interno del grafico precedentemente riportato l'andamento dello spostamento dell'asse superiore della macchina è stato tracciato in nero mentre in rosso quello del provino.

Infine, sono stati necessari due ultimi passaggi per arrivare alla curva sforzo-deformazione. Per prima cosa sono stati calcolati i valori dello sforzo applicato con la relazione già precedentemente riportata:

$$
\sigma(\Delta L) = \frac{F(\Delta L)}{S_0}
$$

In cui la sezione *S0*, è stata calcolata facendo riferimento alla sezione centrale del provino, quella più ristretta, caratterizzata da un raggio di 2,5 mm.

Per quanto riguarda la deformazione, come era già stato precedentemente riportato, è stato utilizzato il programma *Ansys APDL*. È stato infatti realizzato il modello numerico del provino, utilizzando elementi *SOLID 45* e attribuendogli i valori delle caratteristiche meccaniche precedentemente ricavati dalle prove *IET*.

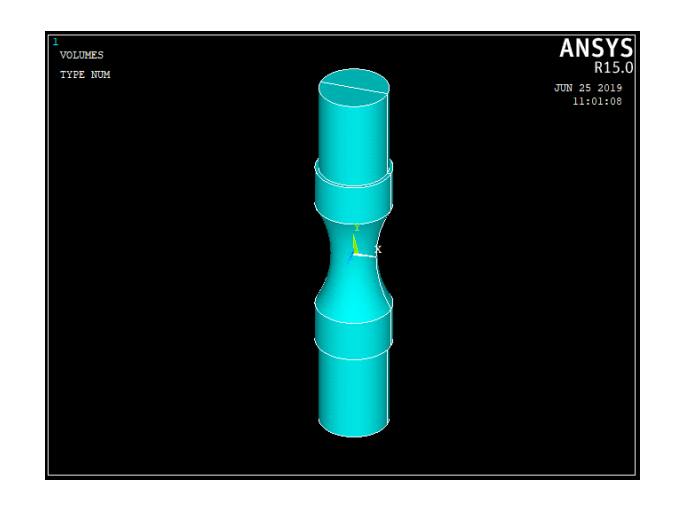

*Figura 74 - Modello del provino*

| A Linear Orthotropic Properties for Material Number 1        |            |        |                    |        |       |  |  |  |
|--------------------------------------------------------------|------------|--------|--------------------|--------|-------|--|--|--|
| Linear Orthotropic Material Properties for Material Number 1 |            |        |                    |        |       |  |  |  |
| Choose Poisson's Ratio                                       |            |        |                    |        |       |  |  |  |
|                                                              |            | T1     |                    |        |       |  |  |  |
| Temperatures                                                 |            |        |                    |        |       |  |  |  |
| EX                                                           |            | 3E+010 |                    |        |       |  |  |  |
| EY                                                           | 3.5E+010   |        |                    |        |       |  |  |  |
| EZ.                                                          | 3.5E+010   |        |                    |        |       |  |  |  |
| <b>PRXY</b>                                                  | 0.22       |        |                    |        |       |  |  |  |
| <b>PRYZ</b>                                                  | 0.22       |        |                    |        |       |  |  |  |
| <b>PRXZ</b>                                                  | 0.17       |        |                    |        |       |  |  |  |
| <b>GXY</b>                                                   | 5E+009     |        |                    |        |       |  |  |  |
| <b>GYZ</b>                                                   | 1.496E+010 |        |                    |        |       |  |  |  |
| <b>GXZ</b>                                                   | 5E+009     |        |                    |        |       |  |  |  |
|                                                              |            |        |                    |        |       |  |  |  |
|                                                              |            |        |                    |        |       |  |  |  |
| Add Temperature                                              |            |        | Delete Temperature |        | Graph |  |  |  |
|                                                              |            |        | 0K                 | Cancel | Help  |  |  |  |

*Figura 75 - Valori attribuiti al modello numerico*

Si nota come in questo caso risulti essere il valore  $E<sub>x</sub>$  quello minore in quanto rispetto alle prove *IET* è stato cambiato il sistema di riferimento.

È stata applicata quindi una mesh per poter eseguire una prova statica sul modello. Esso infatti è stato vincolato lungo il lato inferiore per simulare l'asse fisso della macchina mentre al lato superiore è stata applicata una generica forza di 2869 N.

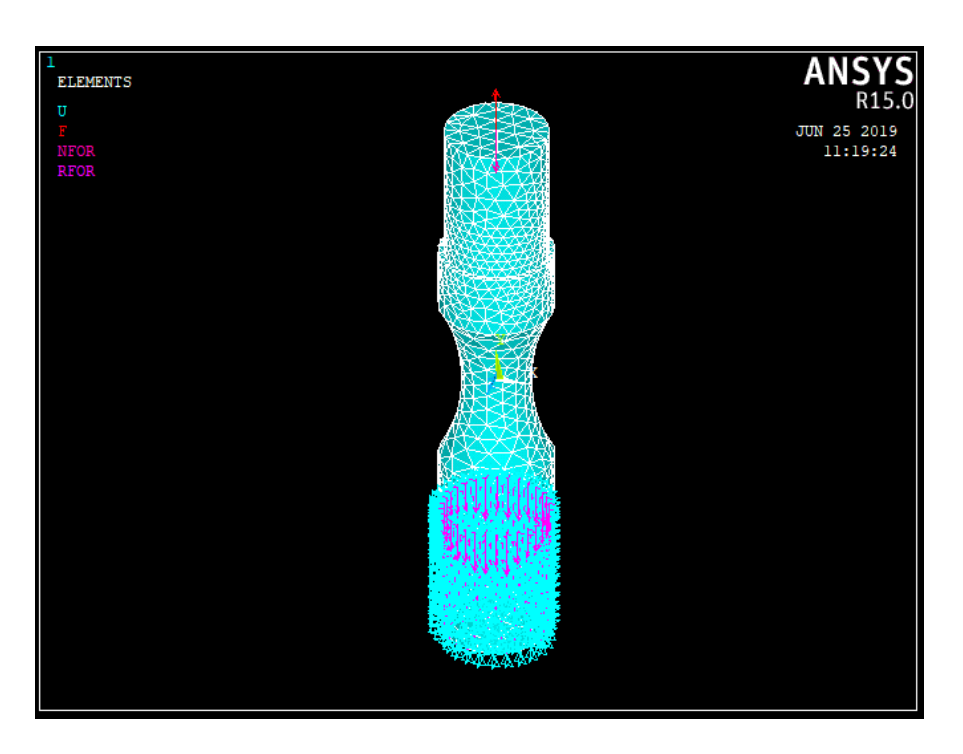

*Figura 76 - Modello a cui sono stati applicati i vincoli, la forza e la mesh*

Una volta eseguita l'analisi si è andati a registrare i valori dello spostamento dell'area raccordata del provino e la deformazione nella sezione più ristretta. Sono stati trovati i seguenti valori:

- 0,0379 mm di spostamento dell'area interessata;
- 0,0032 di deformazione nella sezione ristretta.

Utilizzando questi due dati di partenza è stata eseguita un'interpolazione lineare per ottenere tutti gli altri valori di deformazione in relazione agli spostamenti ricavati precedentemente attraverso l'utilizzo di *Tracker*.

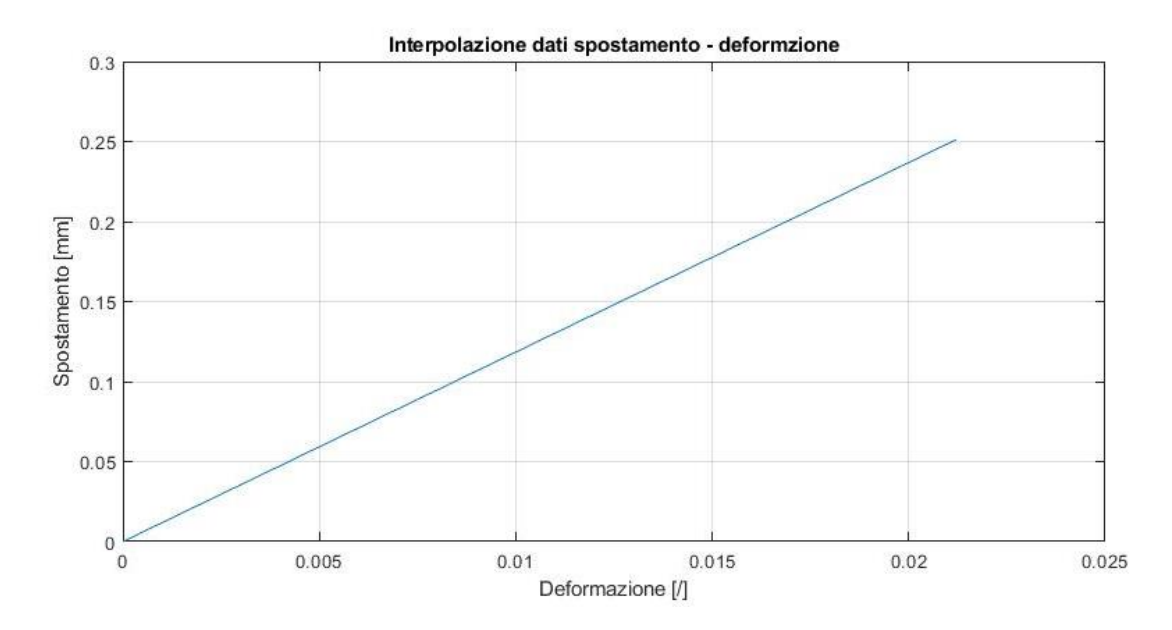

*Figura 77 - Retta di interpolazione tra spostamento e deformazione*

Una volta ottenuti quindi i valori di tensione e deformazione è stato possibile analizzare gli andamenti dei carichi e degli scarichi che risultano essere maggiormente stabili, ovvero quelli più prossimi alla rottura del provino. Per valutare i valori del modulo elastico *E* sono state inserite nei vari grafici dei carichi e degli scarichi delle linee di tendenza e esso risulta essere il coefficiente angolare di tali rette.
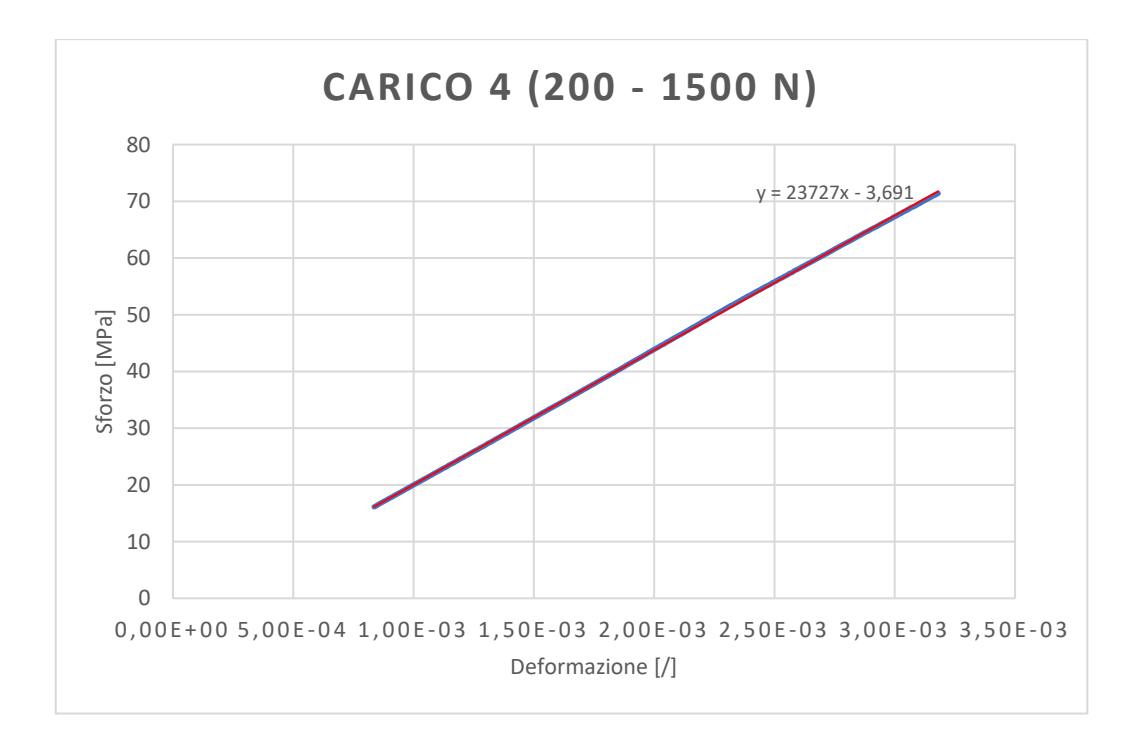

*Figura 78 - Andamento della curva sforzo-deformazione durante il carico 200 - 1500 N*

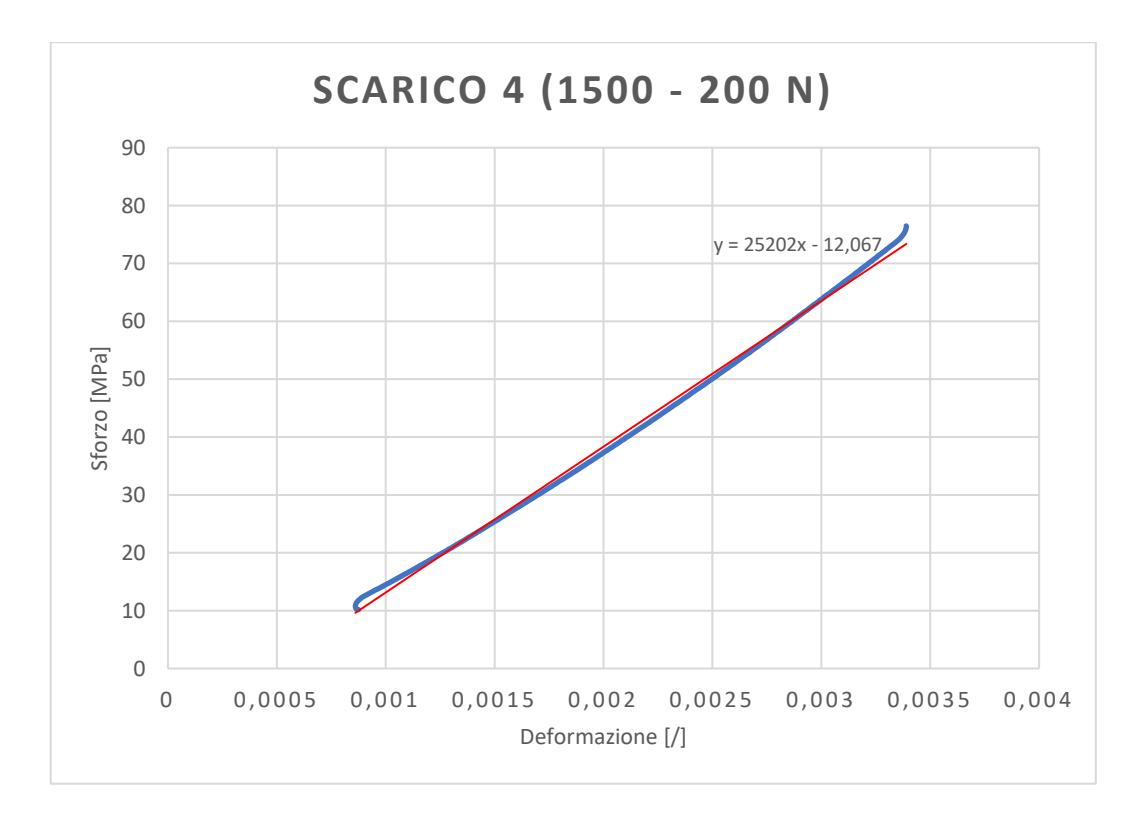

*Figura 79 - Andamento della curva sforzo-deformazione durante lo scarico 1500 - 200 N*

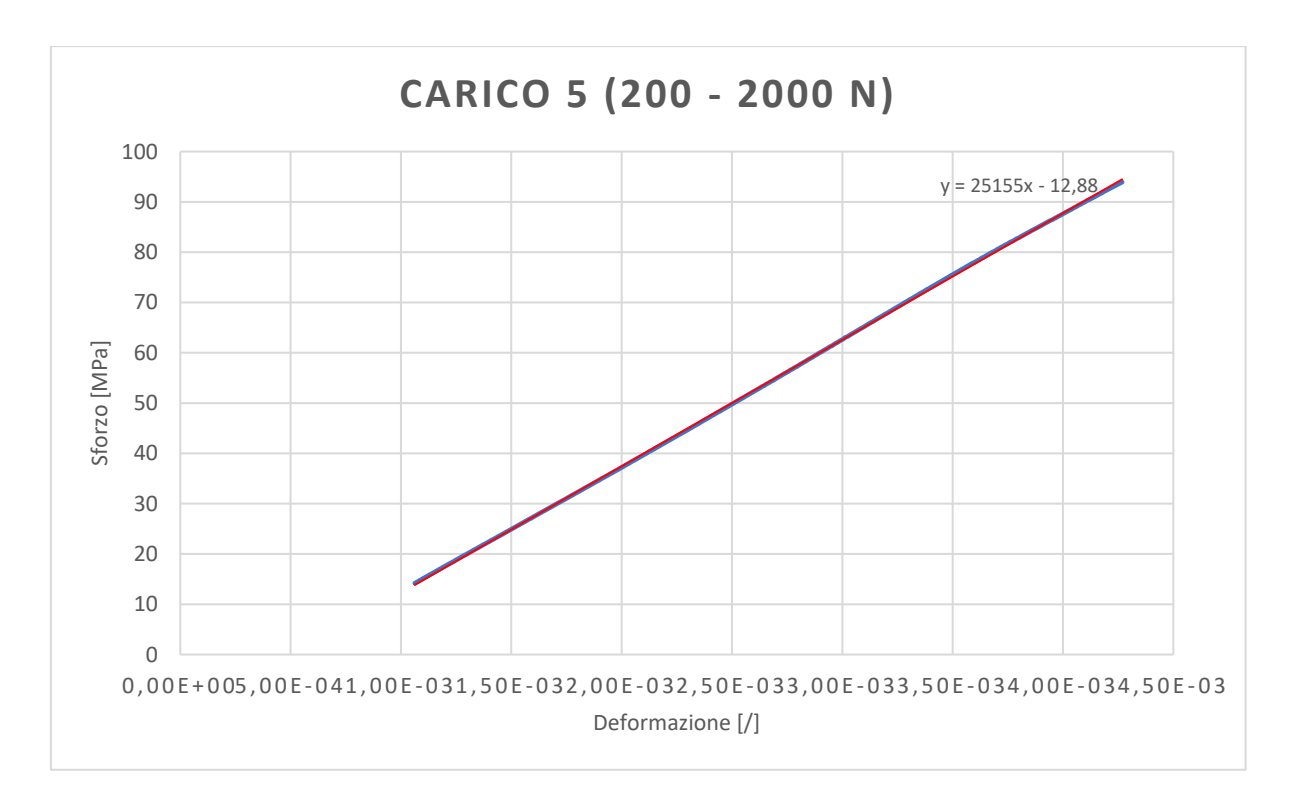

*Figura 80 - Andamento della curva sforzo-deformazione durante il carico 200 - 2000 N*

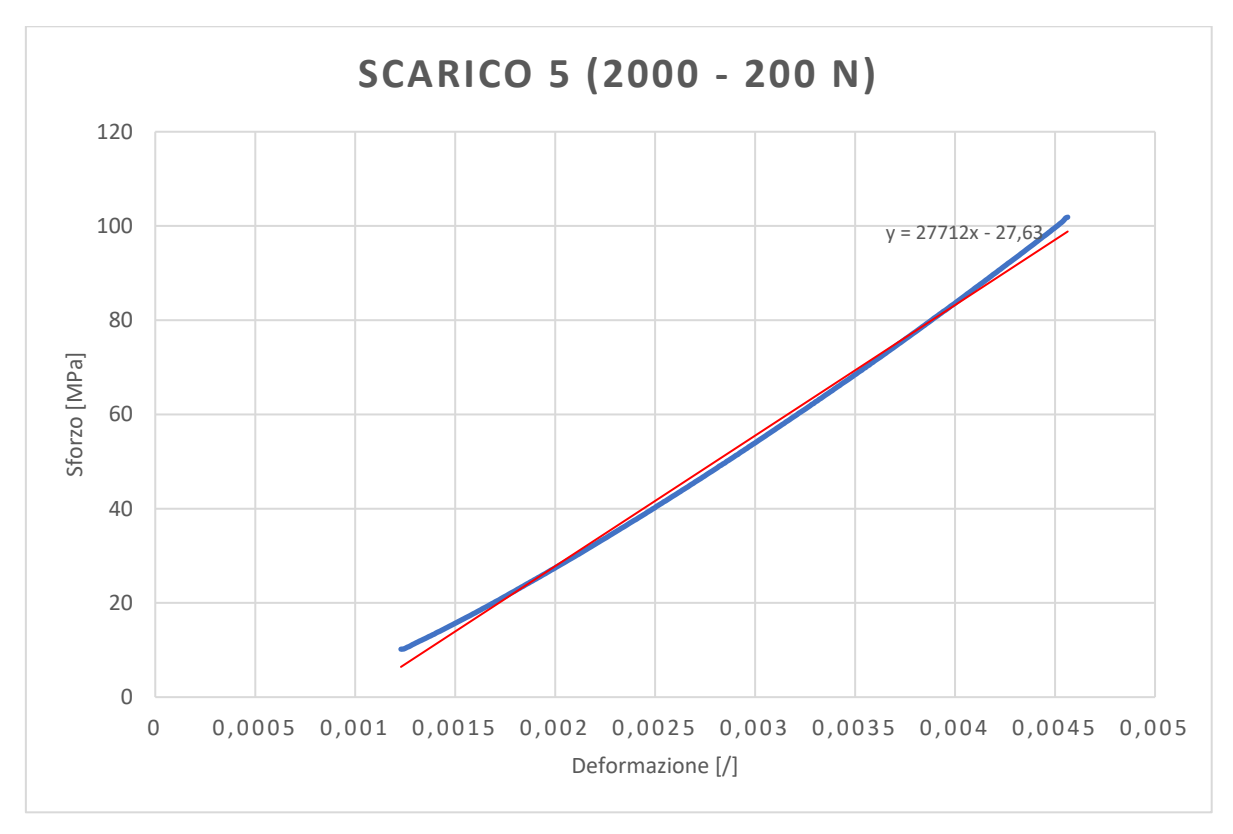

*Figura 81 - Andamento della curva sforzo-deformazione durante lo scarico 2000 - 200 N*

Si può osservare come i valori dei coefficienti angolari delle varie rette si attestino tutti su valori leggermente inferiori ai 30 GPa, avvicinandosi a quelli riscontrati durante le prove *IET*. Bisogna notare come in realtà ci sia una differenza al massimo sui 10 GPa tra i valori trovati nelle diverse prove, ma essa può in parte esser spiegata per il comportamento non puramente elastico del materiale, ipotesi assunta nelle prove non distruttive inizialmente applicate e per le varie approssimazioni effettuate nella valutazione della prova distruttiva. Per quanto riguarda invece il carico di rottura, esso risulta essere intorno ai 140 MPa, valore abbastanza lontano da quelli riscontrati in altri studi, che riportavano come i loro provini si rompessero tra i 260 e i 280 MPa [21].

Si può quindi considerare la prova a trazione un test non facilmente applicabile su materiali di questa tipologia, sia per la geometria del provino fornita sia per il carattere fibroso del materiale. Si ritengono consigliabili altre tipologie di prove distruttive, come per esempio il Brazilian test e lo Spalling test, in quanto potrebbero essere influenzati di meno dalla presenza di fibre nel materiale.

## 6. Conclusioni

In seguito alle ricerche bibliografiche e alle analisi effettuati sulla grafite R4550 e R6550, Carbon/Carbon 2D e Carbon/Carbon 3D si è potute giungere alle seguenti conclusioni:

- I materiali a base carbonio risultano avere eccellenti proprietà anche alle temperature più elevate, come 3000°C;
- La grafite ha un comportamento tipico dei materiali fragili e su di essa è facilmente applicabile la prova distruttiva *IET* essendo isotropo; inoltre il valore del modulo elastico risulta essere all'incirca 11 GPa;
- I materiali Carbon/Carbon 2D e 3D sono caratterizzati da fibre di carbonio orientate inserite all'interno di una matrice grafitica fragile; risultano essere di conseguenza dei materiali caratterizzati da una struttura trasversalmente isotropa;
- La tecnica dello *IET* risulta essere applicabile anche sui materiali Carbon/Carbon 2D e 3D anche se presentano difficoltà dovute alle variazioni a seconda delle direzioni dei valori delle caratteristiche meccaniche; i valori ottenuti per quanto riguarda il modulo elastico del Carbon/Carbon 2D vanno dai 100 GPa nelle direzioni in cui sono direzionate le fibre e di 10 GPa lungo l'asse in cui si ha la loro stratificazione; Il Carbon/Carbon 3D risulta avvicinarsi maggiormente alla condizione ideale di isotropia per il suo maggiore intreccio di fibre lungo anche la direzione di stratificazione in cui viene rilevato un valore di 30 GPa e di 35 GPa nelle altre direzioni;
- È risultato fondamentale l'utilizzo di modelli numerici per una corretta analisi dei materiali durante la prova *IET*;
- La prova a trazione è risultata inapplicabile per quanto riguarda la grafite e il Carbon/Carbon 2D per un'errata geometria dei provini forniti;
- La prova a trazione è stata portata a termine sul Carbon/Carbon 3D in quanto si ha avuta una corretta frattura del campione. I risultati ottenuti sono però stati di difficile lettura probabilmente per la natura fibrosa del materiale; i valori di modulo elastico riscontrati si avvicinano in ogni caso a quelli ottenuti alla prova *IET* ma si

consiglia in ogni caso di tentare prove distruttive differenti come il Brazilian e lo Spalling test.

## Bibliografia

- [1] S. Somiya, *Handbook of Advanced Ceramics*, 3rd ed. Academic Press, 2013.
- [2] J. M. Ducéré, C. Lepetit, and R. Chauvin, "Carbo -graphite: Structural, mechanical, and electronic properties," *J. Phys. Chem. C*, vol. 117, no. 42, pp. 21671–21681, 2013.
- [3] J. Roesler, H. Harders, and M. Baecker, *Mechanical Behaviour of Engineering Materials*. Springer, 2007.
- [4] M. Lacoste, A. Lacombe, P. Joyez, R. A. Ellis, J. C. Lee, and F. M. Payne, "Carbon/Carbon extendible nozzles," *Acta Astronaut.*, vol. 50, no. 6, pp. 357–367, 2002.
- [5] P. R. Gradl and P. Valentine, "Carbon-Carbon Nozzle Extension Development in Support of In-space and Upper-Stage Liquid Rocket Engines," no. July, 2017.
- [6] X. Shen, L. Liu, W. Li, and K. Li, "Ablation behaviour of C  $/$  C ZrC composites in a solid rocket motor environment," *Ceram. Int.*, vol. 41, no. 9, pp. 11793–11803, 2015.
- [7] G. Duffa, G. L. Vignoles, J. M. Goyhénèche, and Y. Aspa, "Ablation of carbon-based materials: Investigation of roughness set-up from heterogeneous reactions," *Int. J. Heat Mass Transf.*, vol. 48, no. 16, pp. 3387–3401, 2005.
- [8] Q. Li, J. Li, G. He, and P. Liu, "Erosion of carbon / carbon composites using a twophase jet in a solid rocket motor," *Carbon N. Y.*, vol. 67, no. 0, pp. 140–145, 2013.
- [9] G. L. Vignoles, Y. Aspa, and M. Quintard, "Modelling of carbon carbon composite ablation in rocket nozzles," *Compos. Sci. Technol.*, vol. 70, no. 9, pp. 1303–1311, 2010.
- [10] X. Yang, H. J. Li, K. H. Yu, and S. Y. Zhang, "Effect of stress level on fatigue behavior of 2D C/C composites," *Trans. Nonferrous Met. Soc. China (English Ed.*, vol. 23, no. 7, pp. 2135–2140, 2013.
- [11] L. Xue, K. Li, Y. Jia, S. Zhang, J. Cheng, and J. Guo, "Materials Science & Engineering A Flexural fatigue behavior of 2D cross-ply carbon / carbon composites at room

temperature," *Mater. Sci. Eng. A*, vol. 634, pp. 209–214, 2015.

- [12] G. Xu, H. Li, R. Bai, J. Wei, and Y. Zhai, "Influence of the matrix texture on the fracture behavior of 2D carbon / carbon composites," vol. 478, pp. 319–323, 2008.
- [13] Y. Jia, K. Li, S. Zhang, L. Li, and J. Ren, "Microstructure and Mechanical Properties of Multilayer- textured 2D Carbon / Carbon Composites," *J. Mater. Sci. Technol.*, vol. 30, no. 12, pp. 1202–1207, 2014.
- [14] A. Murdani, C. Makabe, and M. Fujikawa, "Fatigue and fracture behavior in notched specimens of C / C composite with fine-woven carbon fiber laminates," *Carbon N. Y.*, vol. 47, no. 14, pp. 3355–3364, 2009.
- [15] K. Goto, H. Hatta, M. Oe, and T. Koizumi, "Tensile strength and deformation of a twodimensional carbon-carbon composite at elevated temperatures," *J. Am. Ceram. Soc.*, vol. 86, no. 12, pp. 2129–2135, 2003.
- [16] Z. H. Feng, Z. Fan, Q. Kong, X. Xiong, and B. Y. Huang, "Effect of high temperature treatment on the structure and thermal conductivity of 2D carbon/carbon composites with a high thermal conductivity," *Xinxing Tan Cailiao/New Carbon Mater.*, vol. 29, no. 5, pp. 357–362, 2014.
- [17] W. Luo, Y. Fu, S. Zhang, H. Li, J. Cheng, and L. Xue, "Effects of different loading methods on thermal expansion behaviors of 2D cross-ply carbon / carbon composites from 850 1 C to 2300 1 C," *Ceram. Int.*, vol. 40, no. 8, pp. 12545–12551, 2014.
- [18] J. Yin, X. Xiong, H. Zhang, and B. Huang, "Microstructure and ablation performances of dual-matrix carbon/carbon composites," *Carbon N. Y.*, vol. 44, no. 9, pp. 1690– 1694, 2006.
- [19] X. Zou *et al.*, "ZrB2-SiC coating to protect carbon/carbon composites against ablation," *Surf. Coatings Technol.*, vol. 226, pp. 17–21, 2013.
- [20] Y. Wang, H. Li, Q. Fu, H. Wu, D. Yao, and H. Li, "Surface & Coatings Technology SiC / HfC / SiC ablation resistant coating for carbon / carbon composites," *Surf. Coat. Technol.*, vol. 206, no. 19–20, pp. 3883–3887, 2012.
- [21] X. Li *et al.*, "Measuring Mechanical Properties of the 3D Carbon/Carbon Composite Using Automated Grid Method," *J. Test. Eval.*, vol. 41, no. 1, p. 20120006, 2013.
- [22] Z. Chen, G. Fang, J. Xie, and J. Liang, "Materials Science & Engineering A Experimental study of high-temperature tensile mechanical properties of 3D needled C / C – SiC composites," vol. 654, pp. 271–277, 2016.
- [23] R. Sharma, P. Mahajan, and R. K. Mittal, "Fiber bundle push-out test and imagebased finite element simulation for 3D carbon / carbon composites," *Carbon N. Y.*, vol. 50, no. 8, pp. 2717–2725, 2012.
- [24] J. Lachaud, Y. Aspa, and G. L. Vignoles, "Analytical modeling of the transient ablation of a 3D C/C composite," *Int. J. Heat Mass Transf.*, vol. 115, pp. 1150–1165, 2017.
- [25] S. Tognana, W. Salgueiro, A. Somoza, and A. Marzocca, "Measurement of the Young's modulus in particulate epoxy composites using the impulse excitation technique," *Mater. Sci. Eng. A*, vol. 527, no. 18–19, pp. 4619–4623, 2010.
- [26] W. Song, Y. Zhong, and J. Xiang, "Mechanical parameters identification for laminated composites based on the impulse excitation technique," *Compos. Struct.*, vol. 162, pp. 255–260, 2017.
- [27] M. F. Slim, A. Alhussein, F. Sanchette, B. Guelorget, and M. François, "An enhanced formulation to determine Young's and shear moduli of thin films by means of Impulse Excitation Technique," *Thin Solid Films*, vol. 631, pp. 172–179, 2017.
- [28] G. Genta, *Vibration of Structures and Machines: Pratical Aspects*, 3rd ed. Springer, 1998.